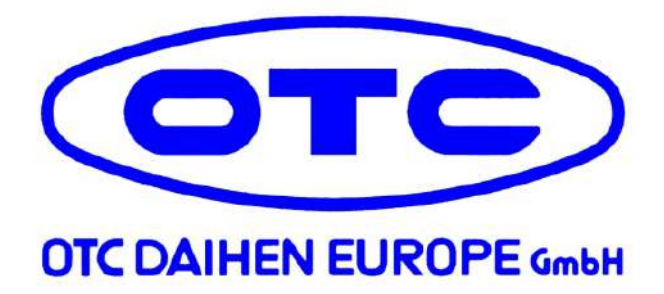

# **Manuel d'utilisation**

# **DTX-2200 AC/DC DTX-3000 AC/DC**

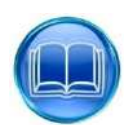

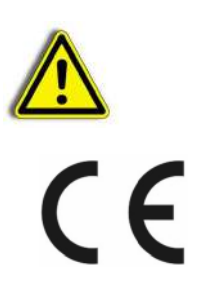

# 1 Sommaire

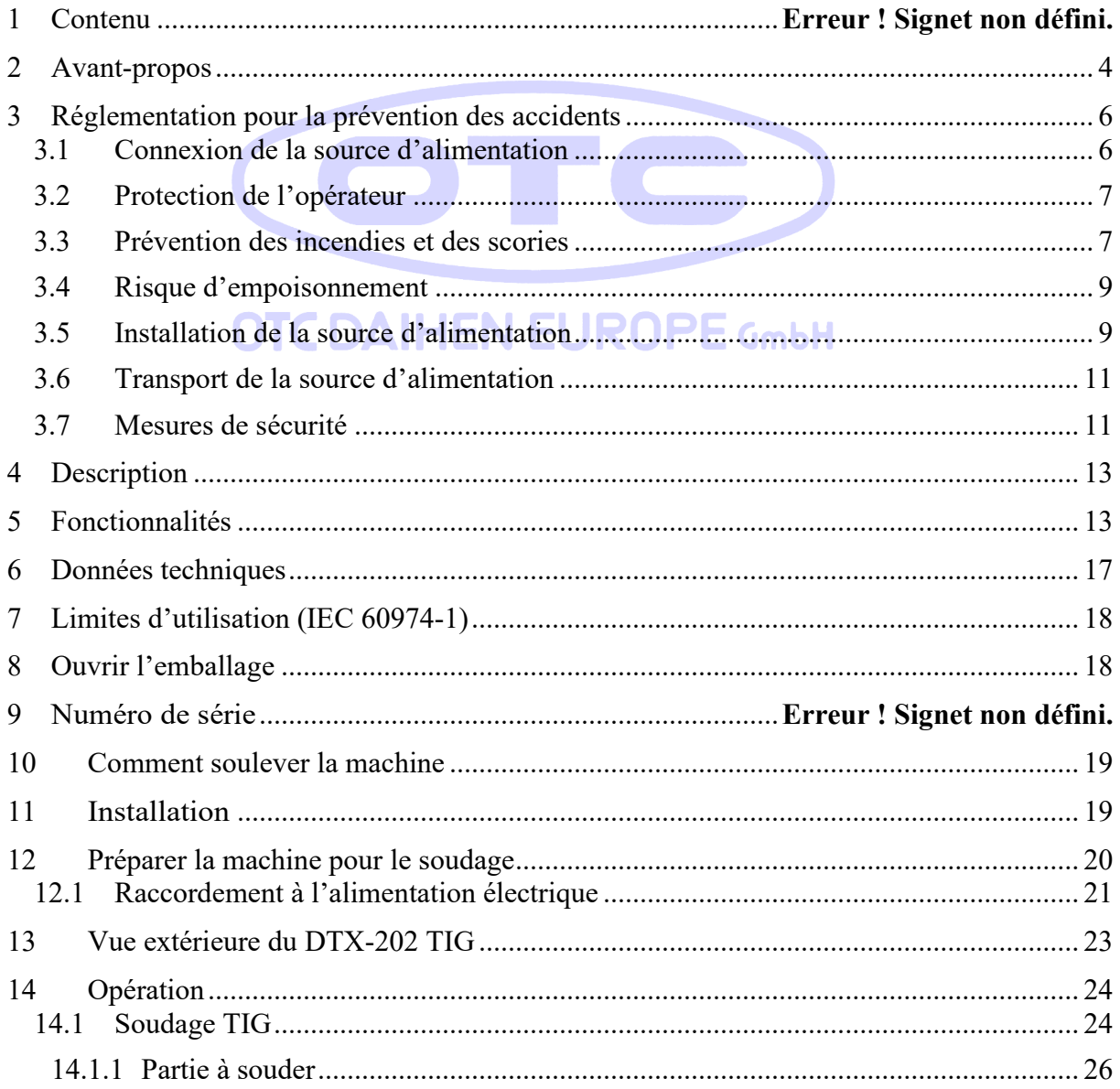

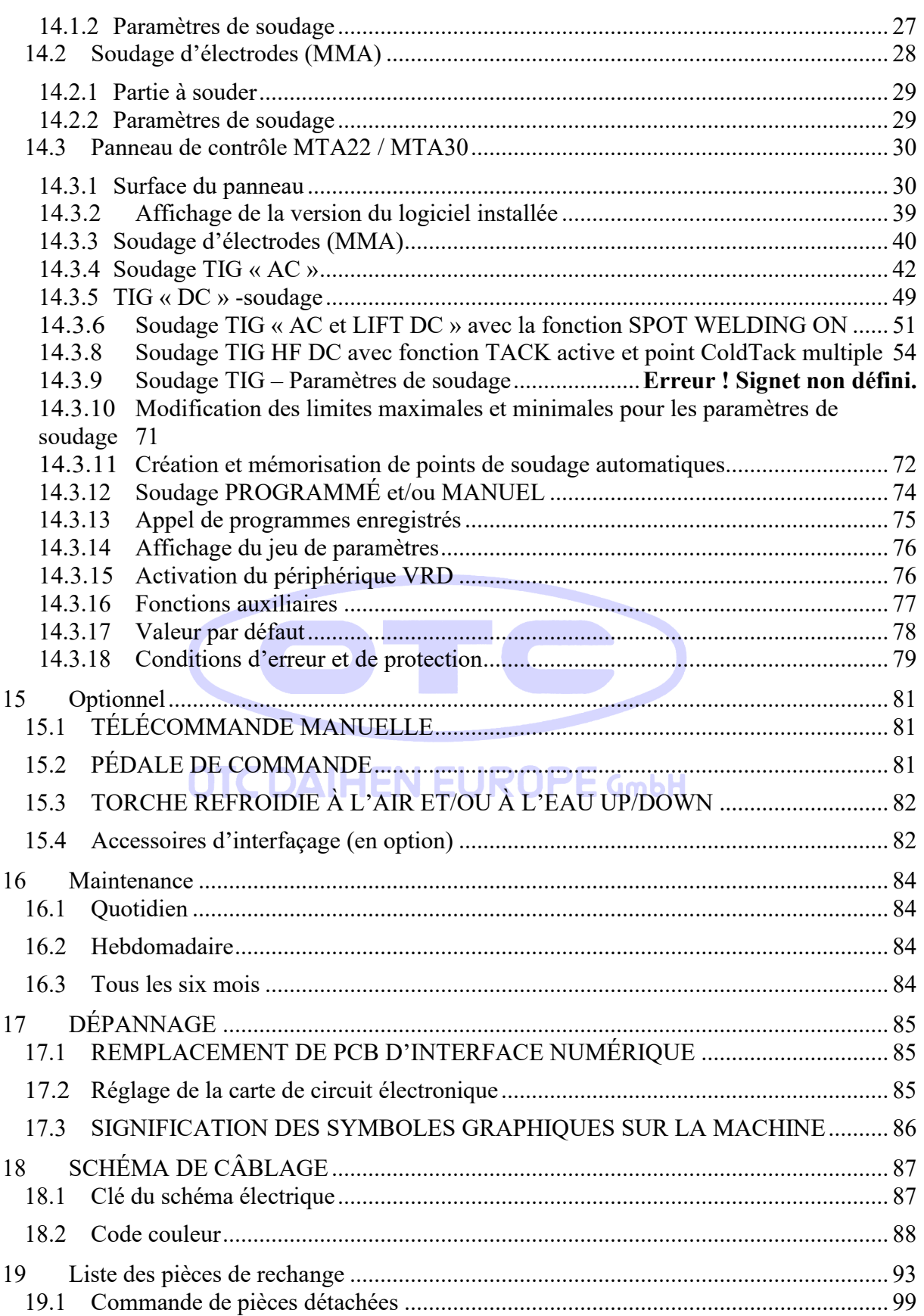

# <span id="page-3-0"></span>1. **Avant-propos**

Merci d'avoir choisi notre produit. Votre nouvel équipement de soudage de OTC DAIHEN EUROPE GmbH vous offre la plus haute qualité et la technologie la plus récente.

Pour exploiter toutes les capacités de cet appareil et en profiter pendant de nombreuses années, veuillez lire attentivement ces instructions avant de connecter et de mettre en service l'appareil. Il est très important d'utiliser votre appareil comme indiqué.

La fiabilité et la fonctionnalité de l'appareil ne peuvent être garanties que si vous suivez les instructions générales de sécurité et de prévention des accidents de ce manuel. Nous n'assumons aucune responsabilité pour les dommages causés par une mauvaise utilisation ou un fonctionnement incorrect.

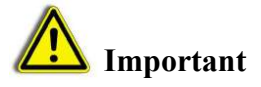

Veuillez vous assurer que toutes les personnes qui utilisent l'appareil ont le rouge et ont compris les instructions d'utilisation de ce manuel. Si vous n'avez pas suffisamment de connaissances et d'expérience concernant le fonctionnement et l'utilisation sûre de cette machine, veuillez contacter notre personnel.

Si vous avez des questions sur l'installation, la connexion ou l'utilisation de cet appareil, vous pouvez toujours contacter le fabricant (service clientèle).

# **Veuillez conserver ce manuel dans un endroit sûr en cas de besoin Possibilité d'y accéder à tout moment!**

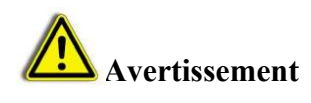

Les équipements de soudage à l'arc de la société OTC DAIHEN EUROPE GmbH correspondent à la norme « EN 50199 » pour la compatibilité électromagnétique. Les opérateurs sont tenus de fonctionner conformément aux instructions du fabricant lors de l'installation et de la manipulation de l'appareil.

En cas d'interférences électromagnétiques, les opérateurs doivent contacter le fabricant et rechercher une solution.

# **Champs électriques et magnétiques**

# **Pendant le fonctionnement de la machine à souder, un champ électromagnétique (CEM) peut être créé et peut causer des problèmes de santé.**

L'opérateur est responsable de l'installation et de l'utilisation correctes de l'appareil conformément aux instructions du fabricant. En cas d'interférences électromagnétiques, il est de la responsabilité de l'utilisateur de les supprimer (une assistance technique peut être demandée).

# **Avant l'installation et la mise en service de l'équipement, l'utilisateur doit tenir compte des interférences électromagnétiques potentielles dans son environnement.**

**Les éléments suivants devraient être pris en considération :**

- 1. Autres câbles d'alimentation, de commande, de signalisation et téléphoniques sur, sous et dans la zone adjacente de Soudage.
- 2. Postes de radio, de télévision et de récepteurs.
- 3. Ordinateur et autres dispositifs de contrôle.
- 4. Séquipement de sécurité et de surveillance.
- 5. L'état de santé de toutes les personnes accompagnantes, en particulier les personnes porteuses de stimulateurs cardiaques, d'appareils auditifs, etc.
- 6. Instruments et équipements utilisés pour l'étalonnage. CombH
- 7. La protection des autres appareils à proximité de l'unité de soudage. Ceux-ci doivent être compatibles.

Des précautions supplémentaires peuvent être nécessaires.

8. L'heure de la journée à laquelle le travail de soudure ou autre travail sera effectué.

# **Recommandation pour réduire les interférences électromagnétiques**

- 1. Installation d'un filtre sur l'alimentation.
- 2. Utilisation de câbles avec emballage protecteur.
- 3. Bon entretien du système.
- 4. Le logement doit être fermé pendant l'opération.
- 5. Les câbles de soudure sont aussi courts que possible.
- 6. Mise à la terre de la pièce.

# <span id="page-5-0"></span>1. **Réglementation pour la prévention des accidents**

L'utilisation d'équipements de soudage et le soudage lui-même sont toujours associés à un certain risque pour la sécurité. Par conséquent, chaque configuration et fonctionnement de l'appareil suppose que le manuel d'instructions est compris et respecté. La machine à souder correctement utilisée offre un degré élevé de sécurité de fonctionnement, mais peut, en cas de mauvaise manipulation, entraîner des dommages matériels et personnels. Assurez-vous de respecter les règles de sécurité suivantes :

# <span id="page-5-1"></span>*1. Connexion de la source d'alimentation*

- 1. L'installation et l'entretien du système doivent être effectués conformément aux règlements de la législature en matière de sécurité et de prévention des accidents.
- 2. L'état du cordon d'alimentation et de la fiche doit être vérifié et tout dommage éliminé. Le matériel électrique doit être testé à intervalles réguliers. Utilisez des câbles de diamètre suffisant.
- 3. Le câble de terre doit être fixé aussi près que possible de la zone de travail de la pièce à souder.

Connecté directement à la conception du bâtiment ou trop éloigné de la zone de travail, cela peut conduire à une perte d'énergie .

- 4. Le système ne doit pas être utilisé dans des zones humides et ne doit en aucun cas rencontrer de l'eau ou d'autres liquides.
- 5. Le contact direct avec les mains ou avec des vêtements mouillés avec des composants susceptibles d'être sous tension doit être évité. Assurez-vous que vos gants et vos vêtements de protection sont secs.
- 6. Lorsque vous travaillez dans des pièces humides ou sur des surfaces métalliques, utilisez des gants de protection et des chaussures de travail avec semelles en caoutchouc.
- 7. Le système doit être coupé à chaque interruption, même en cas de coupure de courant soudaine. Mise à la terre accidentelle,le contact peut entraîner une surchauffe du système et provoquer un incendie. Le système ne doit donc jamais être allumé sans surveillance.

# <span id="page-6-0"></span>*1. Protection de l'opérateur*

**Toutes les personnes doivent être protégées pendant le processus de soudage, avec des mesures appropriées contre les rayons UV, le bruit, la chaleur et les gaz polluants émis pendant le soudage. Ne vous exposez jamais aux influences de l'arc et des scories de métal chaud sans un masque de protection et une protection appropriée. Les travaux de soudage sans tenir compte de ces normes pourraient causer de graves problèmes de santé.**

1. Portez toujours des vêtements de protection : gants (résistants au feu), chemises à manches longues, pantalons longs sans poignets et chaussures hautes fermées. Les vêtements de protection protègent la peau de l'arc et le métal chaud.

# **Le port d'une casquette ou d'un casque est obligatoire!**

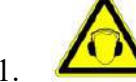

1. Protégez vos yeux avec des lunettes de sécurité et un niveau de protection adéquat (au moins NR10 ou plus). Il en va de même pour les oreilles, le visage et la peau. Toutes les personnes doivent être informées du dangers.

 **Dans la salle de travail, tout le monde doit porter des cache-oreilles!**

- 1. Lorsque vous retirez manuellement les scories de métal chaud, le port de lunettes de sécurité avec rabats latéraux est requis. Les personnes présentes doivent garder leurs distances!
- 2. Toute la zone de soudage doit être sécurisée par une cloison ignifuge, afin de protéger le présent

personnes provenant du rayonnement créé, des scories et des étincelles.

# <span id="page-6-1"></span>*1. Prévention des incendies et des scories*

Les scories incandescentes et l'étincelle qui en résulte peuvent allumer un feu à tout **moment. Les explosions ou le déclenchement d'un incendie peuvent être évités si vous remplissez les conditions suivantes :**

**Enlevez tous les objets inflammables à proximité de la machine à souder ou recouvrezles de matériaux réfractaires.**

**Ces objets inflammables comprennent le bois, la sciure de bois, les vêtements, les peintures et les solvants, l'essence, le mazout, le gaz naturel, l'acétylène, le propane, etc.**

Même après avoir vidé les récipients de collecte et les tuyaux, la prudence lors du soudage est très importante.

Un extincteur, du sable ou de l'eau doit toujours être présent sur le lieu de travail afin de pouvoir réagir rapidement en cas d'incendie.

Ne soudez jamais à des réservoirs ou à des tuyauteries adjacents. Ne soudez pas dans des contenants ou des tuyaux ouverts pouvant contenir des substances inflammables.

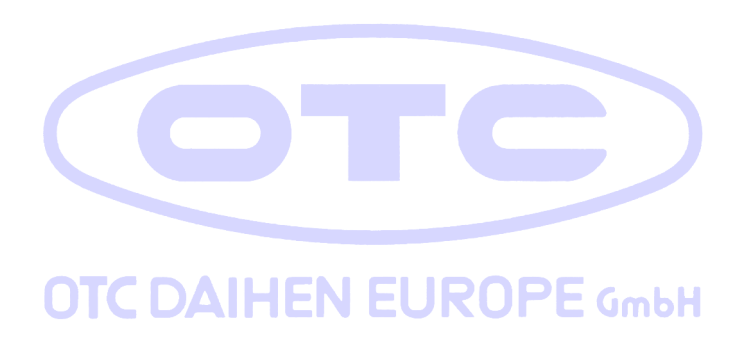

# <span id="page-8-0"></span>*1. Risque d'empoisonnement*

# **Les gaz et les fumées qui sont nocifs lorsqu'ils sont inhalés pendant une longue période peuvent être libérés pendant**

**soudure.** 

**Pour cette raison, les consignes de sécurité suivantes doivent être respectées:**

- 1. Assurez-vous d'avoir une ventilation adéquate pour l'aire de travail.
- 2. Pendant le soudage de matériaux tels que le béryllium, le potassium, le zinc ou galvanisé et peint vous devez mettre en place une ventilation forcée. L'exploitant doit protéger ses voies respiratoires avec un équipement approprié.
- 1. Partout où une alimentation en air suffisante est assurée, vous devez utiliser des respirateurs et une alimentation en air supplémentaire.
- 2. Dans les petites pièces (dans les chaudières, dans le fossé, etc.), les soudeurs doivent être épaulés par une autre personne. À condition que toutes les exigences soient respectées pour prévenir les accidents.
- 3. Souder jamais près de dégraissage et de peinture, car il peut y avoir de l'eau de Javel, qui se transforme sous l'influence de la chaleur en phosgène, un gaz hautement toxique.
- 4. Les signes d'une ventilation inadéquate ou d'une intoxication possible sont des charmes dans les yeux, le nez et gorge. Dans ce cas, vous devez interrompre le travail de soudage et ventiler la zone de travail. Si vous vous sentez gêné, il faut arrêter le travail de soudure.

# <span id="page-8-1"></span>*1. Installation de la source d'alimentation*

# **Lors de la configuration de la machine à souder, les exigences suivantes doivent être respectées:**

- 1. Tous les ports et périphériques du commutateur doivent être accessibles.
	- 2. Ainsi, la source peut être correctement ventilée, ne jamais installer l'appareil dans un espace étroit. Évitez les zones sales et poussiéreuses, afin que l'appareil ne puisse absorber aucun corps étranger.
- 3. L'unité, y compris tous les câbles, ne doit pas entraver la capacité de travailler et le passage vers d'autres pièces.
- 4. L'unité doit être sécurisée contre les chutes.
- 5. La mise en place d'objets plus élevés augmente le risque qu'ils tombent pendant le travail.

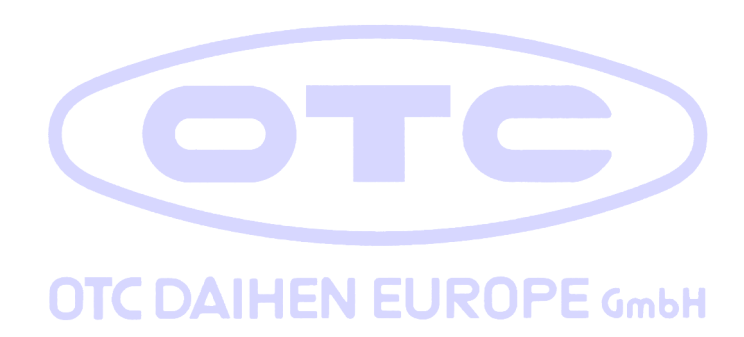

# <span id="page-10-0"></span>*1. Transport de la source d'alimentation*

#### **L'unité est généralement adaptée au transport.**

#### **Les exigences suivantes doivent être faites pour assurer un transport facile:**

- 1. L'appareil ne peut être soulevé et transporté qu'avec la poignée fournie.
- 2. Avant de soulever ou de transporter, tous les connecteurs et câbles doivent être retirés.
- 3. Ne tirez jamais cet appareil sur les câbles ou la branche.

#### <span id="page-10-1"></span>*1. Mesures de sécurité*

Avant d'utiliser la machine, les règles suivantes doivent être observées:

- 1. Assurer les conditions de travail appropriées pour le soudeur. Dans la zone de travail, il ne doit pas y avoir de substances inflammables. Les poussières et d'autres substances qui empêchent l'isolement de l'appareil doit être retiré.
- 2. Protegez correctement le soudeur lorsque vous travaillez à l'extérieur.
- 3. Si vous remarquez une surchauffe ou de la fumée, du feu, constatez des bruits étranges et des vibrations inhabituelles, vous avez pour éteindre immédiatement la machine et la débrancher de l'alimentation. Dans de tels cas, l'appareil doit être inspecter par un expert.
- 4. En cas de panne de courant, ou lorsque vous vous rendez compte de l'alimentation sur le boîtier de l'appareil est éteinte, éteignez la machine immédiatement et débranchez la de l'alimentation. Il en va de même dans le cas de dommages mécaniques.
- 5. Une humidité trop élevée dans la zone de travail peut réduire la classe d'isolation et provoquer un court-circuit.
- 6. Pendant le soudage, certaines parties de la machine dépassent 100 °C. Par conséquent, ces pièces sont protégées avec un thermostat. Chaque fois que vous remarquerez une surchauffe, vous devez couper l'alimentation immédiatement.
- 7. **Environnement d'utilisation :**

L'appareil ne convient pas aux salles de bains, aux douches, aux piscines ou à des zones similaires. Si vous devez travailler dans ces environnements, vous devez vous assurer que l'eau ne peut pas endommager la machine. L'équipement de soudage n'est pas adapté à une utilisation sous la pluie ou la neige!

1. L'équipement de soudage ne peut pas être utilisé dans des zones où il est exposé à des chocs ou à des vibrations. Domaines qui doivent être évités nécessairement, par exemple, les équipements de manutention des routes, des chemins de fer et des câbles, les aéronefs, embarcations hydrauliques, grues et pièces de machines-outils.

# 2. **Système de poussière et de refroidissement :**

L'appareil doit être positionné de manière à ce que suffisamment d'air puisse circuler à travers les ailettes de refroidissement et le canal de refroidissement. L'unité ajuste le système de refroidissement automatiquement !

S'il vous plaît prêter attention, que la poussière métallique ne puisse être aspirée.

# 3. **Stabilité :**

L'unité peut être installée sur des plans inclinés jusqu'à 15°. Si le plan est fortement incliné,l'équipement peut se renverser!

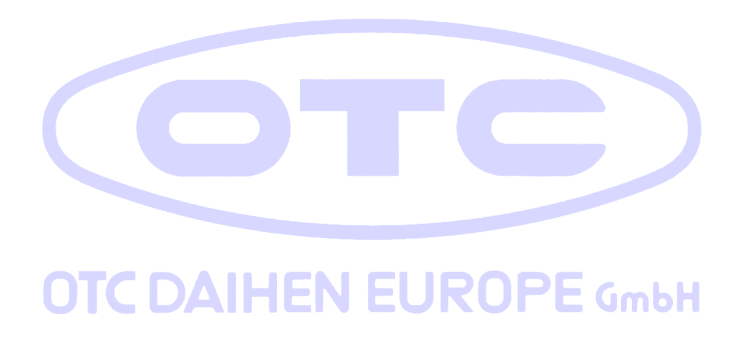

# <span id="page-12-0"></span>**2 Description**

#### **DTX-2200 AC/DC**

Puissantes, compactes et légères, les unités AC/DC DTX-2200 représentent les générateurs d'onduleurs monophasés les plus innovants, les plus performants et les plus avancés techniquement avancés pour le soudage TIG. Le dispositif PFC (Power Factor Correction) installé optimise l'absorption de l'énergie du secteur, ce qui signifie que ces générateurs de haute puissance peuvent être connectés à des systèmes d'alimentation avec des fusibles 16A sans aucun problème. La commande numérique conviviale et les fonctions avancées assurent une stabilité complète de tous les paramètres de soudage, garantissant un soudage TIG de haute qualité pour tous les métaux, l'aluminium et ses alliages, ainsi que le soudage MMA avec tout type d'électrode. Les unités AC/DC DTX-2200 sont la solution idéale pour toutes les applications de soudage professionnel et pour les travaux de maintenance nécessitant puissance et portabilité.

#### **DTX-3000 AC/DC**

Utilisant la technologie d'onduleur IGBT la plus moderne, le générateur TIG triphasé avec allumage AC/DC haute fréquence DTX-3000 est livré avec une commande numérique innovante pour tous les paramètres de soudage.

Technologiquement à la pointe de la technologie, robuste, facile à utiliser avec courant continu et alternatif, équipé d'une commande numérique à fort potentiel, ce générateur peut être utilisé pour le soudage TIG de haute qualité de tous les métaux, y compris l'aluminium et les alliages. Cela signifie que la machine est particulièrement adaptée à des utilisations spécifiques dans l'industrie et le secteur de la maintenance.

Il garantit également d'excellentes performances pour le soudage MMA, même lors de l'utilisation d'électrodes cellulosiques et basiques particulièrement difficiles.

# <span id="page-12-1"></span>**1. Fonctionnalités**

Les caractéristiques de toutes les machines à souder de la gamme DTX AC/DC sont :

• Design innovant et compact.

DTX-2200-3000 AC/DC

- Taille compacte et poids léger pour un transport facile.
- Structure principale métallique avec panneau avant en plastique résistant aux chocs.
- Visière de protection sur le panneau de commande.
- Poignée robuste intégrée dans le châssis.
- Contrôle numérique, régulation et surveillance de tous les paramètres de soudage.
- Affichage numérique pour prérégler les paramètres de soudage.
- Les ampèremètres et voltmètres numériques sont des raccords standard, avec préréglage du courant de soudage et économie de la dernière valeur (fonction Hold-).
- FonctionC oldTACK dans TIG HF DC. Dispositif de soudage par points innovant pour obtenir un assemblage précis et sûr avec un apport thermique minimal. La fonction « MulticoldTACK » permet de repérer le froid dans une séquence rapide, élargissant ainsi les avantages du point unique. Grâce à la fonction « Perfect-Point », ColdTACK permet d'obtenir le positionnement spot le plus précis.
- Fonction qui permet d'enregistrer et d'appeler des programmes de soudage personnalisés.
- Dispositif d'autodiagnostic.
- Protection thermostatique en surchauffe.
- Compensation automatique des fluctuations de tension secteur dans les ±20%.
- Barrière de sécurité contre les excès de tension du secteur.
- Les perturbations électromagnétiques sont réduites en raison de la haute fréquence qui n'intervient que pendant la phase d'allumage de l'arc.
- Fonction « économie d'énergie » pour faire fonctionner le ventilateur de refroidissement de la source d'alimentation et le refroidissement de l'eau de la torche uniquement lorsque cela est nécessaire.
- Faible consommation de courant absorbé.
- Ce générateur est également conforme à toutes les normes et directives en vigueur dans la Communauté européenne.
- **TIG**
	- Excellentes caractéristiques de soudage TIG.
	- Frappe à l'arc à haute fréquence du soudage TIG, précise et efficace même à longue distance.
- L'utilisation de torches TIG spéciales permet le réglage à distance du courant de soudage directement à partir de la torche.
- Le diamètre de l'électrode utilisée est réglé pour permettre un meilleur contrôle de l'allumage et de la dynamique de l'arc.
- Pulsation intégrée standard (de 0,5 à 2000 Hz) avec possibilité d'entrer dans la fonction SYN Pulse.
- Sélecteur de forme d'onde carrée, mixte, sinusoïdale ou triangulaire.
- Équilibrage / régulation de fréquence d'onde de soudage carré et « Balance Plus ».

# • **MMA**

- Le VRD (Voltage Reduction Device) peut être activé, ce qui réduit les tensions à moins de 12 V, ce qui signifie que la machine à souder peut être utilisée dans des conditions ambiantes dans lesquelles il existe un risque électrique élevé, offrant ainsi une sécurité maximale à l'opérateur.
- « Arc Force » réglable pour sélectionner les meilleures caractéristiques dynamiques pour l'arc de soudage.
- « Hot Start » réglable pour améliorer l'allumage avec des électrodes particulièrement difficiles.
- Fonction anti-adhésif pour éviter que les électrodes ne collent.

# • DTX-2200 AC/DC **OTC DAIHEN EUROPE** GmbH

- Le dispositif PFC rend la forme d'onde du courant absorbé sinusoïdale, ce qui entraîne aucune perturbation harmonique sur le secteur et une optimisation de l'absorption, ce qui vous permet d'utiliser la pleine puissance du générateur avec un fusible de 16 A, tout en assurant une meilleure protection de la machine à souder contre les fluctuations de la tension d'alimentation.

#### • **DTX-3000 AC/DC R**

- Convient pour une utilisation sur tous les systèmes robotiques.
- Interface optionnelle « RoboMAT 1 » qui gère tous les signaux de démarrage / arrêt du processus, la régulation des principaux paramètres de soudage, et agit également comme

un système d'interfaçage flexible et efficace qui répond à toutes les exigences de connexion analogique / numérique.

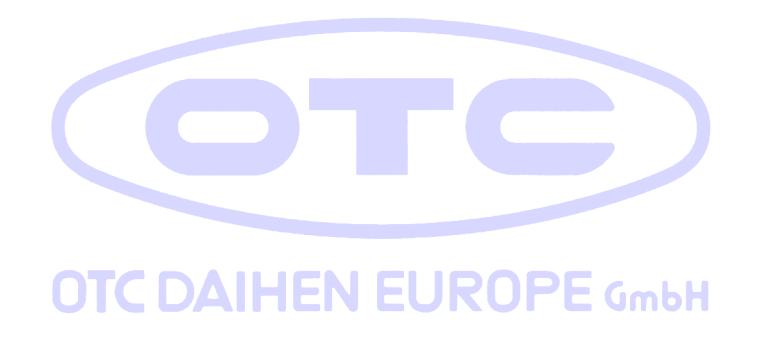

# <span id="page-16-0"></span>**1. Données techniques**

Les données techniques générales du système sont résumées dans le tableau 1.

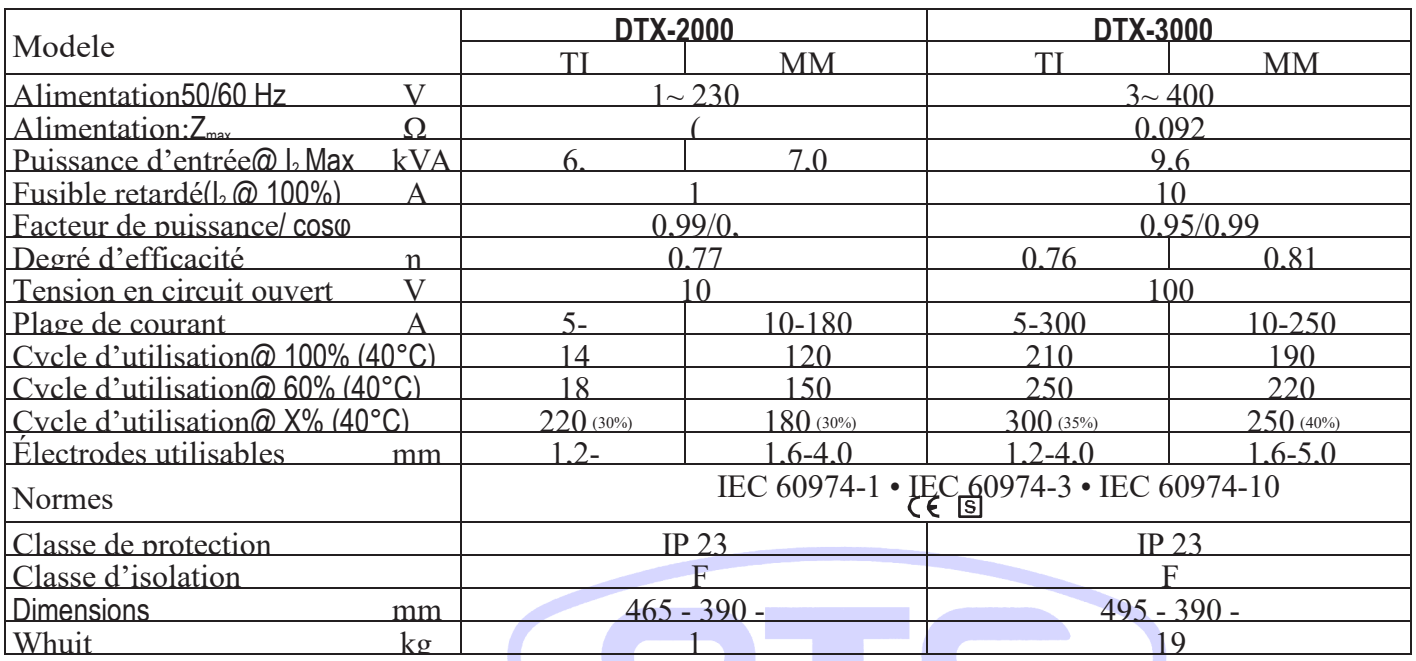

Table1

IMPORTANT: Ces systèmes, testés conformément aux exigences de la norme EN/IEC 61000-3-3, satisfont aux exigences de la norme EN/ IEC 61000-3-11..

DTX-2200 TIG (\*)

Cet équipement répond aux exigences de la norme EN/IEC 61000-3-12 sur les courants harmoniques.

DTX-2600 TIG Cet équipement est conforme à la norme EN/IEC 61000-3-12 à condition que l'impédance maximale admissible du système Zmax soit inférieure ou égale à 0,092 au point d'interface entre l'alimentation de l'utilisateur et le système public. Il incombe à l'installateur ou à l'utilisateur de l'équipement de s'assurer, en consultant le gestionnaire du réseau de distribution si nécessaire, que l'équipement n'est connecté qu'à une alimentation dont l'impédance maximale admissible Zmax est inférieure ou égale à 0,092.

# <span id="page-17-0"></span>**1. Limites d'utilisation (IEC 60974-1)**

L'utilisation d'un soudeur est généralement discontinue, en ce sens qu'elle est composée de périodes de travail effectives (soudage) et de périodes de repos (pour le positionnement des pièces, le remplacement du fil et les opérations de meulage, etc.). Cette soudeuse est dimensionnée pour fournir un courant nominal n I2 max en toute sécurité pendant une période de travail de X % du temps total d'utilisation. La réglementation en vigueur fixe la durée totale d'utilisation à 10 minutes. Le cycle de travail est considéré comme étant X % de cette période. Si le temps de cycle de travail autorisé est dépassé, une coupure de surchauffe se produit pour protéger les composants autour du soudeur contre une surchauffe dangereuse. L'activation de la protection thermique est signalée par un clignotement « t° C » sur l'écran du panneau de commande (pour plus d'informations, voir chapitre 14.3). Après plusieurs minutes, la coupure de surchauffe se réarme automatiquement et le soudeur est à nouveau prêt à être utilisé.

# <span id="page-17-1"></span>**1. Ouvrir l'emballage**

Le système consiste essentiellement en :

• Unité de soudure DTX AC/DC.<br>
• Séparément: 0TC DAIHEN EUROPE GmbH

•Séparément:

- Soudage des torches TIG (en option).
- Sangle de cou (DTX-2200 AC/DC en option).
- Câble de terre, complet avec accouplement rapide (en option).
- Unité de refroidissement pour torche de soudage (en option).
- Chariot pour le transport (facultatif).
- Interface robot analogique / numérique « RoboMAT 1 » (en option, cette interface ne doit être utilisée que pour les équipements automatiques / robotisés).
- Câble d'interconnexion du générateur interface robot (en option, cette interface ne doit être utilisée que pour les équipements automatiques / robotisés).

À la réception du système :

- Retirez le générateur de soudage et tous les accessoires et composants pertinents de leur emballage.
- Vérifiez que la machine à souder est en bon état, sinon signalez immédiatement toutproblème au vendeur/distributeur.
- Assurez-vous que toutes les grilles de ventilation sont ouvertes et qu'aucun corps étranger ne bloque la circulation de l'air.

# **1. N° de série**

Le numéro de série de la machine à souder est indiqué sur la plaque signalétique de l'appareil.

Le numéro de série fournit la clé pour tracer le lot de production applicable au produit. Le numéro de série peut être essentiel pour commander des pièces de rechange ou planifier la maintenance.

# <span id="page-18-0"></span>**1. Comment soulever la machine**

La machine à souder a une poignée solide tout en un avec le cadre, utilisée pour le transport **umbr** manuel de la machine uniquement.

NOTE : Ces dispositifs de levage et de transport sont conformes aux normes européennes. N'utilisez pas d'autres systèmes de levage et de transport.

# <span id="page-18-1"></span>**3 Installation**

Le site d'installation du système doit être choisi avec soin afin d'assurer son utilisation satisfaisante et sûre. L'utilisateur est responsable de l'installation et de l'utilisation du système conformément aux instructions du producteur contenues dans ce manuel. Avant d'installer le système, l'utilisateur doit prendre en considération les problèmes

électromagnétiques potentiels dans la zone de travail. En particulier, nous vous suggérons d'éviter d'installer le système à proximité de:

- Câbles de signalisation, de contrôle et téléphoniques.
- Émetteurs et récepteurs de radio et de télévision.
- Ordinateurs et instruments de contrôle et de mesure.
- Instruments de sécurité et de protection.

<span id="page-19-0"></span>Les personnes équipées de stimulateurs cardiaques, d'appareils auditifs et d'appareils similaires doivent consulter leur médecin avant de s'approcher d'une machine en fonctionnement. L'environnement dans lequel l'équipement est installé doit être adapté au niveau de protection du boîtier. Ce système est refroidi par circulation forcée d'air et doit donc être placé de manière à ce que l'air puisse être facilement aspiré et expulsé par les ouvertures faites dans le cadre.

L'unité de soudage se caractérise par les niveaux suivants:

- Le niveau de protection IP 23 S indique que l'équipement peut être utilisé aussi bien à l'intérieur qu'à l'extérieur.
- La classe d'utilisation signifie que l'équipement peut être utilisé dans des conditions soumises à des chocs électriques accrus

**OTC DAIHEN EUROPE GmbH** 

# **1. Préparer la machine pour le soudage**

# <span id="page-20-0"></span>*1. Raccordement à l'alimentation électrique*

Le raccordement de la machine à la ligne utilisateur (courant électrique) doit être effectué par du personnel qualifié.

Avant de connecter la machine à souder à l'alimentation secteur, assurez-vous que la tension et la fréquence nominales correspondent à celles fournies par l'alimentation secteur et que l'interrupteur d'alimentation de la machine à souder est tourné sur « O ».

# DTX-2200 AC/DC (Alimentation monophasée)

Utilisez la propre fiche du soudeur pour le connecter à l'alimentation principale. Procédez comme suit si vous devez remplacer la fiche :

• 2 fils conducteurs sont nécessaires pour connecter la machine à l'alimentation.

• Le troisième, de couleur JAUNE VERT est utilisé pour établir la connexion « GROUND ».

# DTX-3000 AC/DC (alimentation 3 phases)

Le câble quadripolaire fourni avec le système doit être utilisé pour la connexion à l'alimentation secteur. Ce câble est composé de :

• Trois conducteurs utilisés pour connecter la machine à l'alimentation.

• Le quatrième, qui est JAUNE-VERT, est utilisé pour former la connexion « GROUND ».

Connectez une charge appropriée de fiche normalisée  $(3p + t)$  au câble d'alimentation et prévoyez une prise électrique complète avec des fusibles ou un interrupteur automatique. La borne de terre doit être connectée au fil conducteur de terre (JAUNE-VERT) de l'alimentation.

Le tableau 2 indique les valeurs de capacité recommandées pour les fusibles dans la ligne présentant des retards.

NOTE: Toute extension du câble d'alimentation doit être d'un diamètre approprié et absolument pas d'un diamètre inférieur à celui du câble fourni avec la machine.

Table 2

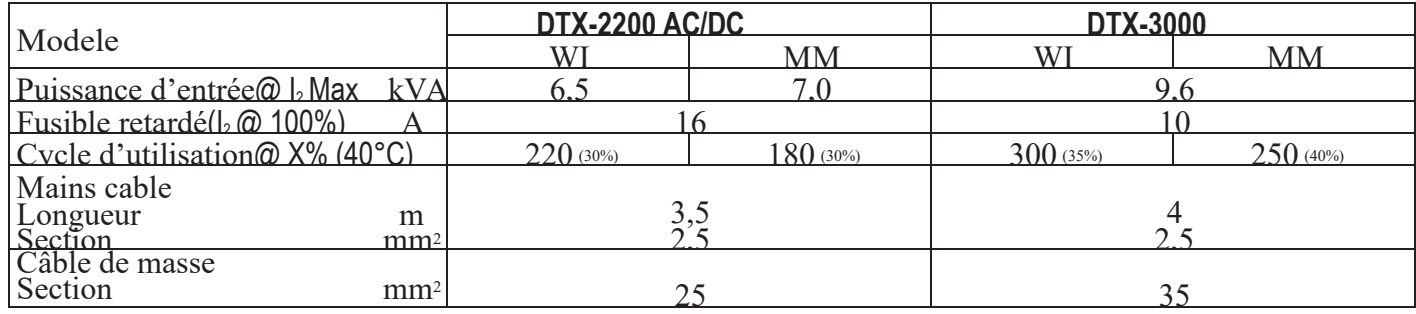

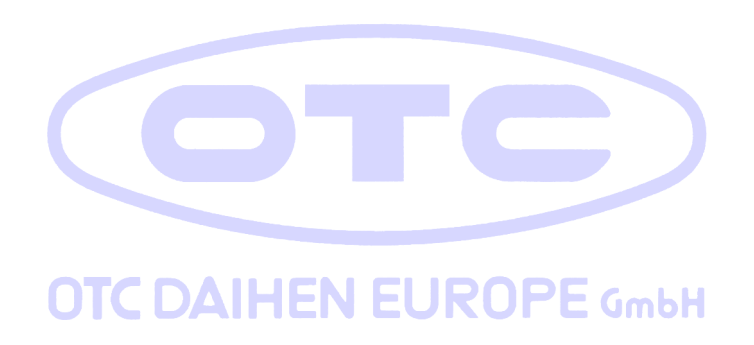

# <span id="page-22-0"></span>**1. Vue extérieure du DTX-202 TIG**

Unités de commandement et de contrôle (Image 1)

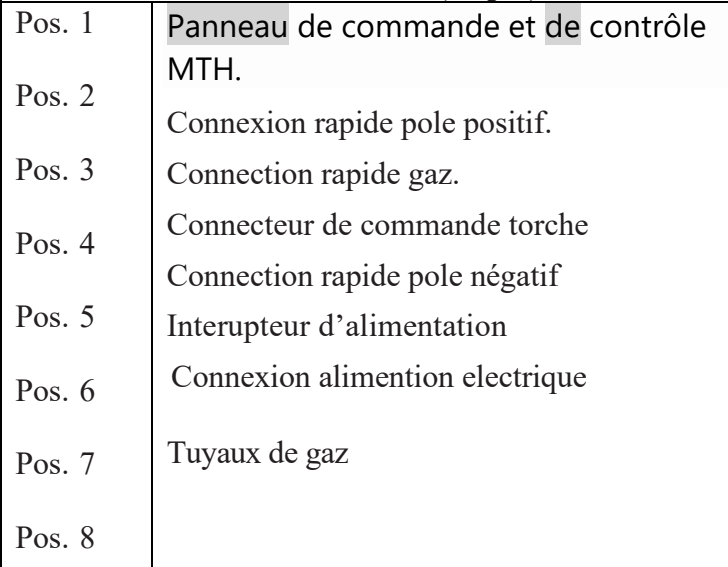

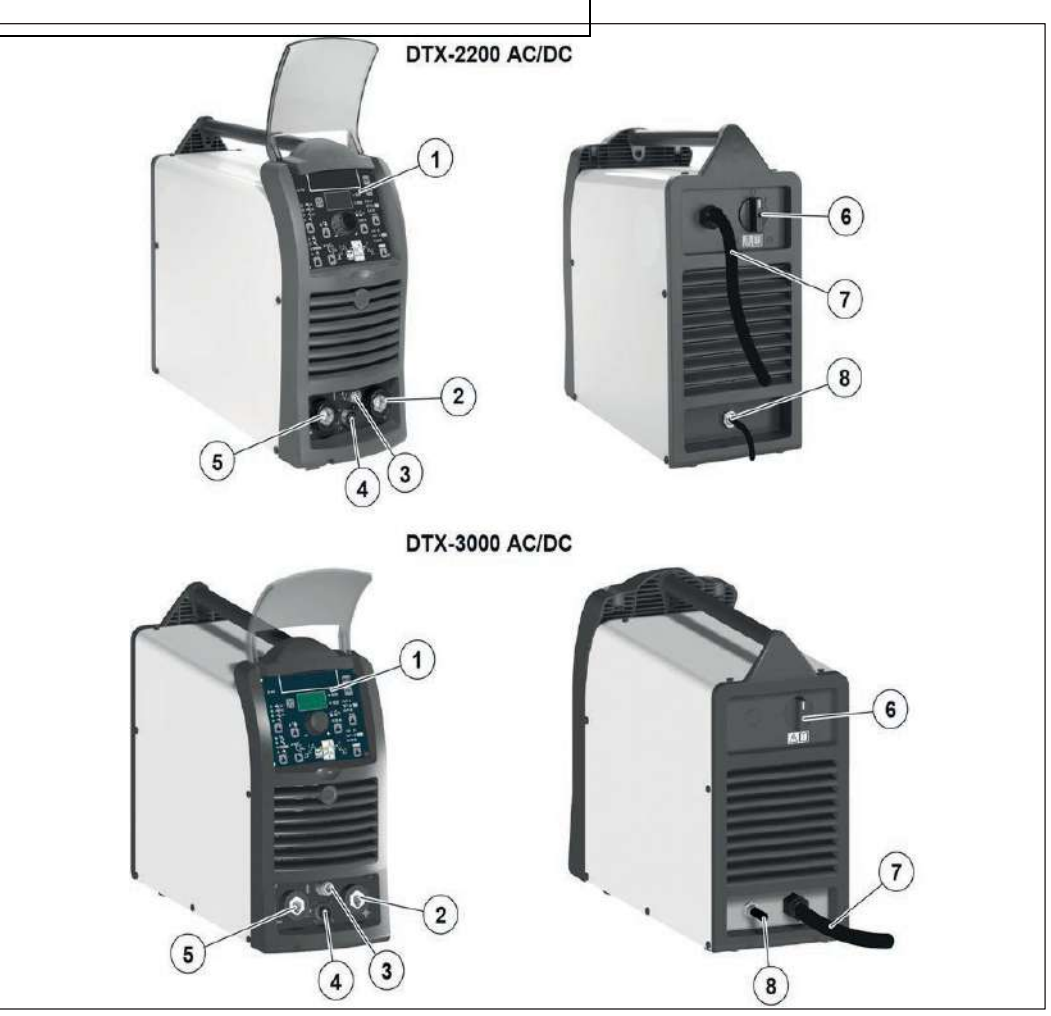

Image 1

# <span id="page-23-0"></span>**1. Opération**

# <span id="page-23-1"></span>*1. Soudage TIG*

Dans le processus TIG, le soudage est réalisé en faisant fondre les deux pièces métalliques à assembler, avec l'ajout possible de matériau de l'extérieur, à l'aide d'un arc enflammé par une électrode de tungstène. Le bain fondu et l'électrode sont protégés par un gaz inerte (par exemple de l'argon et un débit d'environ 8 à 14 litres par minute). Si nécessaire, pour compléter le joint soudé, un matériau supplémentaire approprié est ajouté.

1) Connexion des câbles de soudage (Image 2) :

- Connectez le tuyau de gaz à la bouteille d'argon.
- Avec la machine éteinte :
	- Connectez le câble de terre au connecteur encliquetable marqué + (positif).
	- Connectez la pince de masse relative à la pièce à usiner ou au support de la pièce à usiner dans une zone exempte de rouille, de peinture, de graisse, etc.
	- Connectez le câble d'alimentation de la torche TIG au connecteur encliquetable marqué - (négatif).
	- Connectez le tube de gaz de la torche à la connexion (Pos. 3, Image 1).
	- Insérez le connecteur du bouton torche dans le support à 6 pôles (Pos. 4, Image 1).
- 2) Allumez la machine à souder en déplaçant l'interrupteur d'alimentation sur I (Pos. 6, Image 1).
- 3) Effectuez les réglages et sélectionnez les paramètres sur le panneau de commande (pour plus d'informations, voir chapitre 14.3).

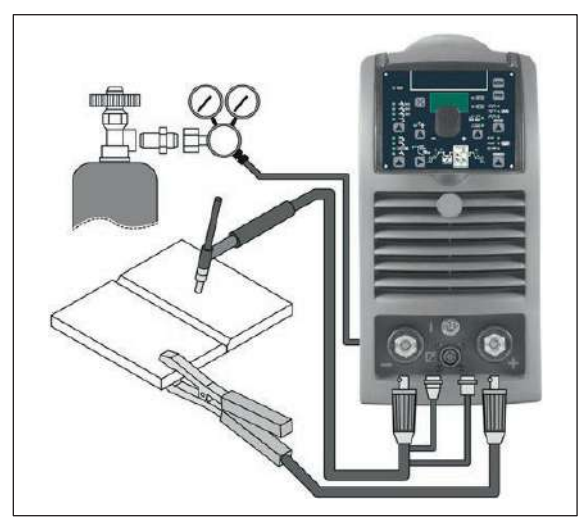

24 Image 2

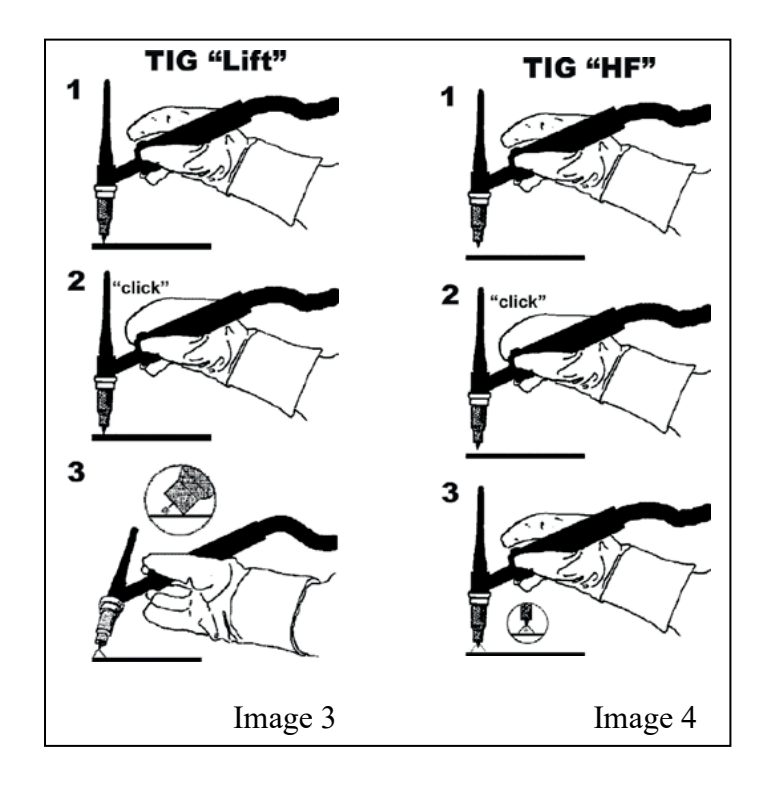

#### SOUDAGE TIG AVEC FRAPPE DE TYPE « Lift »

- 4a) Ouvrez la bouteille de gaz et le régulateur de débit (8-14 l/min).
- 5a) Placez l'électrode au point où le soudage doit commencer, placez la torche TIG de manière à ce que le bord de la buse de gaz ne soit pas au-dessus de la pièce à souder, en maintenant le contact entre le point de l'électrode et la pièce à souder (image 3-1).
- 6a) Appuyez sur le bouton de la torche.
- 7a) La fonction « Lift » frappe l'arc lorsque l'électrode de la torche TIG entre en contact avec la pièce à usiner et est ensuite retirée (Image 3-2)
- 8a) Effectuer le soudage TIG (Image 3-3).

Pour terminer le soudage :

- Soulevez la torche lentement, à un certain point le courant de soudage
- diminue, puis arrêtez-vous.
- La machine à souder suit une pente descendante automatique avec extinction de l'arc.
- 9a) Lorsque le soudage est terminé, n'oubliez pas d'éteindre la bouteille de gaz

# SOUDAGE TIG AVEC HAUTE FRÉQUENCE (HF)

- 4b) Ouvrez la bouteille de gaz et le régulateur de débit (8-14 l/min).
- 5b) Placez l'électrode au point de début du soudage, placez la torche TIG de manière à ce que le bord de la buse de gaz ne soit pas au-dessus de la pièce à souder, en gardant un espace de 2 à 3 mm entre le point de l'électrode et la pièce à souder (image 4-1).
- 6b) Appuyez sur le bouton de la torche.
- 7b) L'arc voltaïque frappe même sans contact entre l'électrode de la torche TIG et la pièce à usiner (Image 4-2).
- 8b) Pour continuer à souder, remettre la torche dans sa position normale (Image 4-3).

9b) Lorsque le soudage est terminé, n'oubliez pas d'éteindre la bouteille de gaz.

IMPORTANT: La haute fréquence s'éteint automatiquement après la mise sous tension.

#### <span id="page-25-0"></span>**1. Partie à souder**

La pièce à souder doit toujours être connectée à la terre afin de réduire les émissions électromagnétiques. Une grande attention doit être accordée afin que le raccordement à la terre de la pièce à souder n'augmente pas le risque d'accident pour l'utilisateur ou le risque d'endommagement d'autres équipements électriques. Lorsqu'il est nécessaire de connecter la pièce à souder à la terre, vous devez établir une connexion directe entre la pièce et l'arbre de terre. Dans les pays où une telle connexion n'est pas autorisée, raccorder la pièce à souder à la terre à l'aide de condensateurs appropriés, conformément aux réglementations nationales.

# <span id="page-26-0"></span>**1. Paramètres de soudage**

Le tableau 3 montre les courants à utiliser avec les électrodes respectives pour le soudage TIG. Cette entrée n'est pas absolue, mais est pour votre guide seulement; Lisez les instructions du fabricant d'électrodes pour un choix spécifique. Le diamètre de l'électrode à utiliser est directement proportionnel au courant utilisé pour le soudage.

Table 3

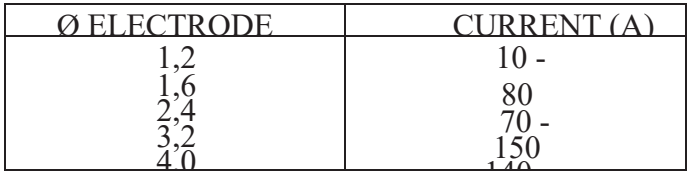

Avant utilisation, affûtez l'électrode de tungstène, formant une pointe d'environ 1,5 fois son diamètre.

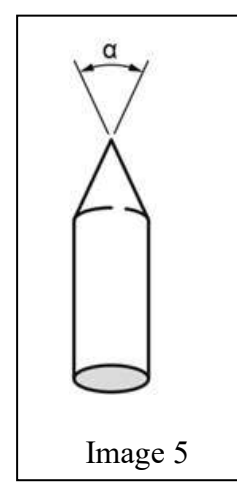

Si l'électrode entre en contact avec la pièce, le point doit être formé à nouveau Le point de l'électrode doit être façonné comme indiqué sur la figure.

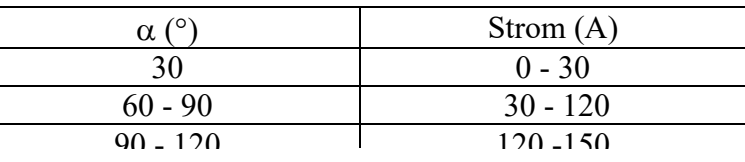

# <span id="page-27-0"></span>*1. Soudage d'électrodes (MMA)*

L'électrode de soudage est utilisée pour souder la plupart des métaux (différents types d'acier, etc.), pour lesquels des électrodes rutiliques et basiques sont utilisées.

1) Connexion des câbles de soudage (Image 6):

Déconnectez la machine de l'alimentation principale et connectez les câbles de soudage aux bornes de sortie (positives et négatives) de la machine à souder, en les fixant à la pince et à la masse avec la polarité spécifiée pour le type d'électrode utilisé (Image 6). Suivez toujours les instructions du fabricant de l'électrode. Les câbles de soudage doivent être aussi courts que possible; ils doivent être proches les uns des autres, positionnés au niveau du sol ou à proximité. Ne touchez pas simultanément la pince d'électrode et la pince de masse.

- 2) Allumez la machine à souder en déplaçant l'interrupteur d'alimentation sur I (Pos. 6, Image 1).
- 3) Effectuez les réglages et sélectionnez les paramètres sur le panneau de commande (pour plus d'informations, chapitre 14.3).
- 4) Effectuez la soudure en déplaçant la torche sur la pièce. Frappez l'arc (appuyez rapidement sur l'électrode contre le métal, puis soulevez-la) pour faire fondre l'électrode, dont le revêtement forme un résidu protecteur. Continuez ensuite le soudage en déplaçant l'électrode de gauche à droite, en l'inclinant d'environ 60° par rapport au métal par rapport au sens du soudage.

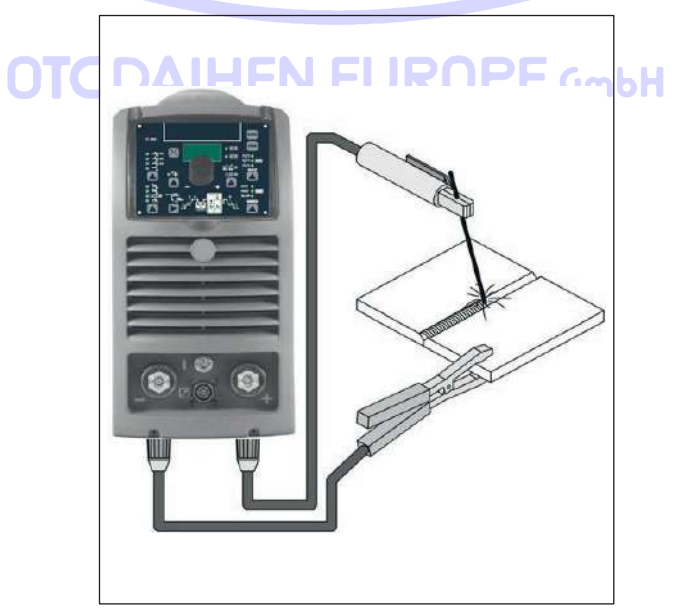

Image 6

#### <span id="page-28-0"></span>**1. Partie à souder**

La pièce à souder doit toujours être connectée à la terre afin de réduire les émissions électromagnétiques. Une grande attention doit être accordée afin que le raccordement à la terre de la pièce à souder n'augmente pas le risque d'accident pour l'utilisateur ou le risque d'endommagement d'autres équipements électriques. Lorsqu'il est nécessaire de connecter la pièce à souder à la terre, vous devez établir une connexion directe entre la pièce et l'arbre de terre. Dans les pays où une telle connexion n'est pas autorisée, raccorder la pièce à souder à la terre à l'aide de condensateurs appropriés, conformément aux réglementations nationales.

#### <span id="page-28-1"></span>**1. Paramètres de soudage**

Le tableau 4 montre quelques indications générales pour le choix de l'électrode, en fonction de l'épaisseur des pièces à souder. Les valeurs de courant à utiliser sont indiquées dans le tableau 5 avec les électrodes respectives pour le soudage des aciers courants et des alliages de qualité inférieure. Ces données n'ont pas de valeur absolue et ne sont qu'indicatives. Pour un choix précis, suivez les instructions fournies par le fabricant de l'électrode.

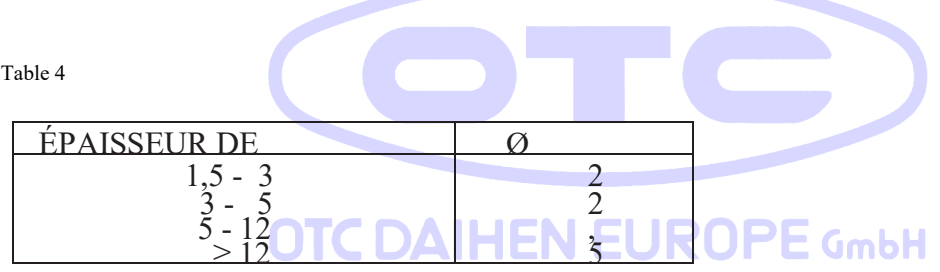

Table 5

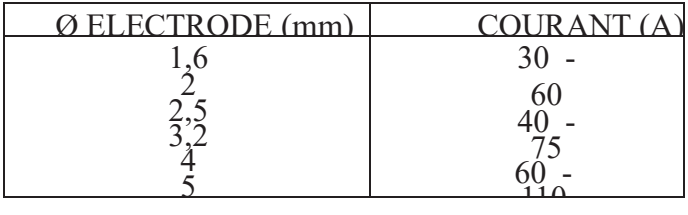

Le courant à utiliser dépend des positions de soudage et du type de joint, et il augmente en fonction de l'épaisseur et des dimensions de la pièce.

L'intensité du courant à utiliser pour les différents types de soudage, dans le domaine réglementaire indiqué dans le tableau 5 est la suivante:

- Élevé pour le soudage plan, plan frontal et vertical vers le haut.
- Support pour le soudage aérien.

• Bas pour le soudage vertical vers le bas et pour l'assemblage de petites pièces préchauffées.

Une indication assez approximative du courant moyen à utiliser dans le soudage des électrodes pour acier ordinaire est donnée par la formule suivante:

$$
I = 50 \times (E - 1)
$$

Où:

 $I =$ intensité du courant de soudage

Øe = diamètre de l'électrode

Exemple:

Pour diamètre d'électrode 4 mm

Exemple : Diamètre de l'électrode 4 mm

 $I = 50 \times (4 - 1) = 50 \times 3 = 150A$ 

- <span id="page-29-0"></span>*1. Panneau de contrôle MTA22 / MTA30*
- <span id="page-29-1"></span>**1. Surface du panneau**

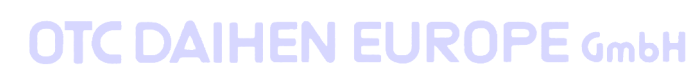

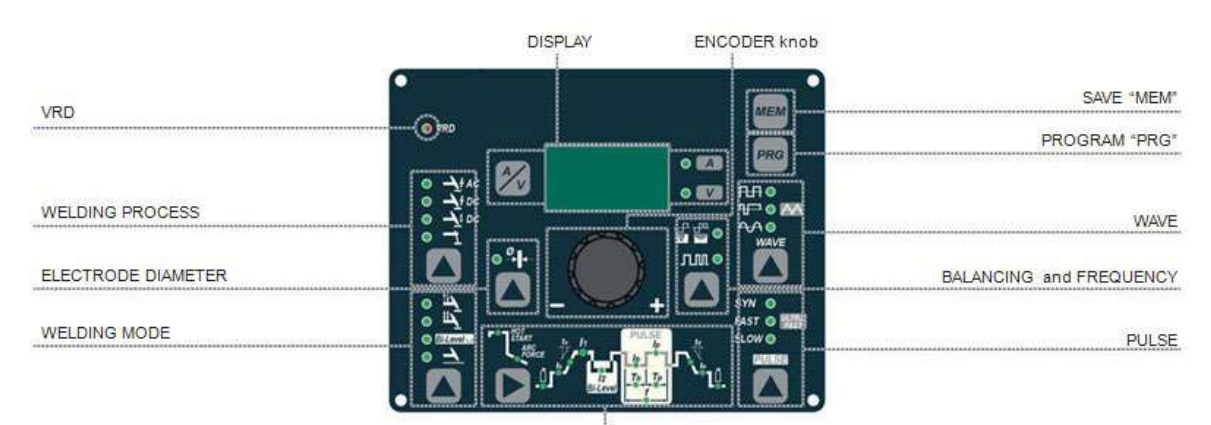

WELDING PARAMETERS

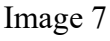

■ CF.

Le dispositif de réduction de tension (VRD) est un dispositif de sécurité qui réduit la tension. Il empêche la formation de tensions sur les bornes de sortie qui peuvent constituer un danger pour les personnes.

Une LED bicolore (éteint - rouge - vert) indique l'activation du périphérique VRD.

Les réglages standard prédéfinis pour l'entreprise n'activent pas la fonction VRD sur la machine à souder et cette LED est donc normalement éteinte. Pour activer l'appareil VRD, reportez-vous au paragraphe correspondant.

■ PROCÉDÉ DE SOUDAGE

La machine de soudage DTX HF supporte 4 procédés de soudage TIG/électrode.

Each tim e th e button is poussé, le soudeur g machine interrupteur pour sélectionner le procédé de soudage indiqué par la LED qui reste allumée, dans l'ordre suivant :

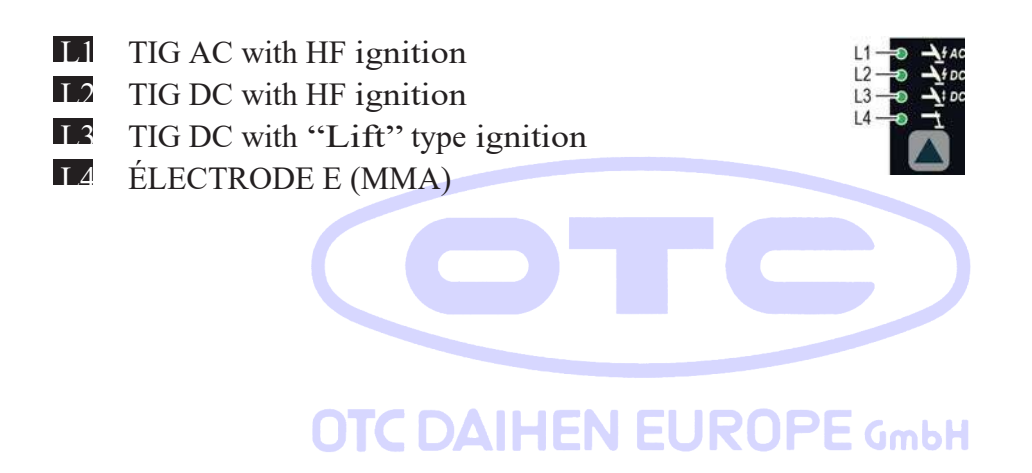

# ■ DIAMÈTRE DE L'ÉLECTRODE

Pour le soudage TIG avec allumage HF, il vous permet d'utiliser la clé appropriée pour régler le diamètre de l'électrode de tungstène utilisée et/ou de la changer à l'aide du bouton ENCODER, afin d'obtenir le meilleur contrôle de l'arc AC de manière synergique.

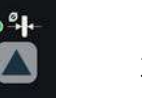

AVERTISSEMENT : Le diamètre de l'électrode NE PEUT PAS être sélectionné lorsque la machine à souder est réglée pour la configuration SPÉCIALE.

#### ■ MODE SOUDAGE

La générateur de soudage DTX propose 4 modes de soudage. Chaque fois que la tonne est poussée, la machine à souder passe pour sélectionner le mode de soudage indiqué par la LED qui reste allumée, dans l'ordre suivant:

2 Temps 4 Temps Bi-Level Soudage par points

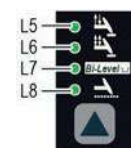

#### L5 2 Temps

Lorsque le bouton de la torche est enfoncé, le soudage commence par le COURANT INITIAL (si l'option PENTE VERS le haut est sélectionnée), tandis que lorsqu'il est relâché, le soudage se termine lorsque le COURANT FINAL est atteint (si SLOPE DOWN est réglé).

# L5 4 Temps

Le soudage TIG s'effectue comme suit:

- Lorsque le bouton de la torche est enfoncé, le soudage commence au courant INITIAL.
- Lorsque le bouton de la torche est relâché, le processus SLOPE UP est effectué (le cas échéant) et le courant revient à la valeur PRINCIPAL I<sub>1</sub>.
- Lorsque le bouton de la torche est enfoncé, le processus SLOPE DOWN est effectué (le cas échéant) et le courant revient à la valeur FINALE.
- Lorsque le bouton est relâché, le soudage à deux niveaux se termine.

# L7 Bi-niveaux

Lorsque cette fonction a été activée, le soudage TIG a lieu comme suit:

- Lorsque le bouton de la torche est enfoncé, le soudage commence au courant INITIAL.
- Lorsque le bouton de la torche est relâché, le processus SLOPE UP est effectué (le cas échéant) et le courant revient à la valeur PRINCIPAL I<sub>1</sub>.

• Lorsque le bouton de la torche est enfoncé et relâché en moins de 1 seconde, le courant de soudage va au Bi-

Valeur de niveau ( I 2 ), et en répétant cette opération vous pouvez vous déplacer entre les deux niveaux actuels  $(I_1)$ ,  $(I_2)$  un nombre infini de fois.

• Lorsque le bouton de la torche est enfoncé et maintenu enfoncé (pendant plus de 1 seconde), vous quittez le cycle, le processus SLOPE DOWN est effectué (le cas échéant) et le courant revient à la valeur FINALE. Lorsque le bouton de la torche est relâché, le cycle de soudage se termine. Ce mode de soudage est particulièrement indiqué pour les profils de soudage de différentes épaisseurs, où une variation de courant continue est requise. De plus, lors du soudage de l'aluminium, cela vous permet d'avoir un courant initial plus élevé, facilitant ainsi le préchauffage de la pièce à usiner.

# L8 Soudage par points

Cela peut être utilisé en appuyant sur le bouton torch pour souder par points pendant unepériode de temps prédéfinie (en secondes) à la fin de laquelle l'arc s'éteint automatiquement.

**JIK** 

La fonction de soudage par adhérence est divisée en 3 types:

• Soudage de tacking TIG LIFT DC.

- Soudage de tacking TIG HF DC avec un seul point de raccordement à froid.
- Soudage de tacking TIG HF DC avec fonction Multi-ColdTack.

Voir les paragraphes pertinents dans les pages suivantes de ce manuel. JƘE GmbH

#### ■ DISPLAY

Affiche les sélections effectuées à l'aide des différentes touches (avec la LED correspondante allumée ou clignotante) et régulées à l'aide du bouton ENCODEUR.

**Le bouton peut également être utilisé pour afficher :** AMPERE (ACTUEL)

- Lorsque la machine est en veille, l'Amps (A) est réglé.
- Lorsque la machine soude les vrais ampères (A) à que l'opérateur est en train de souder.

ATTENTION: LED allumée et stable.

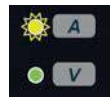

# L<sub>32</sub> VOLT (TENSION)

• Le VOLTS (V) réel au niveau des pinces de soudage (la valeur affichée NE PEUT PAS ÊTRE MODIFIÉE OU RÍ

ATTENTION. D allumée et stable.

■ Bouton ENCODER

Ceci est utilisé pour réguler et modifier les paramètres de souda selon la LED allumée et la valeur affichéesur l'AFFICHAGE, ce qui est nécessaire au bon fonctionnement de la machine.

■ ENREGISTRER « MEM »

Permet d'enregistrer les paramètres des programmes de soudage.

■ PROGRAMME « PRG »

Utilisé pour appeler des programmes de soudage.

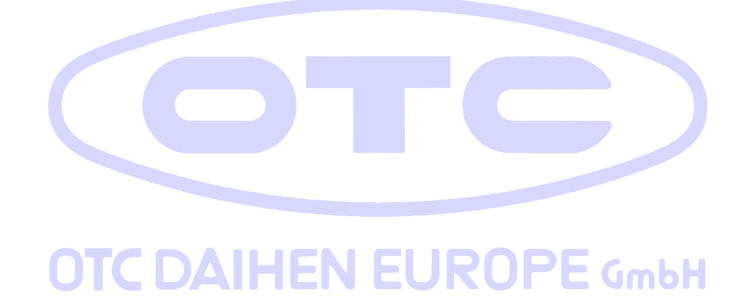

Pulsé

: Lors du soudage TIG AC avec allumage HF, il permet de contrôler les formes d'ondes suivantes: Contrôlez les formes d'onde suivantes :

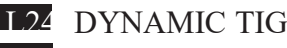

SPEED TIG

L<sub>2</sub> COLD TIG

L26 SOFT TIG

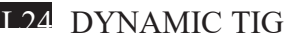

DTX-2200-3000 AC/DC

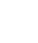

34

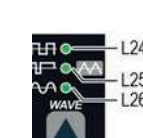

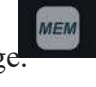

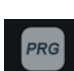

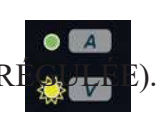

Onde carrée : arc hautement dynamique pour toutes les applications. AVERTISSEMENT : LED L24 allumée et stable.

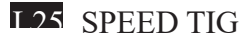

Onde mixte: excellente pénétration avec une vitesse de soudage élevée et une faible consommation d'électrodes. ATTENTION : LED L25 allumée et stable.

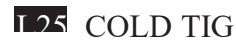

Onde triangulaire: faible génération de chaleur avec distorsion réduite, idéale pour les épaisseurs mineures. AVERTISSEMENT : LED L25 allumée et clignotante.

L26 SOFT TIG

Onde sinusoïdale : arc doux et doux avec un faible bruit, idéal pour les épaisseurs moyennes. AVERTISSEMENT: LED L26 allumée et stable.

■

ÉQUILIBRAGE et FRÉQUENCE

Lors du soudage TIG AC avec allumage HF, il est possible de régler l'un des paramètres suivants, à l'aide des fonctions suivantes:

LÉQUILIBRAGE du TEMPS et de l'AMPLITUDE du courant de soudage AC BALANCE PLUS)

L31 FREQUENCY of the AC welding current  $1,30$ L30 BALANCING of the TIME and AMPLITUDE of the AC welding curre (BALANCE PLUS)

Il est possible d'ajuster à la fois le temps (t) et l'amplitude de la courbe (I) indépendamment de la durée de la présence simultanée, en utilisant des valeurs positives pour le temps pendant lequel l'électrode reste en place. Ces séquestrations assurent une parfaite pénétration et une réduction des fissures latérales.

L31 FRÉQUENCE du courant de soudage AC La haute fréquence permet de souder des épaisseurs mineures avec d'excellents résultats, tandis que la basse fréquence est idéale pour souder des épaisseurs moyennes ou lorsque la préparation des bords est médiocre. AVERTISSEMENT :

LED L31 allumée et clignote.

■ PULSE

3 TIG 4 modes pulsé sont disponibles sur le générateur de soudage.

**L27 SYN PULSE** 

L28 FAST PULSE

L28 ULTRA FAST PULSE

L<sub>20</sub> SLOW PULSE

L27 Impulsion synergique (SYN PULSE)

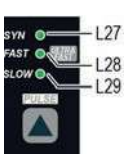

AVERTISSEMENT :

L L27 allumé et stable. Cela ne peut être programmé que lorsque les procédés de soudage par allumage TIG DC avec allumage HF ou TIG DC avec allumage de type « Lift » sont utilisés.

L28 Pulsations rapide FAST PULSE)

Fast pulsations (FAST PULSE)

AVERTISSEMENT :

LED L2<sup>8</sup> allumé et stable. Cela ne peut être programmé que lorsque les procédés de soudage par allumage TIG DC avec allumage HF ou TIG DC avec allumage de type « Lift » sont utilisés.

L28 Pulsé ultra rapide (ULTRA FAST PULSE)

AVERTISSEMENT

D L28 Allumé et clignotant. Cela ne peut être programmé que lorsque les procédés de soudage par allumage TIG DC avec allumage HF ou TIG DC avec allumage de type « Lift » sont utilisés.

DTX-2200-3000 AC/DC
L29 Pulsé lent (SLOW PULSE)

Avertissement:

LED L29 allumé et stable. Cela ne peut être programmé que lorsque les 3 procédés de soudage TIG sont utilisés. AVERTISSEMENT : L'opérateur peut décider de souder TIG sans utiliser de mode d'impulsion. Si tel est le cas, les 4 LED sont éteintes.

#### ■ PARAMÈTRES DE SOUDAGE

Chaque fois que vous appuyez sur le bouton, la machine à souder sélectionne la fonction suivante en fonction de la configuration de la machine, du processus de soudage, du mode de soudage, etc. .

#### **CONFIGURATION STANDARD Soudage d'électrodes (MMA)**

Lors de l'utilisation du processus de soudage par électrode, cela vous permet de configurer les paramètres de soudage suivants, en fonction de la LED qui clignote:

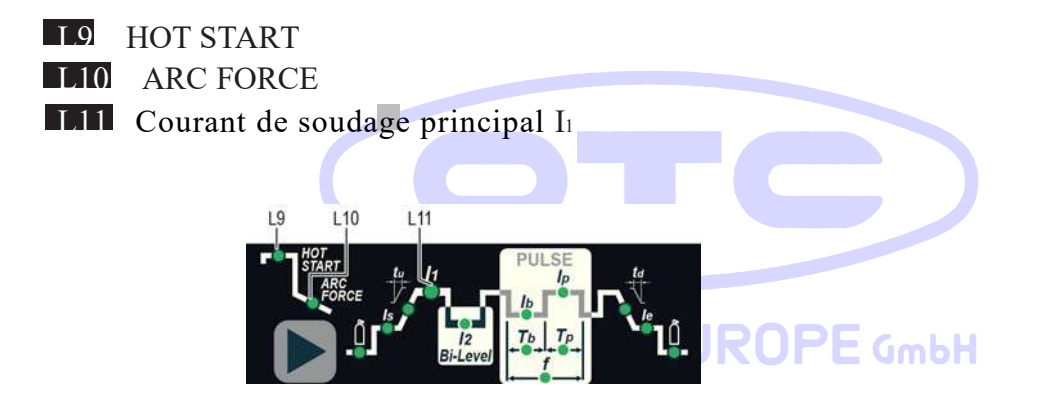

#### **CONFIGURATION STANDARD SOUDAGE TIG**

Lorsque l'un des 3 procédés de soudage TIG disponibles sur la machine à souder est activé, cela vous permet de configurer les paramètres de soudage suivants, en fonction de la LED qui clignote :

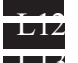

**L12** Temps pré gaz L13 Temps rampe de montée courant Temps courant de base T<sub>b</sub> ATTENTION: Cela ne peut être programmé que lorsque la pulsation SLOW est activée.

#### Operation

LIS Temps de courant de crêteT<sub>p</sub>

Attention: Ce programme avec SLOW pulsation est activée.

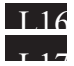

L16 Temps de descente courant (évanouisement) Temps post gaz

L18 Courant de soudage initial

Courant de soudage principal I<sub>1</sub>

Courant bi-level I2

 WARNING: This can only be programmed when the Bi-Level welding mode is active.

L20 Courant de base Ib

 ATTENTION: Cela ne peut être programmé que lorsqu'au moins un mode de pulsation est activé.

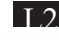

L21 Courant de crête Ip

 ATTENTION: Cela ne peut être programmé que lorsqu'au moins un mode de pulsation est activé.

L22 Courant de fin

L<sub>23</sub> Fréquence de pulsation f

ATTENTION: Cela ne peut être programmé que lorsqu'au moins un mode de pulsation est activé.

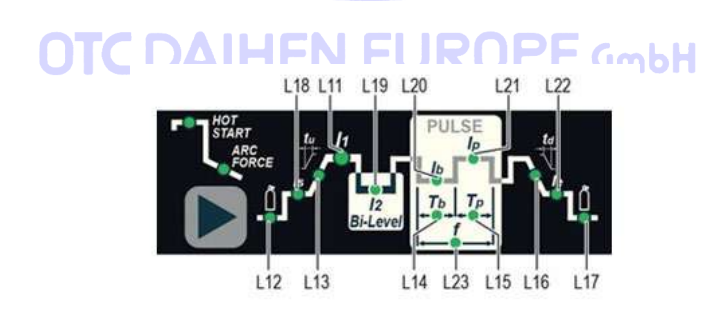

CONFIGURATION SPÉCIALE (uniquement pour les soudeurs experts) Soudage TIG Pour cette configuration, en plus des paramètres déjà définis pour la configuration STANDARD, vous pouvez également définir les paramètres suivants

L9 Courant initial

AVERTISSEMENT: Cela ne peut être programmé que lorsque le procédé de soudage par allumage TIG avec HF est utilisé

#### L9 Temps d'allumage:

AVERTISSEMENT: Cela ne peut être programmé que lorsque le procédé de soudage par allumage TIG avec HF est utilisé

### L18 Courant de soudage initial

ATTENTION: Programmable uniquement pour le processus de soudage: TIG AC avec allumage HF et mode de soudage 2 TEMPS actif

L22 Courant de soudage final

ATTENTION: Programmable uniquement pour le processus de soudage: TIG DC avec allumage HF et mode de soudage 2 TEMPS actif

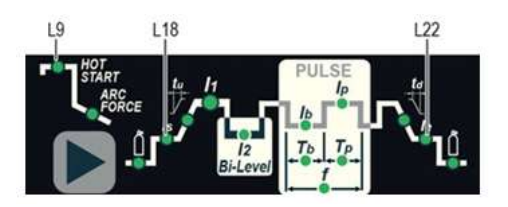

**ATTENTION : Ce paramétrage spécial ne doit être activé que par du personnel qualifié ou formé par des techniciens.**

## **1. Affichage de la version du logiciel installée**

Les DTX AC/DC sont équipés d'une commande numérique avec logiciel embarqué défini en usine. Ce logiciel est sujet à une évolution et une amélioration continue. Le logiciel est identifié par un numéro spécifique qui peut être visualisé sur l'AFFICHAGE (D) comme suit :

- 1) Lorsque la machine à souder est éteinte, appuyez et maintenez la touche « MEM » SAVE enfoncée (T1).
- 2) Démarrez la machine à souder en tournant l'interrupteur d'alimentation sur la position I.
- 3) Pendant quelques secondes, l'AFFICHAGE (D) indique le type de logiciel embarqué (par exemple d01) où :
	- b indique le modèle de machine à souder.
	- 01 indique la VERSION du logiciel installé

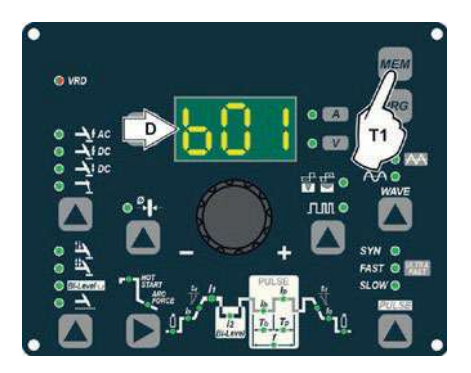

## **1. Soudage d'électrodes (MMA)**

- 1) Démarrez la machine à souder en tournant l'interrupteur d'alimentation sur la position I.
- 2) SÉLECTION DU PROCÉDÉ DE SOUDAGE

Appuyez sur la touche SÉLECTION DU PROCESSUS DE SOUDAGE (T7) pour sélectionner les procédés de soudage ELECTRODE pour le soudage avec des appareils « HOT START » ou « ARC FORCE » qui peuvent être programmés par l'utilisateur.

3) Tournez le bouton ENCODER (E) jusqu'à ce que l'AFFICHAGE affiche la VALEUR ACTUELLE à laquelle vous souhaitez souder, par rapport au diamètre de l'électrode que vous utilisez.

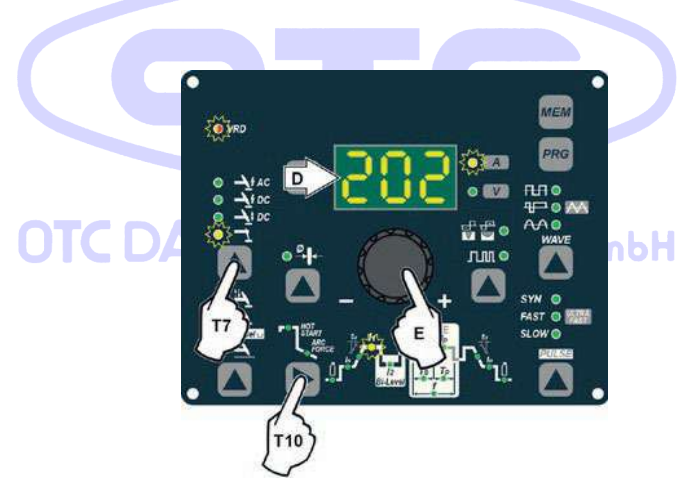

### 4) SÉLECTION DES PARAMÈTRES DE SOUDAGE

Pour affiner la qualité de la soudure, les paramètres suivants peuvent être réglés en appuyant successivement sur la touche SÉLECTION DES PARAMÈTRES DE SOUDAGE (T10):

- DÉMARRAGE CHAUD Cela augmente le courant de soudage, en pourcentage, pendant un intervalle de temps qui peut être réglé au début du processus de soudage, réduisant ainsi le risque de mauvaise fusion au début du joint  $($ IC – HOT START - 00-100).
- ARC FORCE MMA Régle, en pourcentage, les caractéristiques dynamiques de l'arc

 $(L10 - ARC FORCE - 00-100)$ .

Courant de soudage principal  $\mathbf{I}_1$  ( ):

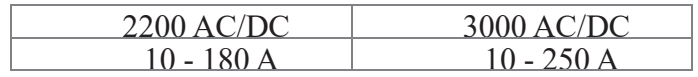

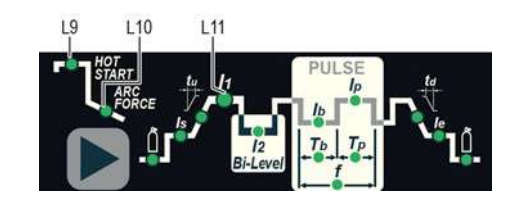

La valeur des paramètres de soudage peut être réglée à l'aide du potentiomètre (E).

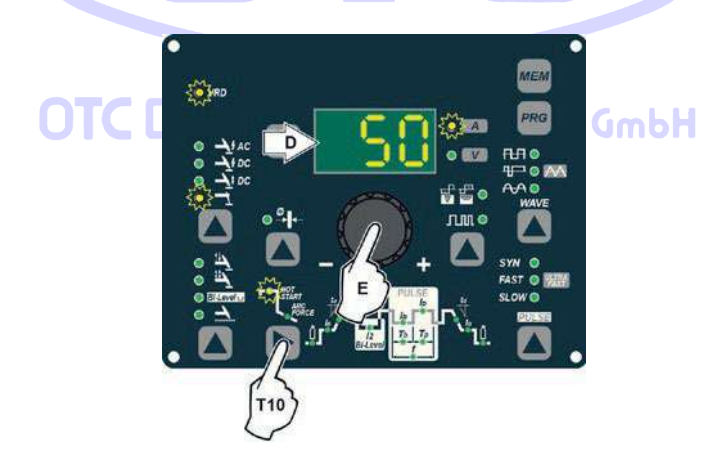

5) Pour quitter ces fonctions, maintenez la touche SELECTION DES PARAMÈTRES DE SOUDAGE (T 10) enfoncée pendant environ 1 seconde, après quoi la LED DISPLAY INDICATION s'allume et la machine à souder est à nouveau prête à souder au courant indiqué sur l'AFFICHAGE (D).

- 6) Une fois que toutes les sélections / réglementations indiquées ci-dessus ont été faites, le soudage peut commencer.
- 7) Pendant le processus de soudage, l'AFFICHAGE (D) montre les vrais ampères (A) auxquels l'opérateur soude réellement.

## **3.1.1 SOUDAGE TIG "AC"**

1) Démarrez la machine à souder en tournant l'interrupteur d'alimentation sur la position I. 2) Appuyez sur la touche SÉLECTION DU PROCESSUS DE SOUDAGE (T7) pour sélectionner les procédés de soudage TIG « HF AC » pour le soudage TIG en courant alternatif avec allumage haute fréquence (HF). 3) SÉLECTION DU DIAMÈTRE DE L'ÉLECTRODE Sélectionnez le diamètre de l'électrode pour obtenir le meilleur contrôle de l'allumage de manière synergique. La sélection se fait en appuyant sur la touche DIAMÈTRE DE L'ÉLECTRODE (T8) (CLIGNOTANT LED DIAM- ETER D'ÉLECTRODE) et en utilisant le bouton ENCODER (E) pour régler la valeur indiquée sur l'AFFICHAGE (D).

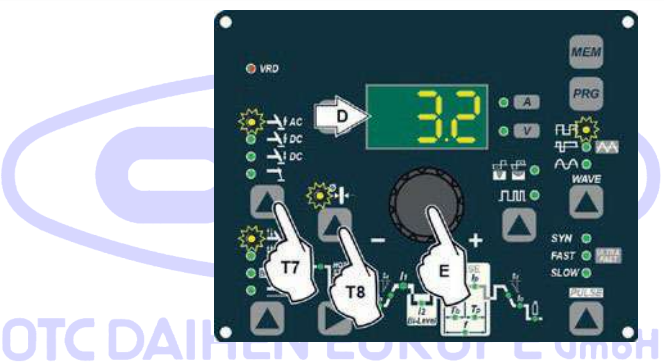

Pour confirmer le diamètre sélectionné, appuyez simplement à nouveau sur la touche DIAMÈTRE DE L'ÉLECTRODE (T8) (DIAMÈTRE DE L'ÉLECTRODE LED éteint).

### 4**- SÉLECTION DE LA FORME DE L'ONDE**

En appuyant sur le bouton WAVE (T3), l'opérateur peut choisir la meilleure forme d'onde pour ses besoins de soudage, parmi les 4 formes d'ondes incluses:

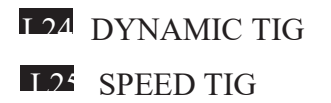

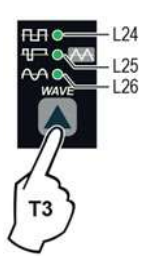

DTX-2200-3000 AC/DC

**L25** COLD TIG L26 SOFT TIG

L24 DYNAMIC TIG

Onde carrée :

arc hautement dynamique pour toutes les applications.

AVERTISSEMENT: LED L24 allumée et stable. L'écran affiche le courant de crête pour le préréglage et le soudage.

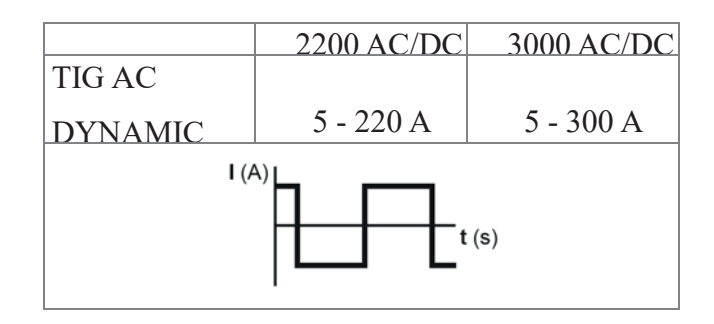

L<sub>25</sub> SPEED TIG Onde mixte:

Excellente pénétration avec une vitesse de soudage élevée et une faible consommation d'électrodes. Idéal pour les épaisseurs moyennes / épaisses et les soudures verticales. Augmente la pénétration, le contrôle thermique de l'arc et la durée de vie de l'électrode.

AVERTISSEMENT: LED L25 allumée et stable. L'écran affiche le courant de crête pour le préréglage et le soudage.

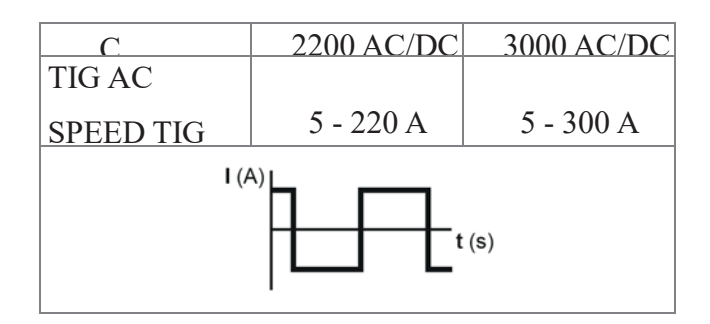

### L25 COLD TIG

Onde triangulaire : faible génération de chaleur avec distorsion réduite, idéale pour les épaisseurs mineures. AVERTISSEMENT :

LED L2<sup>5</sup> allumé et clignotant. L'affichage affiche la valeur

actuelle « RMS » pour le préréglage et le soudage.

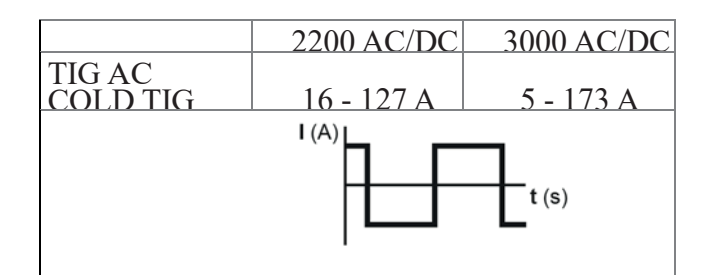

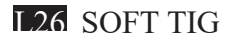

Onde sinusoïdale : assure un arc doux et doux avec un bruit limité, idéal pour les épaisseurs moyennes et le soudage bout à bout. AVERTISSEMENT :

LED L2<sup>6</sup> allumé et stable. L'affichage affiche la valeur actuelle « RMS » pour le préréglage et le soudage. 2200 AC/DC 3000 AC/DC TIG AC ы  $S$ OFT TIG  $16 - 156$  A  $5 - 212$  A

5A) ÉQUILIBRAGE DU TEMPS (t) (-35-+10) Il vous permet d'ajuster le temps (t) que l'électrode positive ou négative reste en place indépendamment, garantissant un contrôle parfait de la pénétration et de la propreté, réduisant considérablement les incisions

.

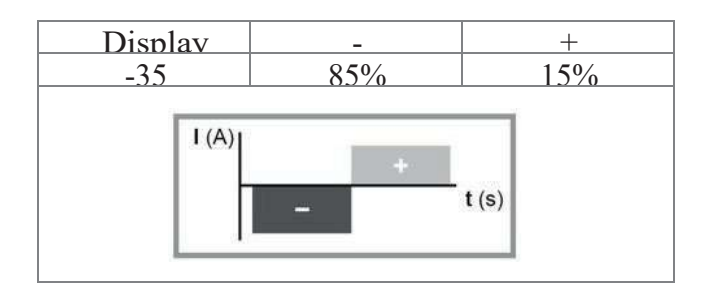

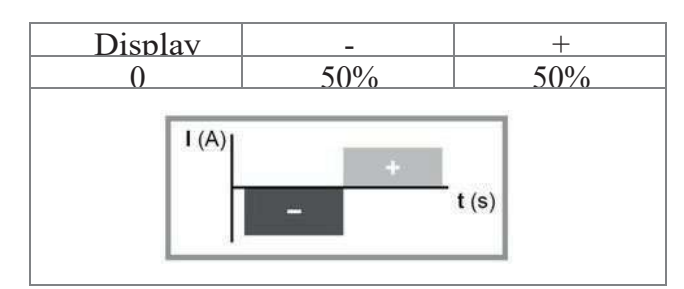

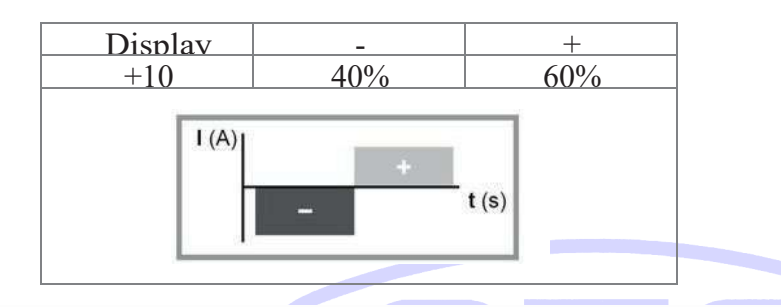

Appuyez une fois sur les touches BALANCING et FREQUENCY (T4) et utilisez le Potentimètre (E) pour régler la valeur indiquée sur l'AFFICHAGE (D).

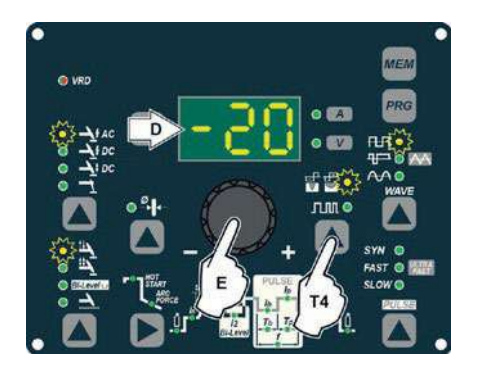

LED L30 allumé et clignotant. Pour quitter, appuyez simplement à nouveau sur la touche BALANCING and FREQUENCY (T4) (BALANCING LED désactivée).

5B- ÉQUILIBRAGE de l'AMPLITUDE du COURANT (I) (-50-+20) Il est possible d'ajuster l'amplitude du courant (I) pendant que l'électrode reste en place indépendamment, en utilisant des valeurs positives ou négatives, garantissant un contrôle parfait de la pénétration et de la propreté, réduisant considérablement les incisions latérales

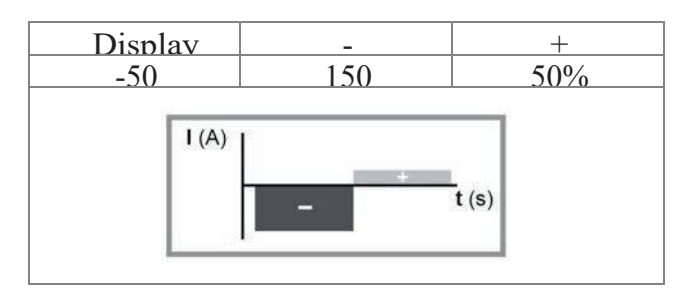

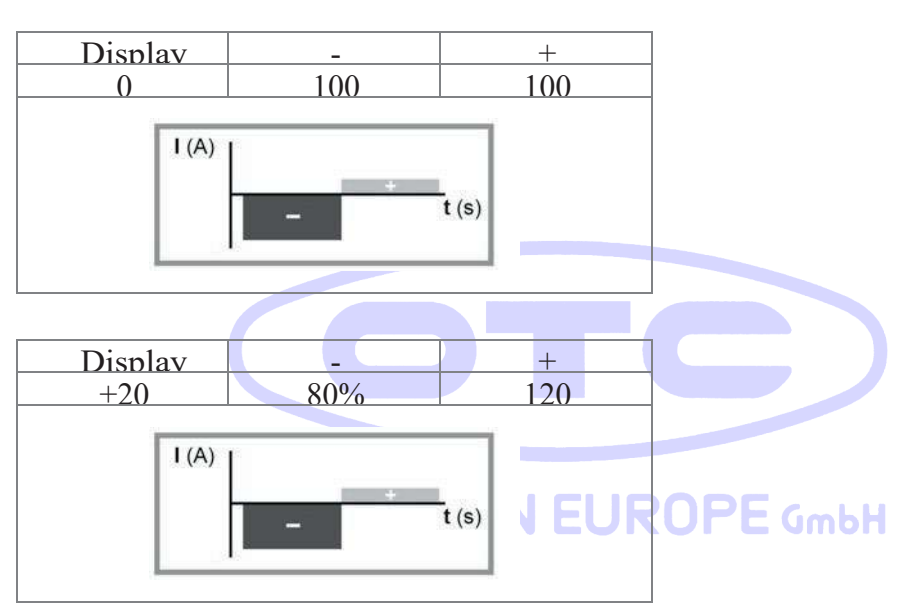

Appuyez une fois sur la touche ÉQUILIBRAGE et FRÉQUENCE (T4), attendez quelques secondes et maintenez la même touche enfoncée pendant au moins 2 secondes. Utilisez ensuite le bouton ENCODER (E) pour régler la valeur affichée sur l'AFFICHAGE (D).

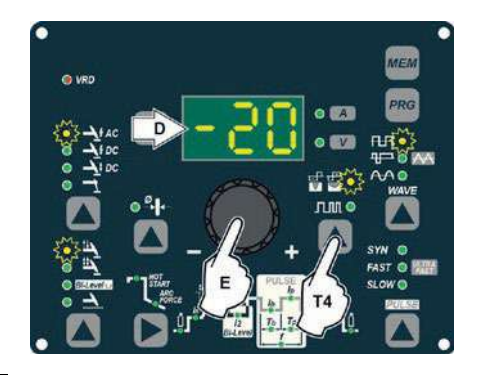

LED L30 clignotant par intermittence. Pour quitter, appuyez simplement à nouveau sur la touche BALANCING and FREQUENCY (T4) (BALANCING LED désactivée).

5C) ÉQUILIBRAGE (SOLDE PLUS) Il est possible d'ajuster le temps (t) et l'amplitude du courant (I) pendant que l'électrode reste en place simultanément et indépendamment, en utilisant des valeurs positives ou négatives, garantissant un contrôle parfait de la pénétration et de la propreté, réduisant considérablement les incisions latérales. Pour le réglage simultané des paramètres, suivre successivement les instructions données aux points 5A et 5B, à l'aide (si nécessaire) de l'exemple cidessous.

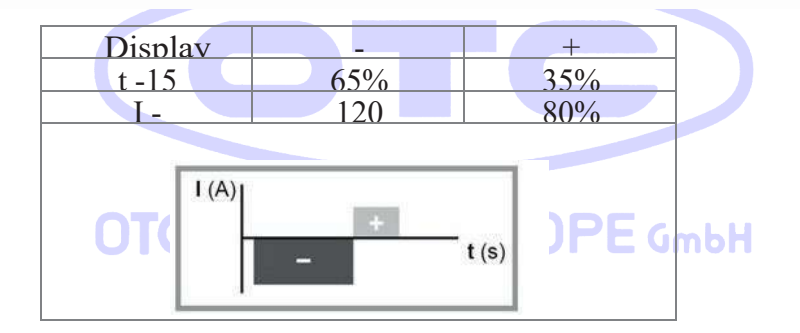

6) Contrôle de fréquence en mode AC (40 - 250 Hz)

. CONTRÔLE DE FRÉQUENCE EN AC (40 - 250 Hz) Cela contrôle la fréquence des différentes formes d'onde, pour un meilleur contrôle directionnel, réduisant la zone thermiquement affectée, avec une plus grande pénétration et une consommation d'électrode plus faible. La haute fréquence permet de souder de très petites épaisseurs avec d'excellents résultats, tandis que la basse fréquence est idéale pour souder des épaisseurs moyennes, ou lorsque la préparation des bords est médiocre.

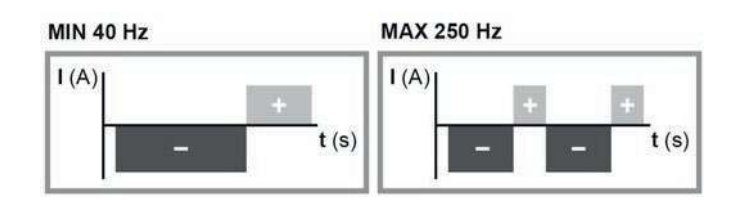

Pour régler la FRÉQUENCE, appuyez deux fois sur les touches EQUILIBRE et FRÉQUENCE (T4) (LED FRÉQUENCE clignotante) et utilisez le bouton ENCODER (E) pour régler la valeur indiquée sur l'AFFICHAGE (D).

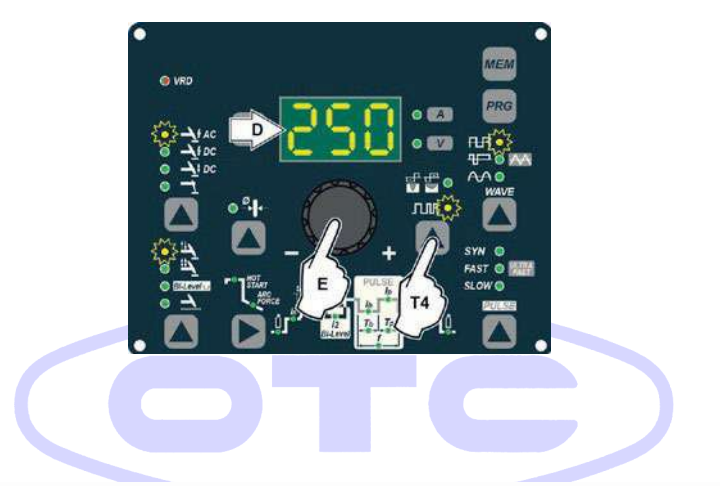

Pour quitter, appuyez simplement à nouveau sur la touche EQUILIBRAGE et FRÉQUENCE (T4) (LED FRÉQUENCE désactivée).<br>
UIL UAINEUNEUNUE UMBH

7-Appuyez sur la touche sélection mode de soudage (T9) et accédez à l'une des 4 options disponibles :

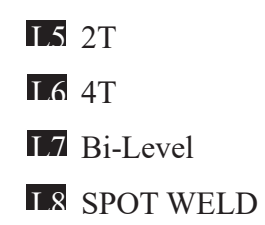

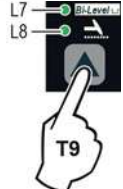

8) En appuyant plusieurs fois sur la touche SÉLECTION DES PARAMÈTRES DE SOUDAGE, il est possible de définir les différents paramètres de soudage TIG (voir le paragraphe « Soudage TIG AC et DC » - PARAMÈTRES DE SOUDAGE). 9) Une fois que toutes les sélections / réglementations indiquées ci-dessus ont été faites, le soudage peut commencer. 10) Pendant le processus de soudage, l'AFFICHAGE montre les vrais ampères (A) auxquels l'opérateur soude réellement.

#### **3.1.2 Soudage TIG "DC"**

- 1) Démarrez la machine à souder en tournant l'interrupteur d'alimentation sur la position I.
- 2) Appuyez sur la touche Sélection mode de soudgae (T7) et sélectionnez :
	- L1 un procédé de soudage TIG « HF » pour le soudage TIG à courant continu avec allumage à haute fréquence.
	- L2 Un Procédé de soudage TIG « Lift DC » pour le soudage à courant continu de type TIG « Lift » sans haute fréquence.

**JROPE** GmbH

 ATTENTION: Le courant d'allumage « Lift » est créé en appuyant sur le bouton de la torche seulement après avoir touché la pièce à usiner avec l'électrode.

3) SÉLECTION DU DIAMÈTRE DE L'ÉLECTRODE

Sélectionnez le diamètre de l'électrode pour obtenir le meilleur contrôle de l'allumage de manière synergique. La sélection se fait en appuyant sur la touche DIAMÈTRE DE L'ÉLECTRODE (T8) (CLIGNOTANT LED DIAMÈTRE DE L'ÉLECTRODE) et en utilisant le potentiomètre (E) pour régler la valeur indiquée sur l'écran (D).

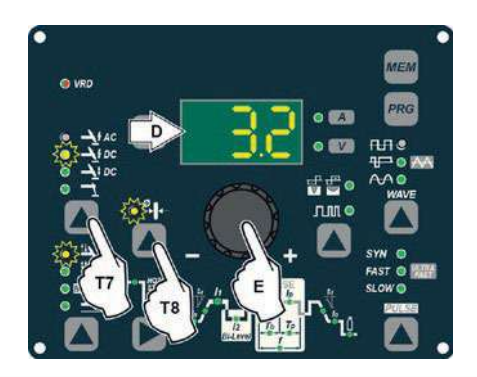

Pour confirmer le diamètre sélectionné, il suffit d'appuyer à nouveau sur la touche ELEC-TRODE DIAMETER (T8) (ELECTRODE DIAME- TER LED éteint).

4) Appuyez sur la touche sélection mode de soudgae (T6) et accédez à l'une des 4 options

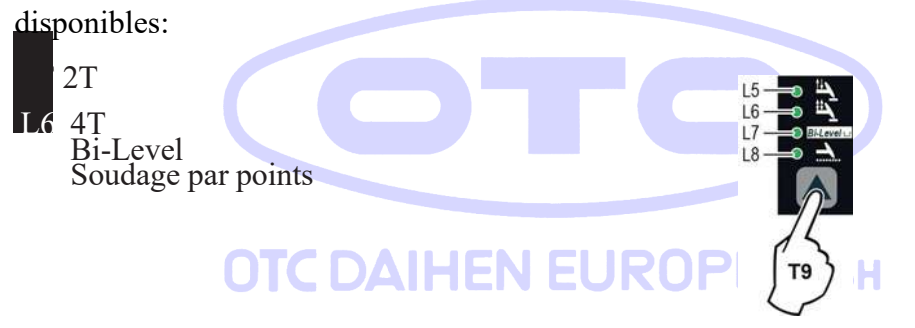

5) Tournez le potentiomètre (E) jusqu'à ce que l'AFFICHAGE (D) affiche la VALEUR ACTUELLE à laquelle vous souhaitez souder.

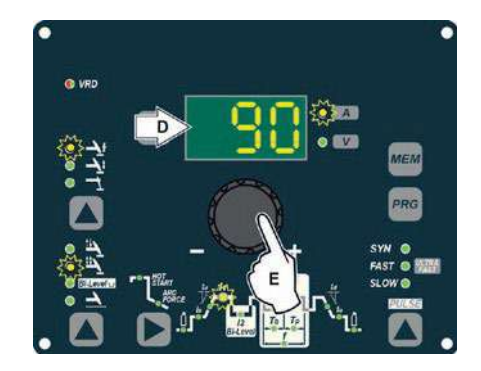

6) En appuyant plusieurs fois sur la touche SELECTION DES PARAMÈTRES DE SOUDAGE (T10), il est possible de définir les différents PARAMÈTRES DE SOUDAGE TIG (voir le paragraphe « soudgae TIG » - PARAMÈTRES DE SOUDAGE).

 7) Une fois que toutes les sélections / réglementations indiquées ci-dessus ont été faites, le soudage peut commencer.

8) Pendant le processus de soudage, l'AFFICHAGE montre les vrais ampères (A) auxquels l'opérateur soude réellement.

## **1. Soudage TIG « AC et LIFT DC » avec la fonction SPOT WELDING ON**

- 1) Démarrez le générateur en tournant l'interrupteur d'alimentation sur la position I.
- 2) appuyer sur le le bouton de selection de mode de soudage (T7et selectionner l'un des deux process de soudage<sup>DAIHENE</sup> TIG "HF AC" L<sub>3</sub> TIG "Lift DC"

- 3) Appuyez sur la touche sélection mode de soudage (T9) et accédez à l'une des fonctions SPOT WELDING.
- 4) Appuyez sur la touche sélection paramètres de soudage (T10) et relâchez-la jusqu'à ce que la LED DE SOUDURE PAR POINTS commence à clignoter.
- 5) Faites pivoter le potentiomètre (E) pour régler le temps de SOUDAGE SPOT requis.

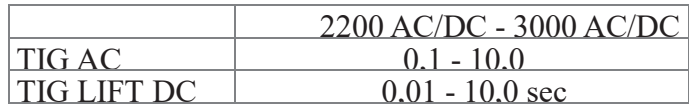

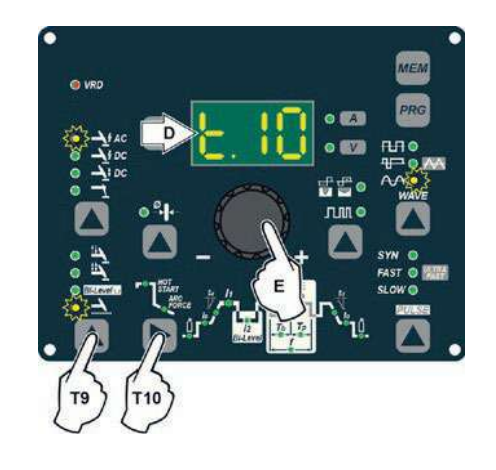

- 6) En appuyant plusieurs fois sur la touche SELECTION DES PARAMÈTRES DE SOUDAGE (T10), il est possible de définir les différents paramètres de soudage TIG (voir le paragraphe « Soudage TIG AC et DC » - PARAMÈTRES DE SOUDAGE).
- 7) Maintenez la touche sélection des paramètres de soudage (T 10) enfoncée pour enregistrer les paramètres choisis.
- 8) Une fois que toutes les sélections / réglementations indiquées ci-dessus ont été faites, le soudage peut commencer.
- 9) Pendant le processus de soudage, l'AFFICHAGE montre les vrais ampères (A) auxquels l'opérateur soude réellement.

## **OTC DAIHEN EUROPE GmbH**

### **1. Soudage TIG HF DC avec fonction TACK active et point ColdTack unique**

Dispositif innovant de soudure par adhérence TIG HF DC qui permet d'effectuer un soudage précis et sûr avec très peu de chaleur appliquée. Grâce au mode « Perfect-Point », ColdTack garantit un centrage parfait du point de soudure. Le mode « Perfect-Point » est activé en touchant la pièce à souder avec la pointe en tungstène, à l'endroit exact où vous souhaitez effectuer la soudure de l'adhérence. Procédez comme suit :

1) Démarrez la machine à souder en tournant l'interrupteur d'alimentation sur la position I.

- 2) Appuyez sur la touche SELECT WELDING PROCESS (T5) et sélectionnez le procédé TIG DC, avec allumage HF.
- 3) Appuyez sur la touche WELDING MODE SELECTION (T9) et accédez à l'une des fonctions SPOT WELDING ColdTack. Le TACK WELD et les LED sont allumés en continu.

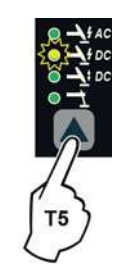

- 4) Appuyez sur la touche sélection des paramètres de soudage (T10) et relâchez-la jusqu'à ce que la LED DE SOUDURE PAR POINTS commence à clignoter.
- 5) Faites pivoter le potentiomètre (E) pour régler le temps de SOUDAGE PAR POINTS requis (0,01-10,0 sec).

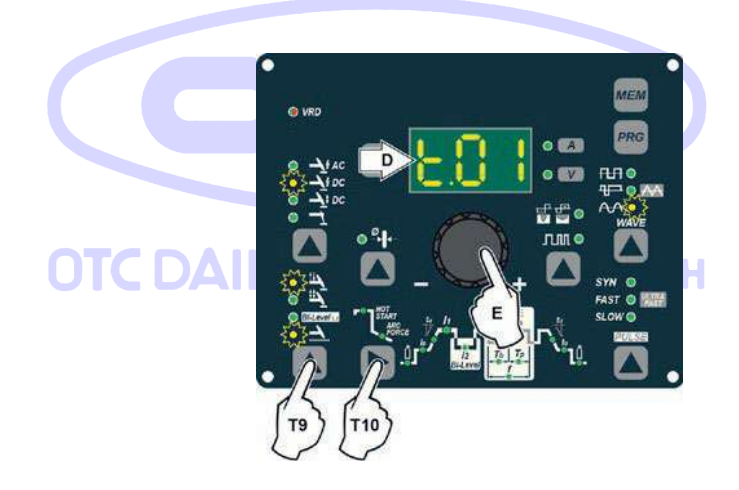

- 6) En appuyant plusieurs fois sur la touche SÉLECTION DES PARAMÈTRES DE SOUDAGE (T10), il est possible de définir les différents paramètres de soudage TIG (voir le paragraphe « Soudage TIG » - PARAMÈTRES DE SOUDAGE).
- 7) Maintenez la touche sélection des paramètres de soudage (T 10) enfoncée pour enregistrer les paramètres choisis.
- 8) Une fois que toutes les sélections / réglementations indiquées ci-dessus ont été faites, le soudage peut commencer. Enflammer l'arc en utilisant l'allumage « à distance » ou en

touchant la pièce à souder avec la pointe en tungstène. Dans ce dernier cas, le mode « Perfect-Point » est activé.

9) Pendant le processus de soudage, l'AFFICHAGE montre les vrais ampères (A) auxquels l'opérateur soude réellement.

## **1. Soudage TIG HF DC avec fonction TACK active et point ColdTack multiple**

La fonction Multi-ColdTack peut être utilisée pour le plaquage à froid en succession rapide, afin d'étendre encore les avantages d'un point ColdTack individuel. Grâce au mode « Perfect-Point », ColdTack garantit un centrage parfait du point de soudage. Le mode « Perfect-Point » est activé en touchant la pièce à souder avec la pointe en tungstène, à l'endroit exact où vous souhaitez effectuer la soudure de l'adhérence. Procédez comme suit :

- 1) Démarrez la machine à souder en tournant l'interrupteur d'alimentation sur la position I.
- 2) Appuyez sur la touche sélection des paramètres de soudage (T5) et sélectionnez le procédé TIG DC, avec allumage HF.
- 3) Appuyez sur la touche sélection modes de soudage (T9) et accédez à l'une des fonctions SPOT WELDING Multi-coldTack. La LED TACK WELD clignote, alors que la LED est allumée en continu.

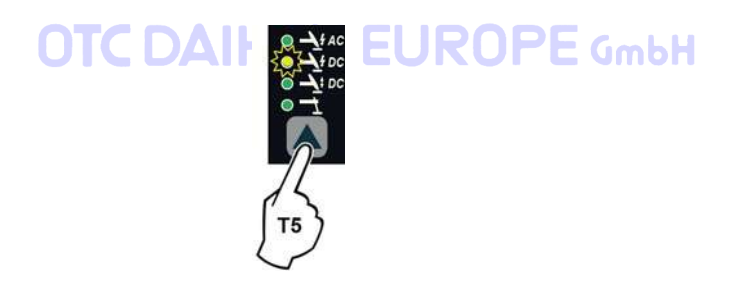

- 4) Poussez et relâchez la touche sélection des paramètres de soudage (T 10) pour pouvoir définir les 2 paramètres en tournant le potentiomètre (E):
	- Temps total de soudage de l'adhérence « t... » pour la séquence des points ColdTack individuels (0,01-10,0 sec).

• Temps individuel du point ColdTack « P... » (0,01-1,0 sec).

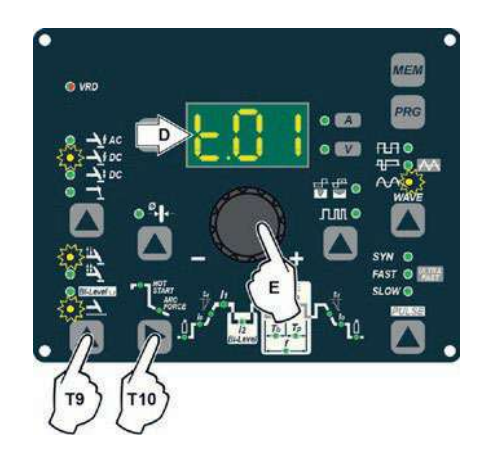

- 5) En appuyant plusieurs fois sur la touche SÉLECTION DES PARAMÈTRES DE SOUDAGE (T10), il est possible de définir les différents paramètres de soudage TIG (voir le paragraphe « Soudage TIG » - PARAMÈTRES DE SOUDAGE).
- 6) Maintenez la touche sélection des paramètres de soudage (T 10) enfoncée pour enregistrer les paramètres choisis.
- 7) Une fois que toutes les sélections / réglementations indiquées ci-dessus ont été faites, le soudage peut commencer. Enflammer l'arc en utilisant l'allumage « à distance » ou en touchant la pièce à souder avec la pointe en tungstène. Dans ce dernier cas, le mode « Perfect-Point » est activé.

8) Pendant le processus de soudage, l'AFFICHAGE montre les vrais ampères (A) auxquels l'opérateur soude réellement.**JROPE** GmbH

### **3.1.3 Soudage TIG Paramètres de soudage**

Le DTX HF peut être configuré de 2 manières :

- Configuration STANDARD (Std).
- Configuration SPÉCIALE (SPE).

#### **1. CONFIGURATION STANDARD (Std)**

Lorsqu'elle quitte l'usine, la machine à souder est normalement configurée en mode STANDARD (Std).

Pour vérifier la configuration, effectuez les opérations suivantes :

1) Lorsque la machine à souder est éteinte, poussez et maintenez la touche « PRG » PROGRAM enfoncée (T2).

2) Démarrez la machine à souder en tournant l'interrupteur d'alimentation sur la position I.

3) Le message DISPLAY (D) s'affiche : Std (soudeur configuré en mode STANDARD).

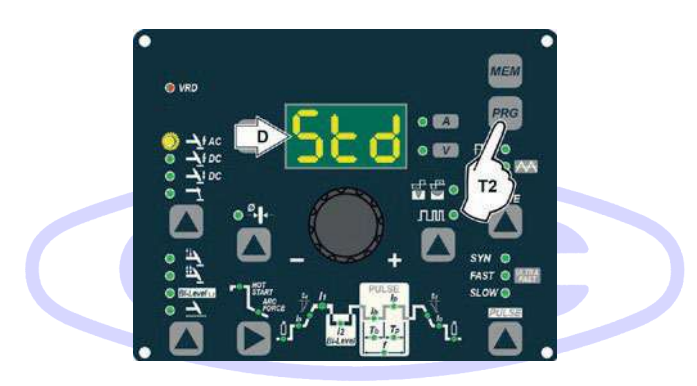

## **OTC DAIHEN EUROPE GmbH**

4) Appuyez sur la touche « PRG » PROGRAM (T2) pour confirmer.

Les PARAMÈTRES DE SOUDAGE inclus, programmables, et qui peuvent être édités (en tournant le potentiomètre) dans une configuration STANDARD (Std) peuvent être décomposés en 3 sous-groupes différents:

### **1. PARAMÈTRES DE SOUDAGE « DE BASE »**

Appuyez plusieurs fois sur la touche WELDING PARAMETERS SELECTION (T10) pour régler :

DTX-2200-3000 AC/DC

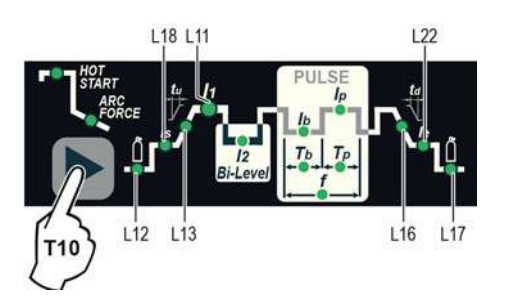

L12 Durée PRÉ-GAZ (0,05 - 1,00 sec)

AVERTISSEMENT: Avec un procédé soudgae TIG avec allumage actif « Lift », la fonction n'est pas programmable.

L18 COURANT DE SOUDAGE INITIAL

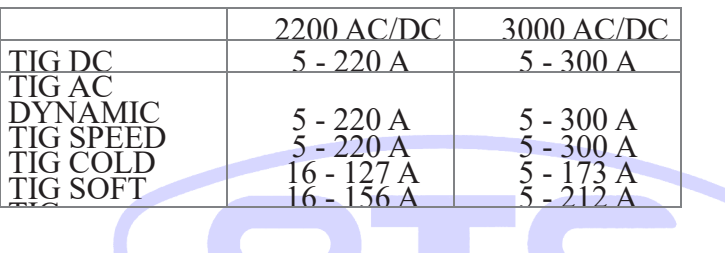

AVERTISSEMENT : Cela ne peut être programmé que lorsque le mode de soudage 4 STROKES ou Bi-Level est activé. E GmbH

ы

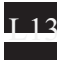

L13 Durée temps de montée du courant (0,0 - 5,0 Sec.)

 $\overline{111}$  Courant de soudage principal  $I_1$ 

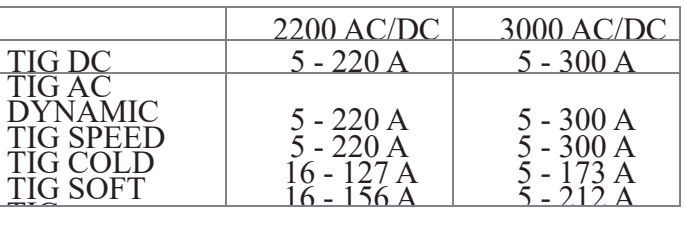

æ

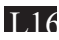

L16 temps de descente du courant (évanouissement) (0,0 - 8,0 Sec.)

L<sub>22</sub> Courant final

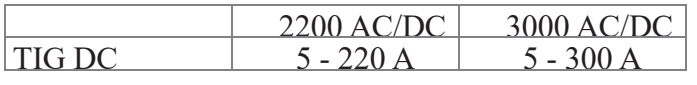

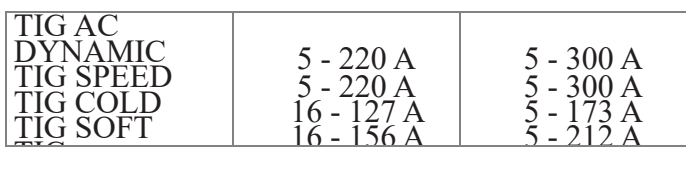

AVERTISSEMENT : Cela ne peut être programmé que lorsque le mode de soudage 4 Temps ou Bi-Level est activé.

**L17** Temps post gaz  $(0,5 - 25,0$  Sek.)

ATTENTION: Lorsque la LED post-gaz clignote et que la LED I1 est allumée en même temps, cela signifie que le générateur est en phase de réglage du post-gaz.

Pour quitter la phase de réglage, maintenez la touche SE- LECTION DES PARAMÈTRES DE SOUDAGE (T10) enfoncée pendant environ 1 seconde.

#### **1. PARAMÈTRES DE SOUDAGE avec mode PULSE actif**

Le soudage TIG pulsé permet un meilleur contrôle de l'arc et une meilleure déformation du matériau.

Le DTX HF peut être utilisé pour le soudage pulsé TIG dans 4 modes différents :

• POULS LENT « SLOW PULS »

• IMPULSION RAPIDE « FAST PULS3

- IMPULSION ULTRA RAPIDE « ULTRA FAST PULS »
- SYN PULSE » SYN PULS »

ATTENTION: La pulsation est désactivée automatiquement pendant la durée du courant INITIAL et FINAL.OTC DAIHEN EUROPE GmbH

#### **SLOW PULSE**

Soudage pulsé TIG avec réglage manuel des paramètres.

WARNING: Cela ne peut être programmé que lorsque le mode de soudage TIG est utilisé .

Appuyez sur la touche PULSE (T5) jusqu'à ce que la pulsation requise soit active.

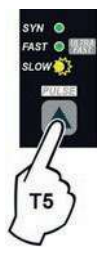

Appuyez plusieurs fois sur la touche SELECTION DES PARAMÈTRES DE SOUDAGE (T 10) pour régler les éléments suivants (en plus des PARAMÈTRES DE SOUDAGE définis comme étant « BASIC ») :

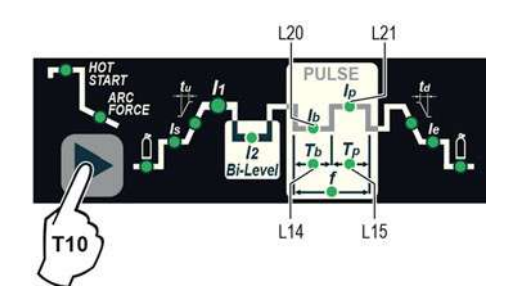

## L21 Courant de crête Ip

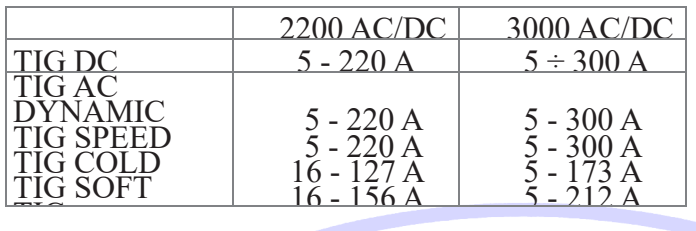

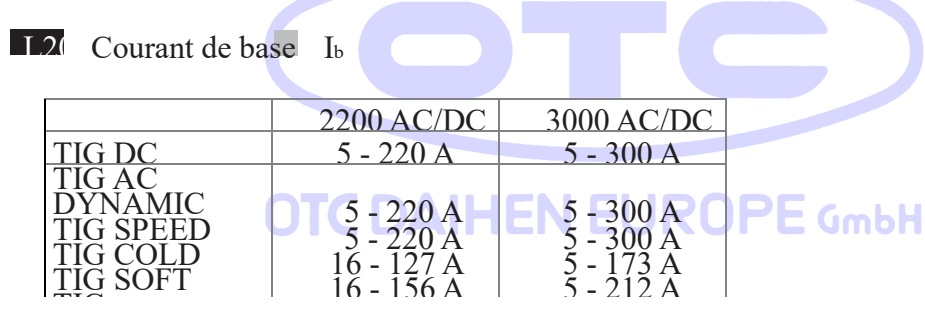

**L15** Temps du courant de crête T<sub>p</sub>

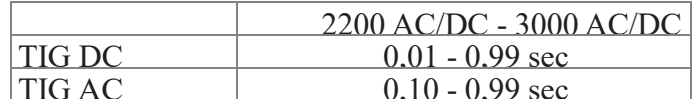

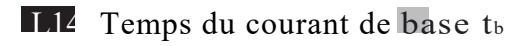

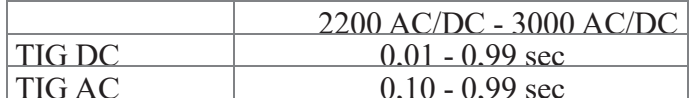

Pour quitter la phase de réglage, maintenez la touche SÉLECTION DES PARAMÈTRES DE SOUDAGE (T 10) enfoncée pendant environ 1 seconde.

#### **FAST PULSE**

Soudage pulsé TIG avec réglage manuel des paramètres.

ATTENTION: Cela ne peut être programmé que lorsque le TIG DC par allumage à allumage HF ou TIG DC avec « Lift » sont utilisés. Appuyez sur la touche PULSE (T5) jusqu'à ce que la pulsation requise soit active.

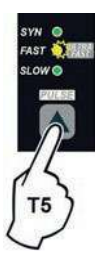

Appuyez plusieurs fois sur la touche SELECTION DES PARAMÈTRES DE SOUDAGE (T 10) pour régler les éléments suivants (en plus des PARAMÈTRES DE SOUDAGE définis comme étant « BASIC ») :

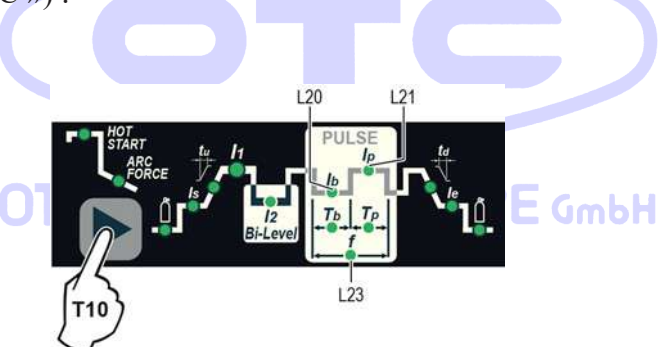

L<sub>20</sub> courant de base I<sub>b</sub>

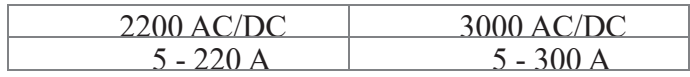

L20 Courant de crête Ip

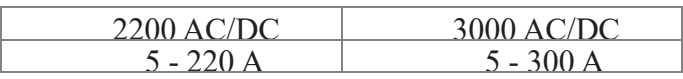

L<sub>23</sub> Fréquence de pulsation f

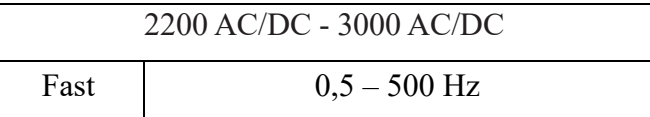

Pour quitter la phase de réglage, maintenez la touche SELECTION DES PARAMÈTRES DE SOUDAGE (T10) enfoncée pendant environ 1 seconde.

#### **IMPULSION ULTRA RAPIDE**

Soudage pulsé TIG avec réglage manuel des paramètres.

ATTENTION: Cela ne peut être programmé que lorsque les procédés de soudage par allumage TIG DC avec allumage HF ou TIG DC avec « Lift » sont utilisés.

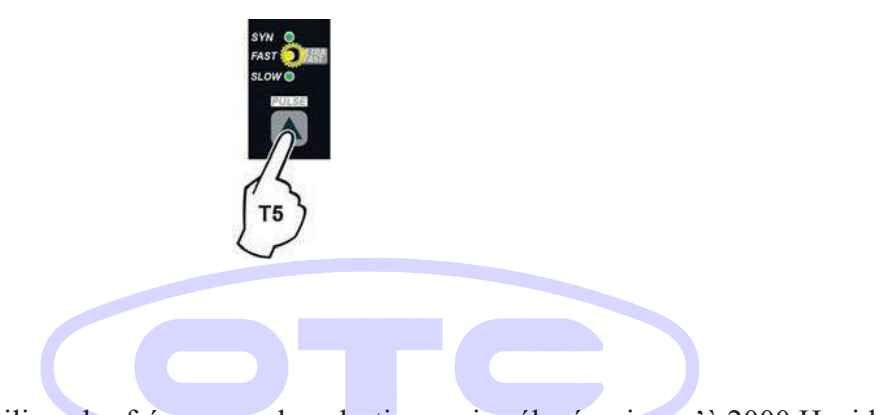

La possibilité d'utiliser des fréquences de pulsation moins élevées, jusqu'à 2000 Hz, idéales pour le soudage d'épaisseurs mineures, permet d'obtenir une grande réduction du cône d'arc et de la zone thermiquement modifiée, avec un arc concentré plus stable et une augmentation de la pénétration et de la vitesse de la soudure.

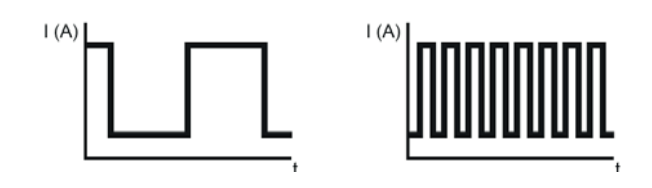

Appuyez sur la touche PULSE (T5) jusqu'à ce que la pulsation requise soit active. Appuyez plusieurs fois sur la touche SELECTION DES PARAMÈTRES DE SOUDAGE (T10) pour définir les éléments suivants (en plus des PARAMÈTRES DE SOUDAGE définis comme étant « BASIC ») :

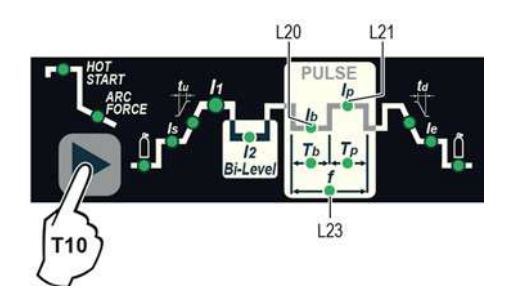

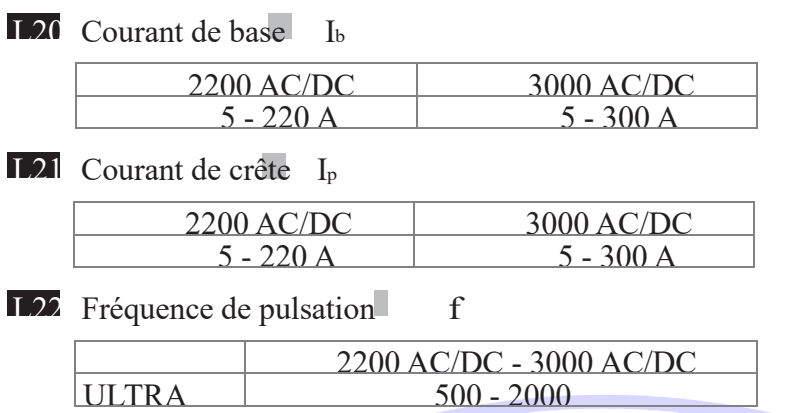

Pour quitter la phase de réglage, maintenez la touche sélection des paramètres de soudage (T10) enfoncée pendant environ 1 seconde.

# **OTC DAIHEN EUROPE GmbH**

#### **SYN PULSE**

Soudage pulsé TIG avec réglage synergique des paramètres.

ATTENTION: Cela ne peut être programmé que lorsque les procédés de soudage par allumage TIG DC avec allumage HF ou TIG DC avec « Lift » sont utilisés. Appuyez sur la touche PULSE (T5) jusqu'à ce que la pulsation requise soit active.

Appuyez sur la touche PULSE (T5) jusqu'à ce que la pulsation requise soit active.

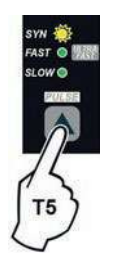

Appuyez plusieurs fois sur la touche SELECTION DES PARAMÈTRES DE SOUDAGE (T 10) pour régler les éléments suivants (en plus des PARAMÈTRES DE SOUDAGE définis comme étant « BASIC ») :

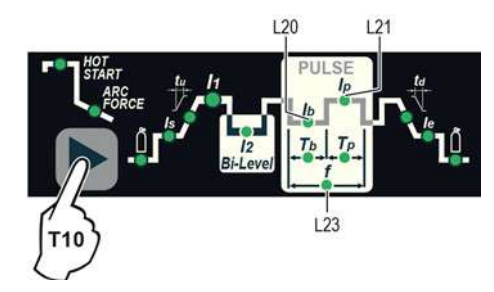

#### L20 Courant de base Ib

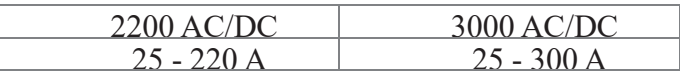

Cette fonction, qui est adaptée pour les opérateurs moins qualifiés, permet de modifier le paramètre de pulsation (courant de crêtet I<sub>p</sub>) et les autres valeurs pour les paramètres de pulsation correspondants (courant de base I<sub>b</sub> - Fréquence de pulsation f) varient automatiquement.

Pour quitter la phase de réglage, maintenez la touche SÉLECTION DES PARAMÈTRES DE SOUDAGE (T 10) enfoncée pendant environ 1 seconde. = GmbH

## **1. Paramètres de soudage avec mode PULSE et mode Bi-Level Welding actif (LED Bi-Level allumée)**

Lorsque ce mode de soudage est actif, il est possible de travailler à 2 niveaux de courant d'impulsion différents ( I<sub>1</sub> et I<sub>2</sub> ). Pour ce faire, vous devez également régler (non seulement la fréquence d'impulsion I  $_b$ , I  $_p$  et f), mais aussi le second courant de crête ( $I_{2p}$ 

Les paramètres d'impulsion de niveau (COURANT BASE  $I_{2b}$  et FRÉQUENCE f) sont obtenus en synergie. La FRÉQUENCE reste constante tandis que le 2ème COURANT I2b est proportionnel au rapport au premier courant.

#### **SLOW PULSE + Bi-Level**

Appuyez sur la touche PULSE (T5) jusqu'à ce que la pulsation requise soit active (LED SLOW allumée).

Appuyez sur la touche WELDING MODE SELECTION (T9) jusqu'à ce que le mode de soudage Bi-Level soit actif (Bi-Level LED allumé).

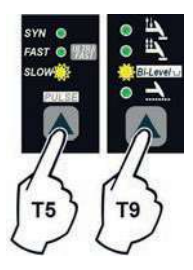

Appuyez plusieurs fois sur la touche SELECTION DES PARAMÈTRES DE SOUDAGE (T 10) pour régler les éléments suivants (en plus des PARAMÈTRES DE SOUDAGE définis comme étant « BASIC ») :

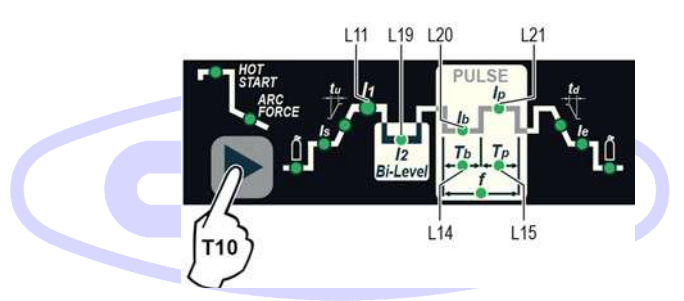

## **IHEN EUROPE GmbH**

lier courant de crête I<sub>1p</sub>

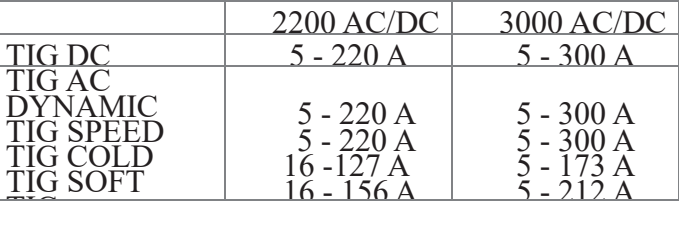

L<sub>19</sub>  $2<sup>nd</sup>$  courant de crête  $I_{2p}$ 

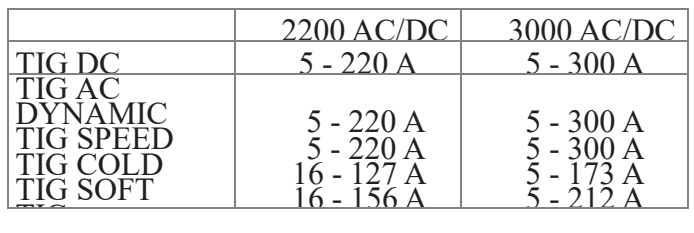

#### L20 Courant de base I1b

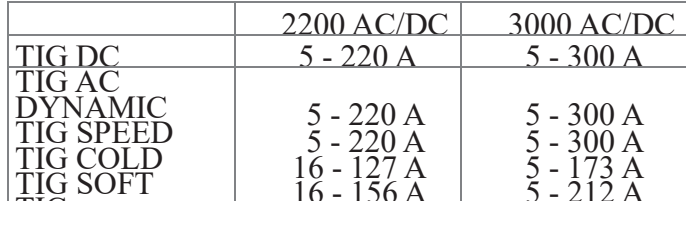

## L15 Temps courant de crête T<sub>p</sub>

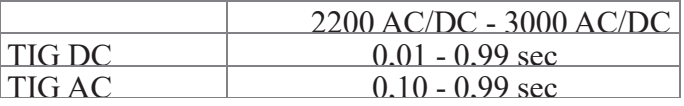

## L14 Temps courant de base T<sub>b</sub>

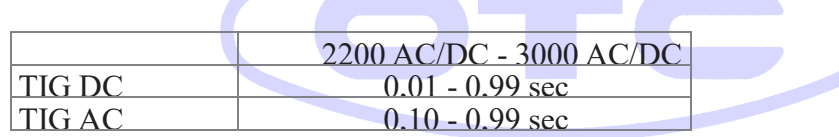

## **DAIHEN EUROPE GmbH**

Pour quitter la phase de réglage, maintenir la touche SELECTION DES PARAMÈTRES DE SOUDAGE (T10) enfoncée pendant environ 1 seconde

#### **FAST PULSE + Bi-Level**

.

Appuyez sur la touche PULSE (T5) jusqu'à ce que la pulsation requise soit active (FAST LED allumée).

Appuyez sur la touche sélection mode de soduage (T9) jusqu'à ce que le mode de soudage Bi-Level soit actif (Bi-Level LED allumé).

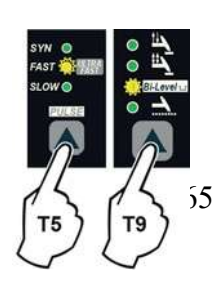

Appuyez plusieurs fois sur la touche SELECTION DES PARAMÈTRES DE SOUDAGE (T 10) pour définir les éléments suivants (en plus des PARAMÈTRES DE SOUDAGE définis comme étant « BASIC ») :

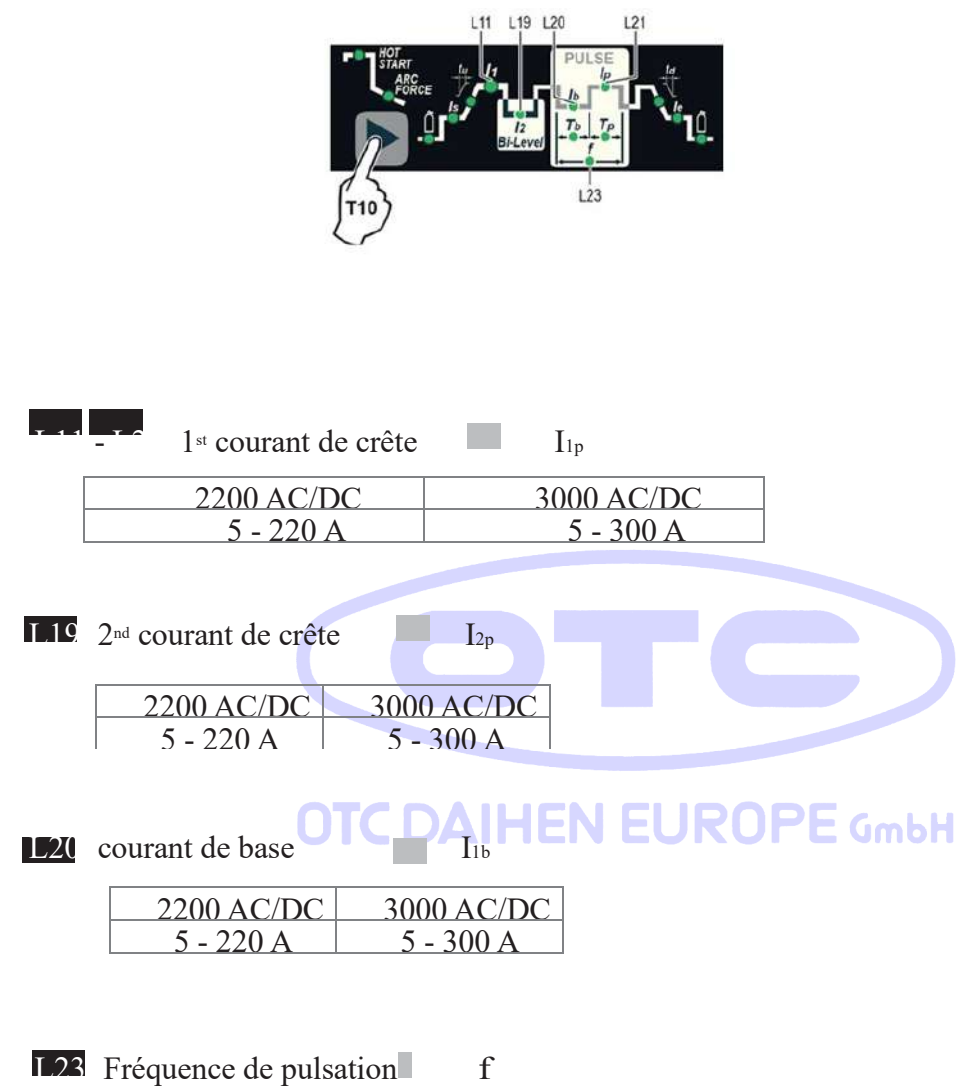

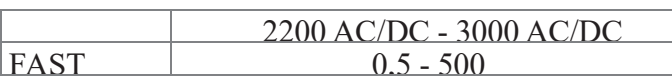

Pour quitter la phase de réglage, maintenez la touche sélection des paramètres de soudage (T10) enfoncée pendant environ 1 seconde.

#### **ULTRA FAST PULSE + Bi-Level**

Appuyez sur la touche PULSE (T5) jusqu'à ce que la pulsation requise soit active (LED ultra rapide clignotante). Appuyez sur la touche WELDING MODE SELECTION (T9) jusqu'à ce que le mode de soudage Bi-Level soit actif (Bi-Level LED allumé).

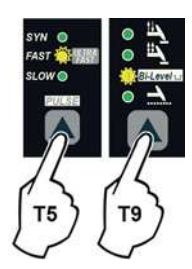

Appuyez plusieurs fois sur la touche SÉLECTION DES PARAMÈTRES DE SOUDAGE (T10) pour régler les éléments suivants (en plus des PARAMÈTRES DE SOUDAGE définis comme étant « BASIC ») :

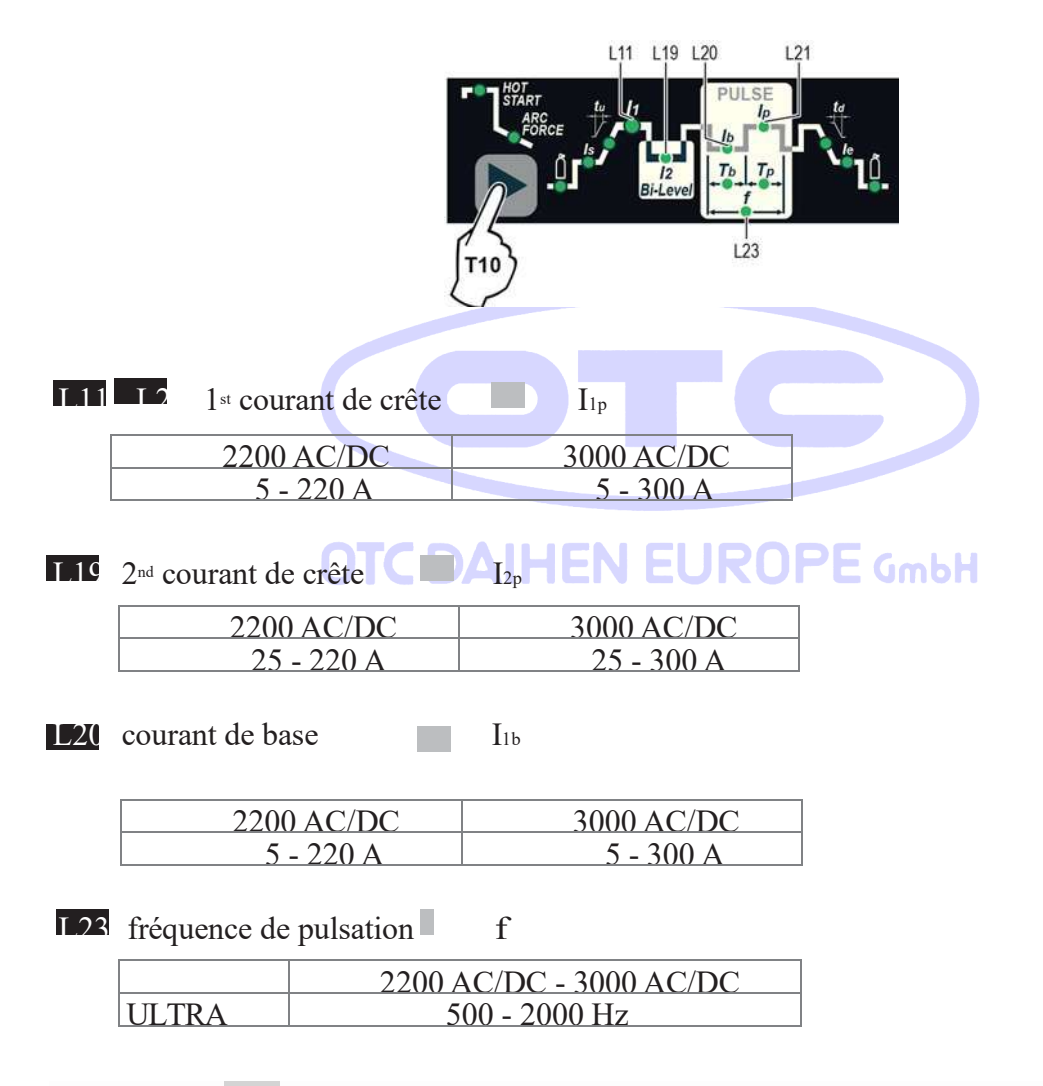

Pour quitter la phase de réglage, maintenez la touche sélection des paramètres de soudage(T10) enfoncée pendant environ 1 seconde.

#### **SYN PULSE + Bi-Level**

Appuyez sur la touche PULSE (T5) jusqu'à ce que la pulsation requise soit active (SYN LED allumé).

Appuyez sur la touche sélection des modes de soduage (T9) jusqu'à ce que le mode de soudage Bi-Level soit actif (Bi-Level LED allumé).

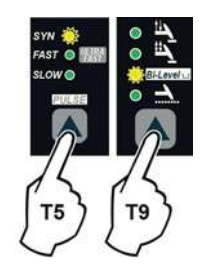

Appuyez plusieurs fois sur la touche SELECTION DES PARAMÈTRES DE SOUDAGE (T 10) pour régler les éléments suivants (en plus des PARAMÈTRES DE SOUDAGE définis comme étant « BASIC ») :

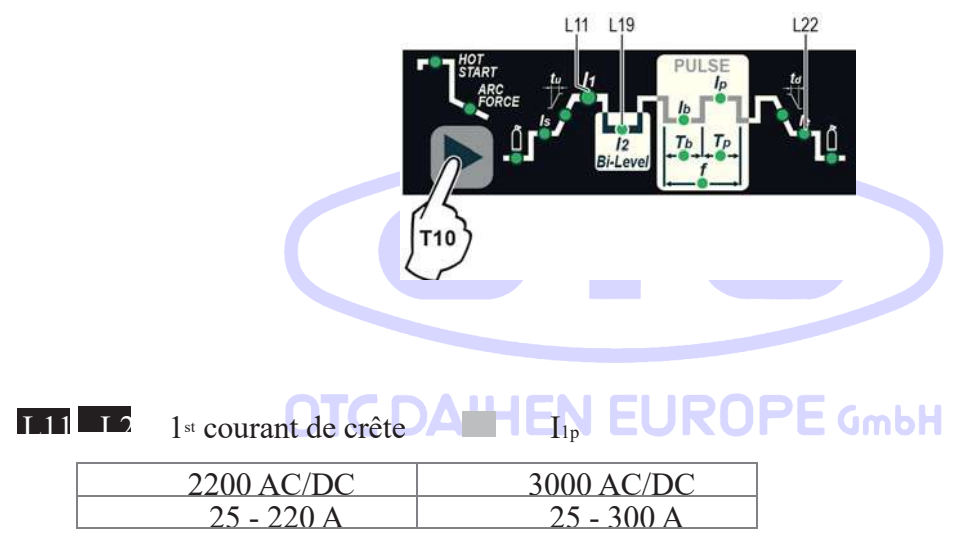

ATTENTION : Lorsque la fonction SYN PULSE est active, le 1er courant de crête (I 1p ) est régulé pour obtenir une synergie avec les valeurs des autres paramètres ( $I_{1b}$ , f).

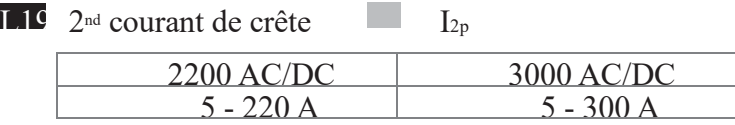

ATTENTION: Lorsque la fonction SYN PULSE est active, le 2ème courant de crête (I 2p ) est régulé pour obtenir une synergie avec les valeurs des autres paramètres de niveau 2 ème s (  $I_{2b}$ , f).

Si vous souhaitez effectuer un test de soudure, pendant le test, la LED du paramètre sélectionné clignote et l'affichage affiche la valeur du paramètre que vous définissez. Pour quitter la phase de réglage, maintenez la touche SELECTION DES PARAMÈTRES DE SOUDAGE (T10) enfoncée pendant environ 1 seconde.

REMARQUE: Pendant le processus de soudage, si les LED  $I_1$  et LED  $I_p$  restent allumées, sur l'AFFICHAGE, le courant de 1er niveau auquel vous soudez est affiché.

REMARQUE: Pendant le processus de soudage, si les LED I<sub>2</sub> et LED I<sub>p</sub> restent allumées, sur l'AFFICHAGE, le courant de 2ème niveau auquel vous soudez est affiché.

#### **1. CONFIGURATION SPÉCIALE (SPE)**

Dans les procédés de soudage :

• TIG AC avec allumage HF

• TIG DC avec allumage HF

Le DTX AC/DC permet d'activer la modification de certains PARAMÈTRES DE SOUDAGE, fournissant ainsi à un soudeur plus expert une machine à souder plus polyvalente. L'activation n'aura lieu qu'une fois que la configuration de la machine est passée de STANDARD (Std) à SPECIAL (SPE), ce qui doit être fait comme suit :

1) Lorsque le générateur de soudage est éteint, poussez et maintenez la touche « PRG » PROGRAM enfoncée (T2). 2) démarrez générateur de soudage en tournant l'interrupteur d'alimentation sur la position I.

3) Le message DISPLAY (D) s'affiche : Std (soudeur configuré en mode STANDARD). 4) Tournez le potentiomètre (E) jusqu'à ce que le message sur l'écran (D) affiche le message suivant : SPE (soudeur configuré en mode SPÉCIAL).

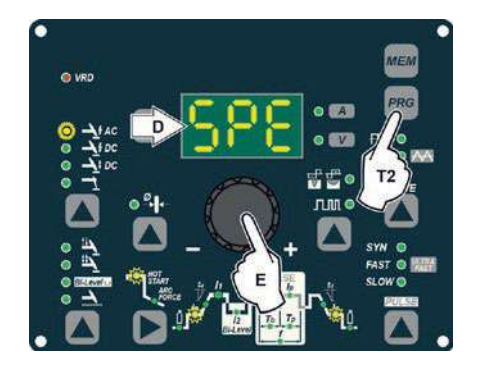

5) Appuyez sur la touche « PRG » PROGRAM (T2) pour confirmer.

Les PARAMÈTRES DE SOUDAGE inclus, qui peuvent être programmés et modifiés (en tournant le bouton ENCODEUR) dans la configuration SPECIAL (SPE), ainsi que ceux de la configuration STANDARD, peuvent être réglés en appuyant successivement sur le bouton sélection paramètre de soudage (T10):

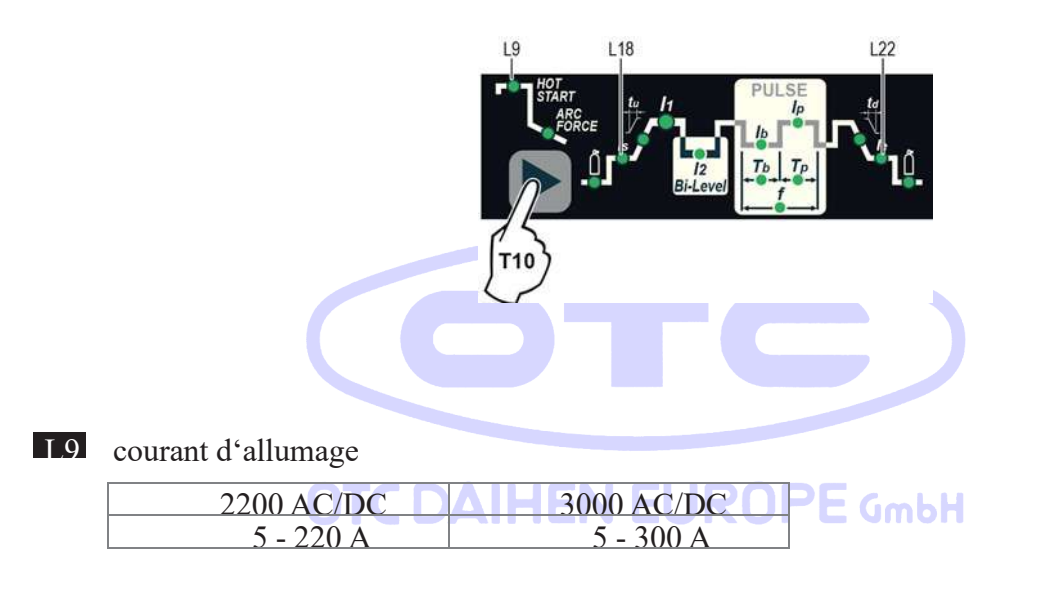

ATTENTION : Cela ne peut être programmé que pour les procédés de soudage par allumage TIG AC avec allumage HF - TIG DC avec allumage HF.

L9 Temps courant d'allumage (t.01 (0,01 sec) - t.50 (0,50 sec))

AVERTISSEMENT : Cela ne peut être programmé que lorsque le processus de soudage par allumage TIG AC avec HF est actif.

ATTENTION : Si la valeur de ces 2 paramètres est trop faible, cela pourrait affaiblir la qualité d'amorçage.

L18 courant de soudage initial

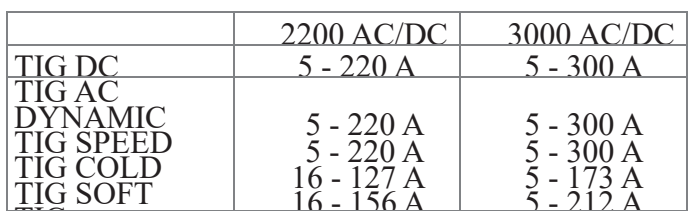

Avertissement: Ce programme avec allumage HF ou TIG DC avec procédés de soudage par allumage HF et soudure à 2 TEMPS doit être utilisé.

L22 Courant de soudage final

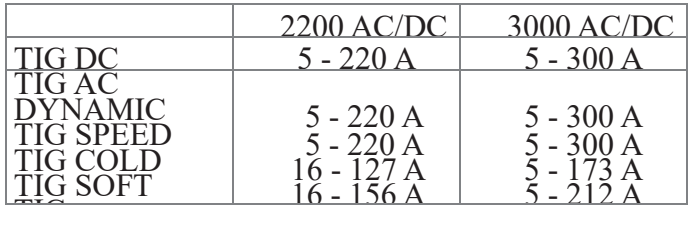

Avertissement : Ce programme avec allumage HF ou TIG DC avec procédés de soudage par allumage HF et soudure à 2 TEMPS doit être utilisé.

Pour terminer la phase de réglage, maintenez la touche sélection paramètres de soudage (T10) enfoncée pendant environ 1 seconde.

AVERTISSEMENT : Ces PARAMÈTRES DE SOUDAGE ne doivent être activés que par du personnel qualifié ou formé par des techniciens.

# **OTC DAIHEN EUROPE GmbH**

### **1. Modification des limites maximales et minimales pour les paramètres de soudage**

Générateur de soudage en mode Standard (Std) configuration :

Dans les procédés de soudage :

- TIG AC avec allumage HF
- TIG DC avec allumage HF

Le DTX AC/DC permet d'activer la modification des LIMITES MAXIMALES ET MINIMALES pour certains PARAMÈTRES DE SOUDAGE, fournissant ainsi à un soudeur plus expert une machine à souder plus polyvalente.

.

Procédez comme suit :

Allumer le génarateur de soudage en maintenant la touche SELECTION DES PARAMÈTRES DE SOUDAGE (T10). 2) Appuyer sur la touche sélection des paramètres de soudage (T10)

3) Fixer les limites des paramètres de soudage

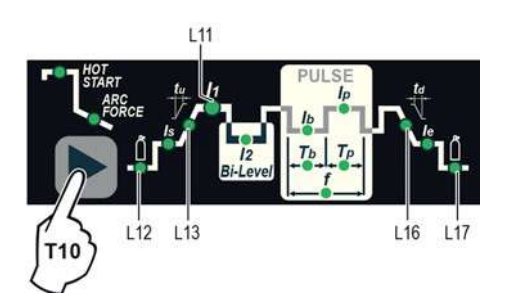

L12 Durée du gaz (maximum 1, 00 to 2, 50 sec)

**L13** Purée de montée (limite fixée maximum 5,00 to 10,0 sec)

L11 Courant minimum pour les télécommandes – limites réglable :

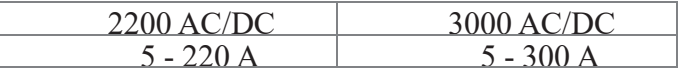

ATTENTION : Si le réglage de la limite minimale (pour la télécommande MINIMUM CURRENT) est supérieur ou égal à la valeur du PRINCIPAL COURANT de soudage I1, vous souderez au COURANT PRINCIPAL de soudage I1, quel que soit le réglage que vous avez choisi pour la télécommande.

L16 Temps de montée du courant (maximum limit settable from 8,00 to 15,0 sec)

L17 Temps Post gaz (Limites maximum 10,0 to 25,0 sec)

Pour quitter la phase de réglage, maintenez la touche sélection des paramètres de soudage (T10) enfoncée pendant environ 1 seconde. Les valeurs définies sont maintenant actives et le soudage peut commencer.

**1. Création et mémorisation de points de soudage** 

#### **automatiques**

Création et mémorisation de points de soudage automatiques Une fois que vous avez défini les paramètres dont l'opérateur a besoin pour effectuer son travail correctement, vous pouvez les enregistrer dans la mémoire et créer un PROGRAMME DE SOUDAGE en procédant comme suit. ATTENTION : Pour accéder à la phase d'économie de réglage, la LED PRINCIPALE COURANT I1 doit être allumée sans clignoter.
1) Maintenez la touche SET/PRG (T2) enfoncée pendant au moins 5 secondes consécutives jusqu'à ce que l'DISPLAY (D) indique F, accompagné d'un nombre clignotant (par exemple Pr1).

Afin de pouvoir choisir un PROGRAMME DE SOUDAGE gratuit, il suffit de tourner le bouton ENCODER (E) et de rechercher un programme pour lequel le panneau de commande a toutes les LED pour les différents paramètres éteintes.

ATTENTION : Le panneau de commande MTH vous permet d'enregistrer un maximum de 6 PROGRAMMES DE SOUDAGE.

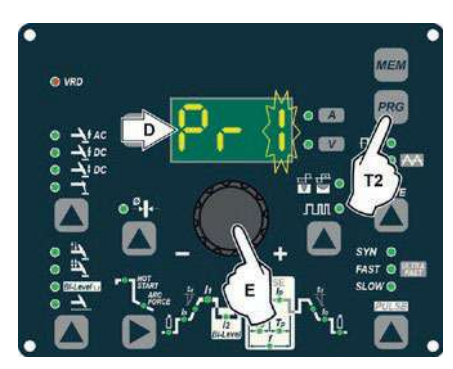

Il est possible d'écraser un programme déjà enregistrer

2) Pour ENREGISTRER le PROGRAMME, maintenez la touche « MEM » SAVE (T1) enfoncée jusqu'à ce que l'écran indique « STO ».

3) Le PROGRAMME DE SOUDAGE a maintenant été enregistré et son numéro apparaît dans l'AFFICHAGE (D) avec les autres paramètres enregistrés (LED correspondantes allumées sans clignoter).

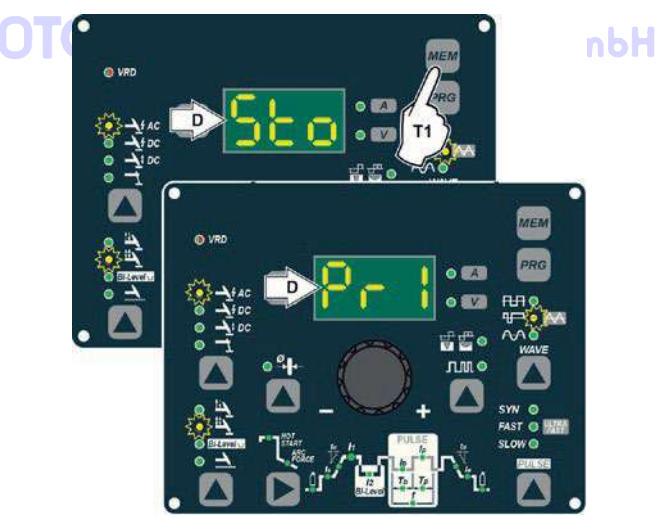

### **1. Soudage PROGRAMMÉ et/ou MANUEL**

### **PROGRAMMED SOUDAGE**

Lorsque le PROGRAMME DE SOUDAGE a été enregistré, l'opérateur peut souder en utilisant uniquement des valeurs prédéfinies car il ne peut modifier aucun type de paramètre / fonction. Pour modifier, passez en mode de soudage MANUEL.

### **SOUDAGE MANUEL**

Pour revenir en arrière pour définir / modifier les paramètres sélectionnés ou pour créer un nouveau programme, procédez comme suit:

- 1) Maintenez la touche SET/PRG (T2) enfoncée (environ 3 secondes) jusqu'à ce que l'écran
	- (D) affiche le numéro du programme sélectionné clignotant (par exemple Pr6).

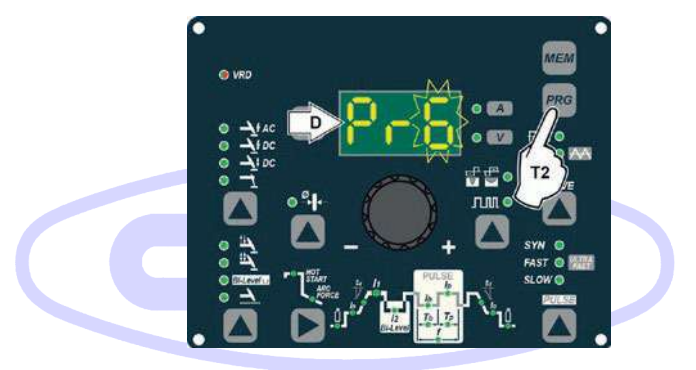

# $imhH$

2) Tournez le potentiomètre (E) dans le sens inverse des aiguilles d'une montre jusqu'à ce que l'affichage (D) affiche 3 tirets.

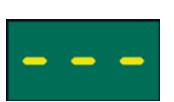

- 3) Appuyez et relâchez la touche « PRG » PROGRAM (T2) et la machine revient à l'état de fonctionnement initial.
- 4) Vous pouvez maintenant définir ou modifier les paramètres individuels ou créer de nouveaux programmes.
- 5) Faites pivoter le potentiomètre (E) pour faire défiler les programmes jusqu'à ce que vous trouviez un emplacement de programme vide et inutilisé.

.

### **1. Appel de programmes enregistrés**

- 1) Maintenez la touche SET/PRG (T2) enfoncée (environ 3 secondes) jusqu'à ce que l'écran (D) affiche le numéro du programme sélectionné clignotant (par exemple Pr6).
- 2) Tournez le potentiomètre (E) jusqu'à ce que l'AFFICHAGE (D) affiche le numéro de programme (clignotant) que vous souhaitez appeler (par exemple Pr5).

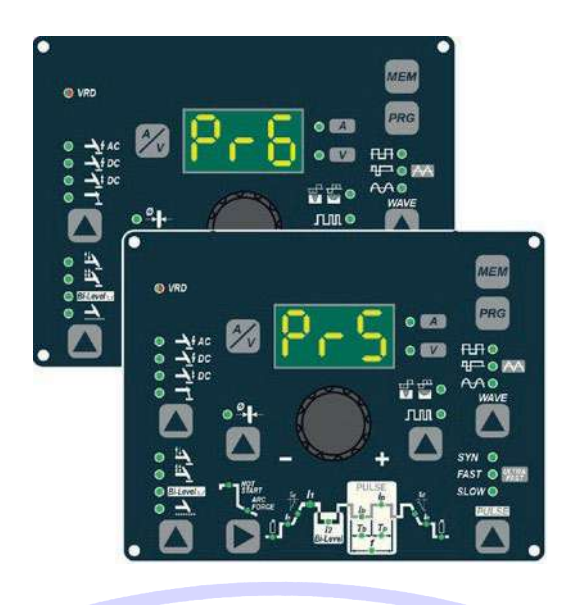

- REMARQUE : Si, lorsque vous tournez le potentiomètre (E) pour rechercher un programme de soudage enregistré pour appeler le panneau MTH, aucune LED n'est allumée sans clignoter, cela signifie que le programme de soudage que vous essayez d'appeler n'a pas été enregistré et, par conséquent, ne peut pas être appelé !
- 3) Appuyez et relâchez la touche « PRG » PROGRAM (T2) pour appeler le numéro de programme sélectionné.
- 4) Vous pouvez maintenant effectuer un soudage PROGRAMMÉ.

### **1. Affichage desp aramètres définis**

- 1) Appelez le programme requis (voir le paragraphe « Appel des programmes enregistrés »).
- 2) Appuyez et relâchez la touche SÉLECTION DES PARAMÈTRES DE SOUDAGE (T10) pour afficher les paramètres définis dans l'ordre.
- 3) Maintenez la touche SÉLECTION DES PARAMÈTRES DE SOUDAGE (T 10) enfoncée pendant plus de 1 seconde pour revenir au programme sélectionné.

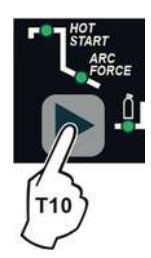

NOTE : Dans le cas où les paramètres définis sont modifiés, les modes de programmation se ferment automatiquement.

### **1. Activation du dispositif VRD**

Pour activer le dispositif VRD, ce qui doit être fait lorsque la machine à souder est éteinte:

- 1) Utilisez un tournevis approprié pour dévisser les 4 vis qui fixent le panneau de commande 'C GmbH **TING** MTH à la machine à souder.
- 2) Placez JUMPER W1 sur la CARTE D'INTERFACE NUMÉRIQUE dans la position correcte, en suivant les instructions données dans l'image 8.
- 3) Utilisez un tournevis approprié pour serrer les 4 vis qui fixent le panneau de commande MTH à la machine à souder.
- 4) Démarrez la machine à souder en appuyant sur l'interrupteur du panneau arrière sur la position I.

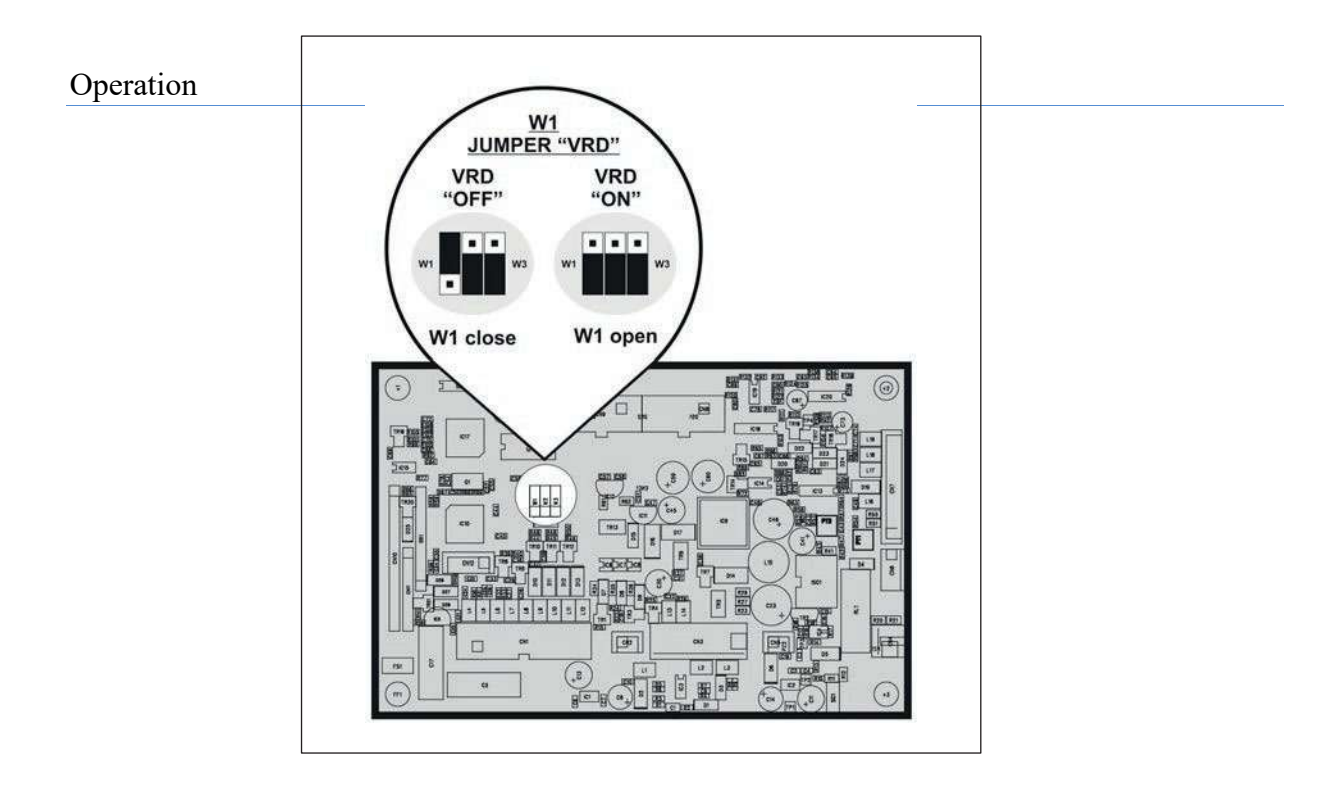

### Image 8

Lorsque le panneau de commande s'allume, le voyant VRD s'allume et est VERT, ce qui signifie que la fonction VRD est activée.

Pour « désactiver » le dispositif VRD et donc commencer à souder, suivez cette procédure simple : touchez d'abord la pièce à usiner avec l'électrode, puis détachez-la et enflammez l'arc dans un MAX de 0,3 seconde, sinon si ce temps est dépassé, le dispositif VRD démarre et empêche la soudure.

Pendant le soudage, la LED VRD devient ROUGE, ce qui n'indique aucun dysfonctionnement sur la machine à souder, mais que le dispositif VRD a été désactivé pour permettre le soudage.

### **1. Fonctions auxiliaires**

« Économie d'énergie »

Cette fonction gère le bon fonctionnement du ventilateur de refroidissement et de l'équipement de refroidissement qui ne fonctionnent que lorsque cela est strictement nécessaire, c'est-à-dire :

• MOTEUR FAN - Le ventilateur est activé lorsque:

- Pendant le soudage ou pendant un certain temps après la fin de celle-ci.

### DTX-2200-3000 AC/DC

- Lorsque le thermostat intervient ou pendant un certain temps après sa réinitialisation.

- DISPOSITIF DE REFROIDISSEMENT Le dispositif de refroidissement est activé : - Lorsque la machine est allumée pendant environ 1 minute afin de permettre au liquide de refroidissement de circuler à travers l'équipement à la bonne pression (si le message d'erreur ne disparaît pas de l'AFFICHAGE (D) lorsque l'équipement de refroidissement s'éteint, contactez notre service d'assistance technique).
- Pendant le soudage ou pendant un certain temps après la fin de celle-ci.

### **1. Valeur par défaut**

AVERTISSEMENT : Cette opération entraîne la réinitialisation complète de tous les paramètres aux paramètres d'usine.

Pour réinitialiser les paramètres, vous devez :

• Lorsque la machine est allumée, appuyez simultanément sur les boutons mode de soudage(T7) et selection mode de soudage (T 9) et maintenez-les enfoncés pendant environ 3 secondes.

• Allumez la machine à souder et maintenez les touches enfoncées jusqu'à ce que l'écran (D) indique 80.

- Relâchez les deux touches.
- La procédure de réinitialisation est maintenant terminée avec succès.

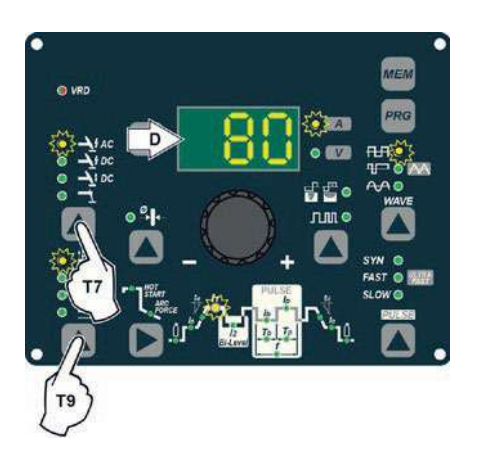

### **1. Conditions d'erreur et de protection**

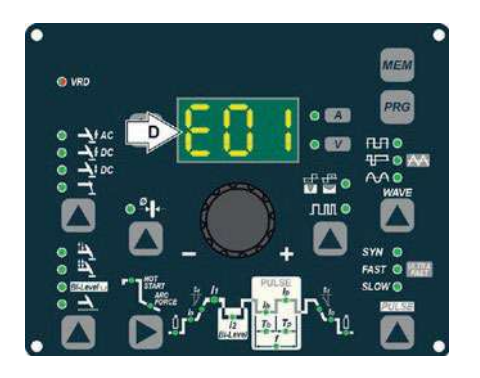

L'équipement est protégé contre les problèmes et, le cas échéant, l'affichage affiche des messages fixes ou clignotants (code d'erreur) (selon le type d'erreur) qui servent à informer l'opérateur qu'un défaut s'est produit dans l'équipement (voir tableau 5).

Le tableau fournit un résumé de toutes les conditions d'erreur qui peuvent survenir sur l'équipement et, si possible, ce que l'opérateur doit faire pour tenter de résoudre le problème.

Erreur de réinitialisation automatique : une fois la condition d'alarme résolue, l'équipement recommence à fonctionner et l'opérateur peut souder à nouveau !

VEUILLEZ NOTER : Si le défaut persiste, recherchez la cause du défaut et contactez notre service technique si nécessaire.<br> **OTC DAIHEN EUROPE** GmbH

Tout cela est nécessaire pour permettre à notre service technique (qui doit être contacté chaque fois que des messages d'erreur apparaissent sur l'interface opérateur de l'équipement) de résoudre les problèmes plus facilement, le plus rapidement possible et grâce aux rapports de l'utilisateur, également parce que, entre-temps, la machine ne permettra pas à l'opérateur de faire son travail.

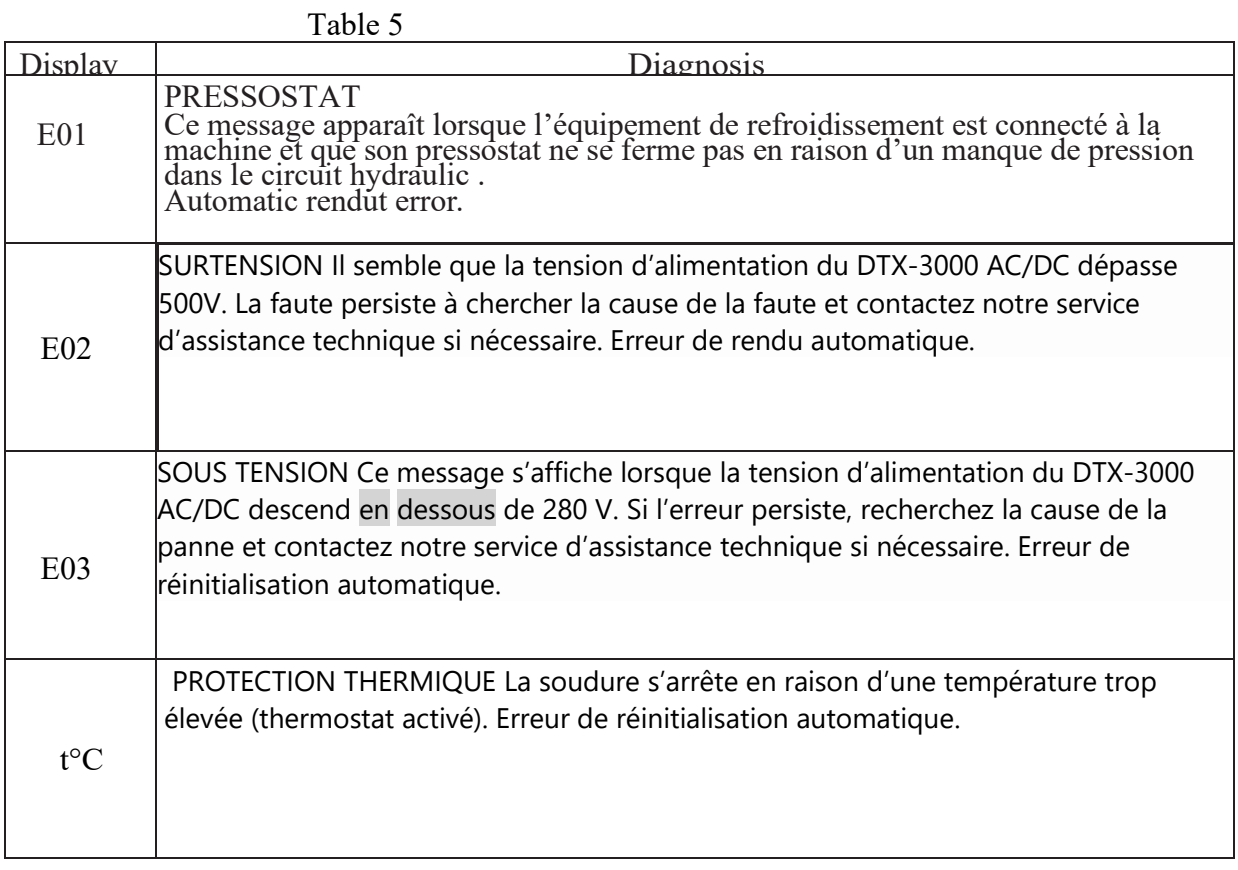

AVERTISSEMENT : La machine à souder DTX-2200 AC/DC dispose d'un dispositif de protection électronique intégré pour faire face aux fluctuations de tension secteur qui éteint automatiquement la machine (tension supérieure à 300 V), sans indiquer aucun type d'erreur ou de message d'avertissement pour l'opérateur. Par la suite, il recommence à fonctionner automatiquement lorsque la tension est tombée en dessous de la valeur indiquée ci-dessus.

### **1. Option**

Les télécommandes ne peuvent être utilisées que dans les modes de soudage 2 temps et 4 temps.

### *1. TÉLÉCOMMANDE MANUELLE*

ATTENTION : Lors de l'utilisation de la machine pour le soudage TIG, il est OBLIGATOIRE d'utiliser le kit pour une utilisation simultanée.

Le courant de soudure peut être mesuré à distance en connectant cette commande. L'affichage affiche la valeur de courant de soudure maximale précédente définie sur le soudeur. La télécommande ajuste le courant de soudage du minimum à cette valeur (pour plus d'informations, voir chapitre 14.3). Il suffit de tourner le bouton de réglage sur la soudeuse pour modifier la valeur de sortie maximale.

### *2. PÉDALE DE COMMANDE*

La pédale de commande remplace le bouton de la torche et le bouton de réglage du courant de soudage. L'affichage affiche la valeur de courant de soudure maximale précédente définie sur le soudeur. La pédale ajuste le courant de soudage du minimum à cette valeur (pour plus d'informations, voir chapitre 14.3). Il suffit de tourner le bouton de réglage sur la soudeuse pour modifier la valeur de sortie maximale.

NOTE :

- Pour utiliser correctement la commande de pédale, réglez le « mode de soudage » sur 2 temps, puis les paramètres de soudage SLOPE UP time sur 0 sec., SLOPE DOWN time sur 0 sec.
- Lors de l'utilisation de la machine pour le soudage TIG, l'opérateur peut utiliser le bouton torche pour démarrer la soudure et la pédale pour réguler le courant de soudage à distance.

### *3. TORCHE REFROIDIE À L'AIR ET/OU À EAU UP/DOWN*

La torche haut/bas remplace le bouton de réglage actuel à l'avant du soudeur. Appuyez sur les boutons droit (+) et gauche (-) pour régler le paramètre actif. Avec ce genre de torche, il est également possible de faire défiler les programmes sauvegardés en appuyant sur les deux boutons  $(+)$  et  $(-)$ .

Turn the knob to scroll the programs until an empty and unused program is found.

REMARQUE: La valeur affichée à l'écran pendant le soudage représente le courant de sortie effectif avec tous les types de contrôle.

L'unité de commande numérique du générateur est équipée d'un dispositif de reconnaissance de contrôle qui lui permet d'identifier quel appareil est connecté et de prendre des mesures en conséquence. Pour permettre au dispositif de reconnaissance de commandes de fonctionner correctement, connectez (avec la machine éteinte) l'accessoire requis au connecteur relatif, puis allumez la machine à souder avec l'interrupteur marche/arrêt.

REMARQUE : Il n'est pas possible de mémoriser ou d'ouvrir des programmes lorsque les télécommandes sont connectées (sauf pour la torche avec les commandes UP/DOWN).

Si une télécommande est connectée (suivie de la procédure d'auto-reconnaissance),

# **OTC DAIHEN EUROPE GmbH**

### *1. Accessoires d'interfaçage (en option)*

Interface de robot analogique / numérique « RoboMAT 1 » Monté à l'arrière de la machine de soudage AC/DC DTX-30 00 (voir exemple, Pos. 1, Image 9).

Câble de connexion d'interface de robot analogique / numérique « RoboMAT 1 » - Robot de coupe ou pour équipement automatique Connectez le câble à l'interface analogique / numérique comme indiqué sur la figure (Pos. 2, Image 9).

Pour connecter l'autre extrémité de ce câble, voir le schéma dans le manuel de l'interface de robot analogique / numérique « RoboMAT 1 ».

IMPORTANT : Ne gardez pas l'interface analogique / numérique du robot « RoboMAT 1 » connectée au générateur, sauf si elle est également alimentée par le système automatique.

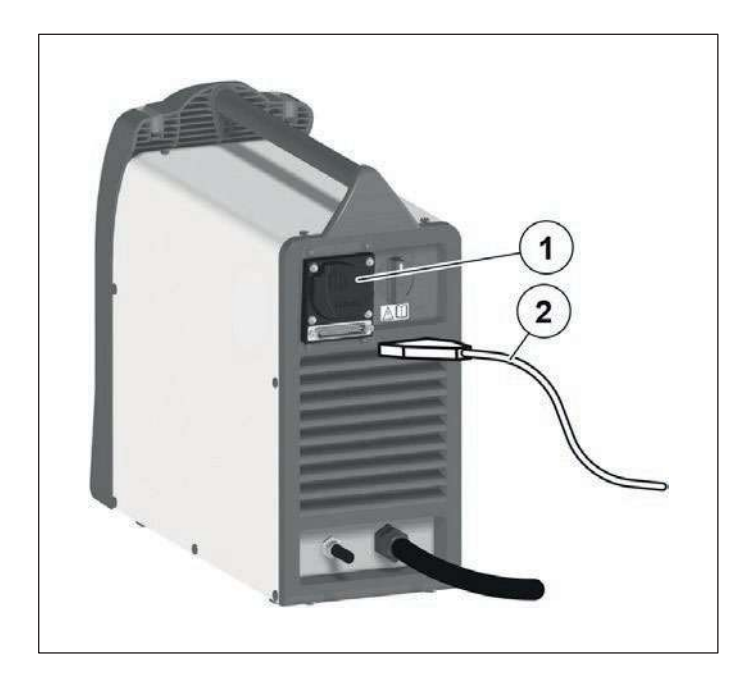

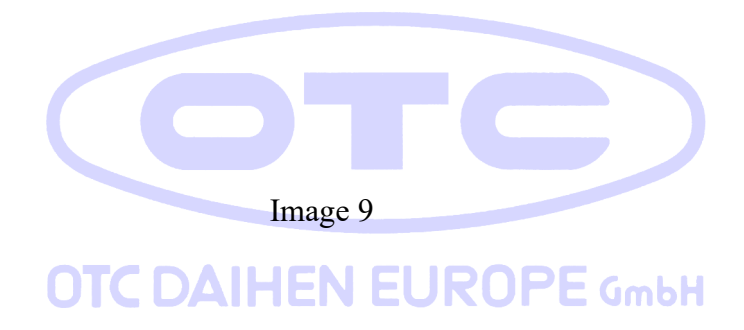

### 4 **Maintenance**

Dans des conditions de fonctionnement normales, les modèles D TX-2200 AC/DC, DTX-3000 AC/DC nécessitent très peu d'opérations de maintenance.

Pour assurer une durabilité à long terme, vous devez faire attention aux aspects suivants:

- 1. Temporairement, l'appareil doit être soufflé avec de l'air sec comprimé. Assurez-vous de ne pas diriger le jet d'air directement sur les composants électriques, afin d'éviter de les endommager.
- 2. Une fois par an, vous devez vérifier la connexion entre les câbles de soudage et l'enroulement secondaire et la connexion du câble de terre.

### *1. Quotidien*

- 1. Nettoyez la buse de gaz.
- 2. Vérifiez l'extrémité de l'électrode
- 3. Vérifiez la bouteille de gaz et le régulateur.

# *1. Hebdomadaire*

- 1. Vérifiez tous les câbles de connexion.
- 2. Vérifiez le câble de terre et la pince.

### *1. Tous les six mois*

- 1. Retirez les couvercles latéraux de la source d'alimentation et soufflez l'intérieur avec de l'air sec comprimé.
- 2. Si nécessaire, serrez toutes les vis.

### **Avant d'ouvrir l'appareil, débranchez toujours l'alimentation !**

## **1. DÉPANNAGE**

La ligne d'approvisionnement est attribuée à la cause des difficultés les plus courantes. En cas de panne, procédez comme suit :

- 1) Vérifiez la valeur de la tension d'alimentation
- 2) Vérifiez que le câble d'alimentation est parfaitement connecté à la fiche et à l'interrupteur d'alimentation
- 3) Vérifiez que les fusibles d'alimentation ne sont pas grillés ou desserrés
- 4) Vérifiez si les éléments suivants sont défectueux :
	- L'interrupteur qui alimente la machine.
	- La prise de courant dans le mur.
	- L'interrupteur du générateur.

NOTE: Compte tenu des compétences techniques requises nécessaires à la réparation du générateur, en cas de panne, nous vous conseillons de contacter du personnel qualifié ou notre service technique.

### *1. REMPLACEMENT DU CIRCUIT IMPRIMÉ D'INTERFACE IGITAL*

Procédez comme suit :

- Dévissez les 4 vis de fixation du panneau de rack avant.  $\epsilon$  GmbH
- Retirez le bouton de réglage.
- Extraire les connecteurs de câblage du PCB d'interface numérique.
- Retirez le circuit imprimé d'interface numérique en le soulevant de ses supports.
- Procéder inversement à l'assemblage de nouvelles interfaces numériques PCB.

### *2. Réglage de la carte de circuit électronique*

PT1 Réglage du courant maximal

PT2 Réglage du courant minimal

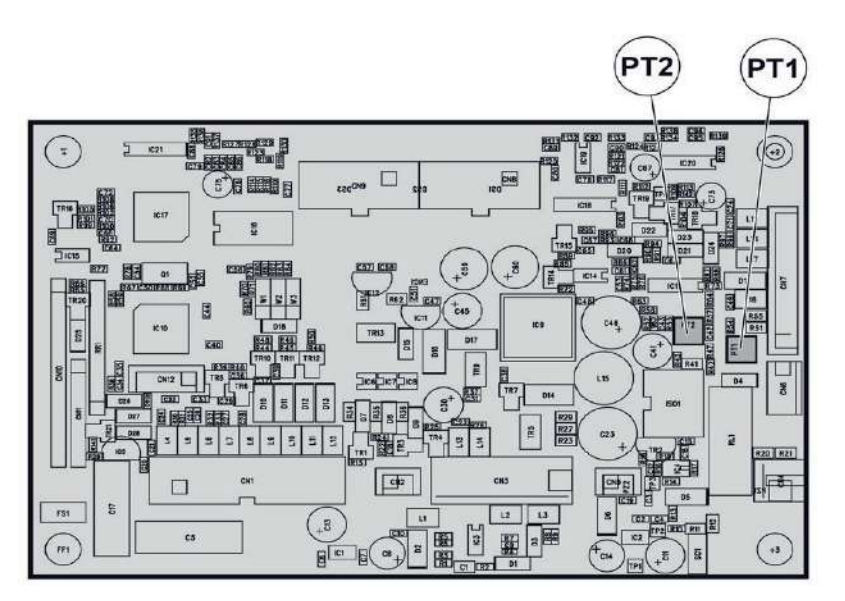

### SIGNIFICATION DES SYMBOLES GRAPHIQUES SUR LA MACHINE

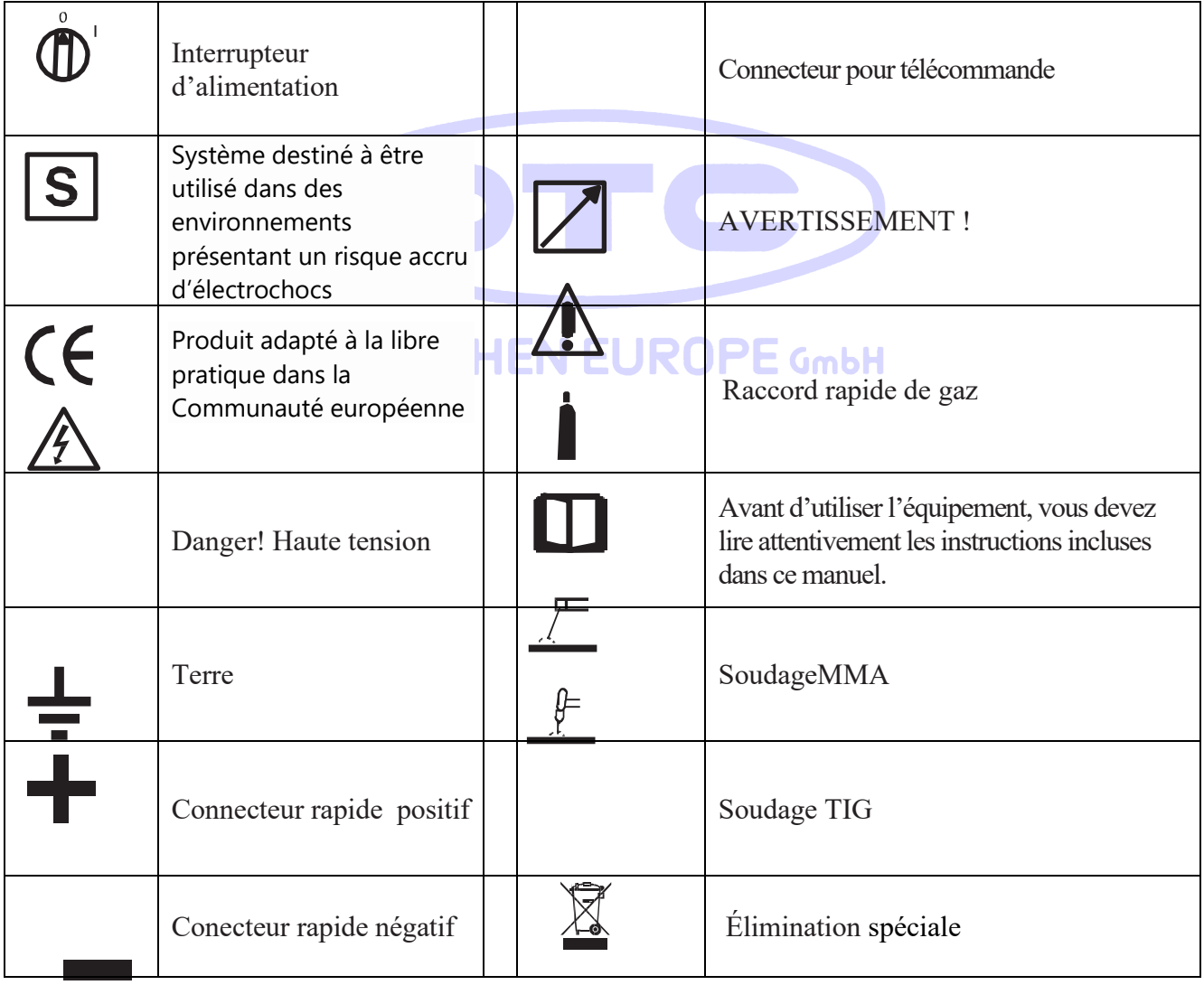

# **1. SCHÉMA DE CÂBLAGE**

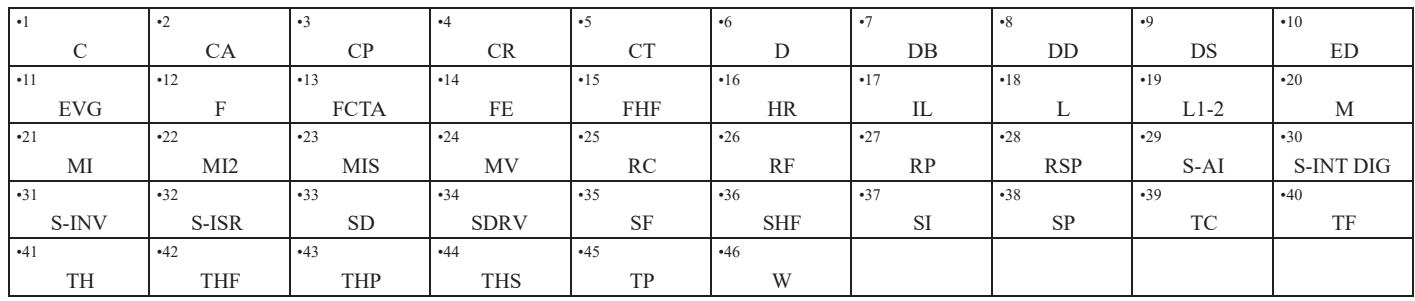

### **4.1** *Key to the electrical diagram*

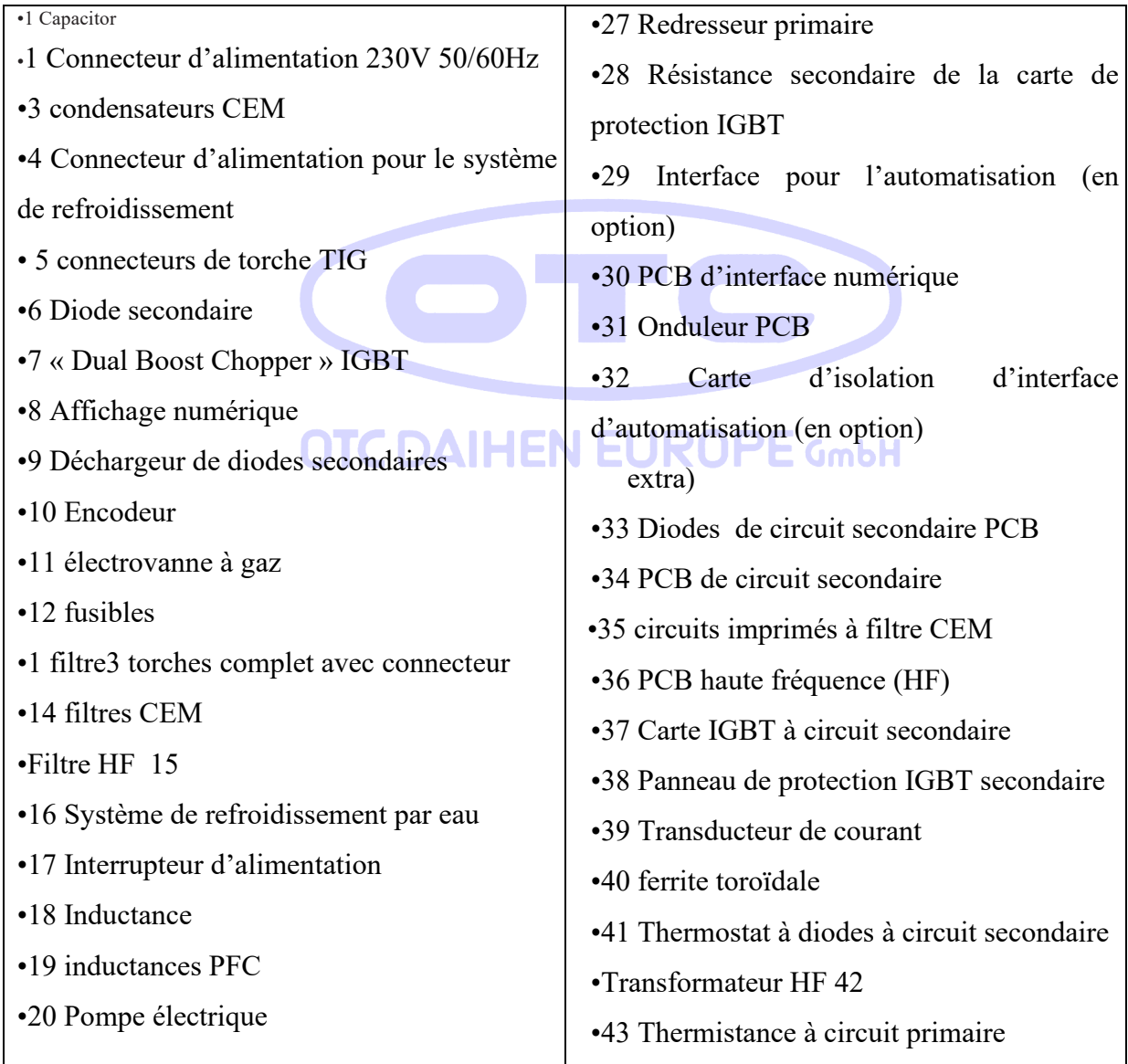

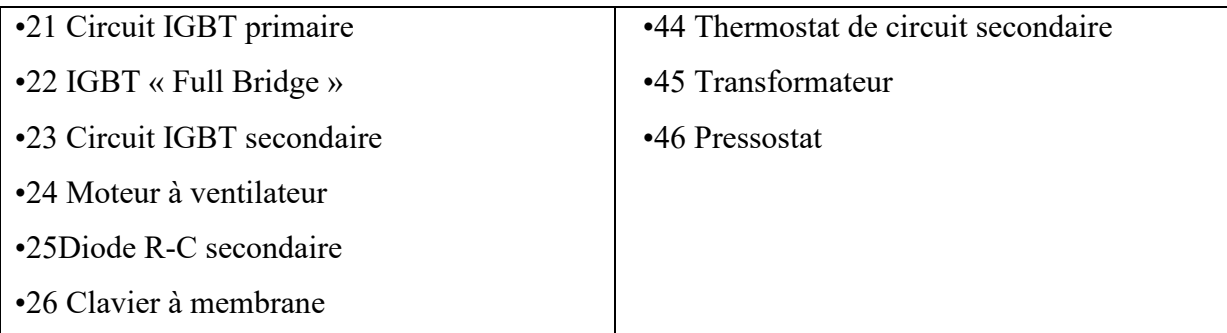

### *1. Code couleur*

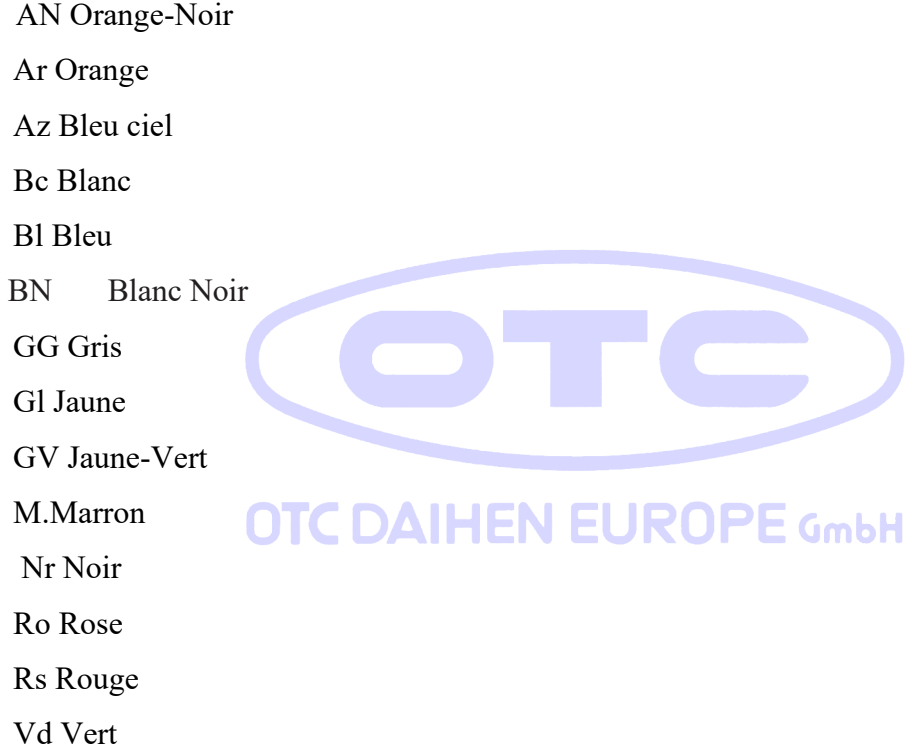

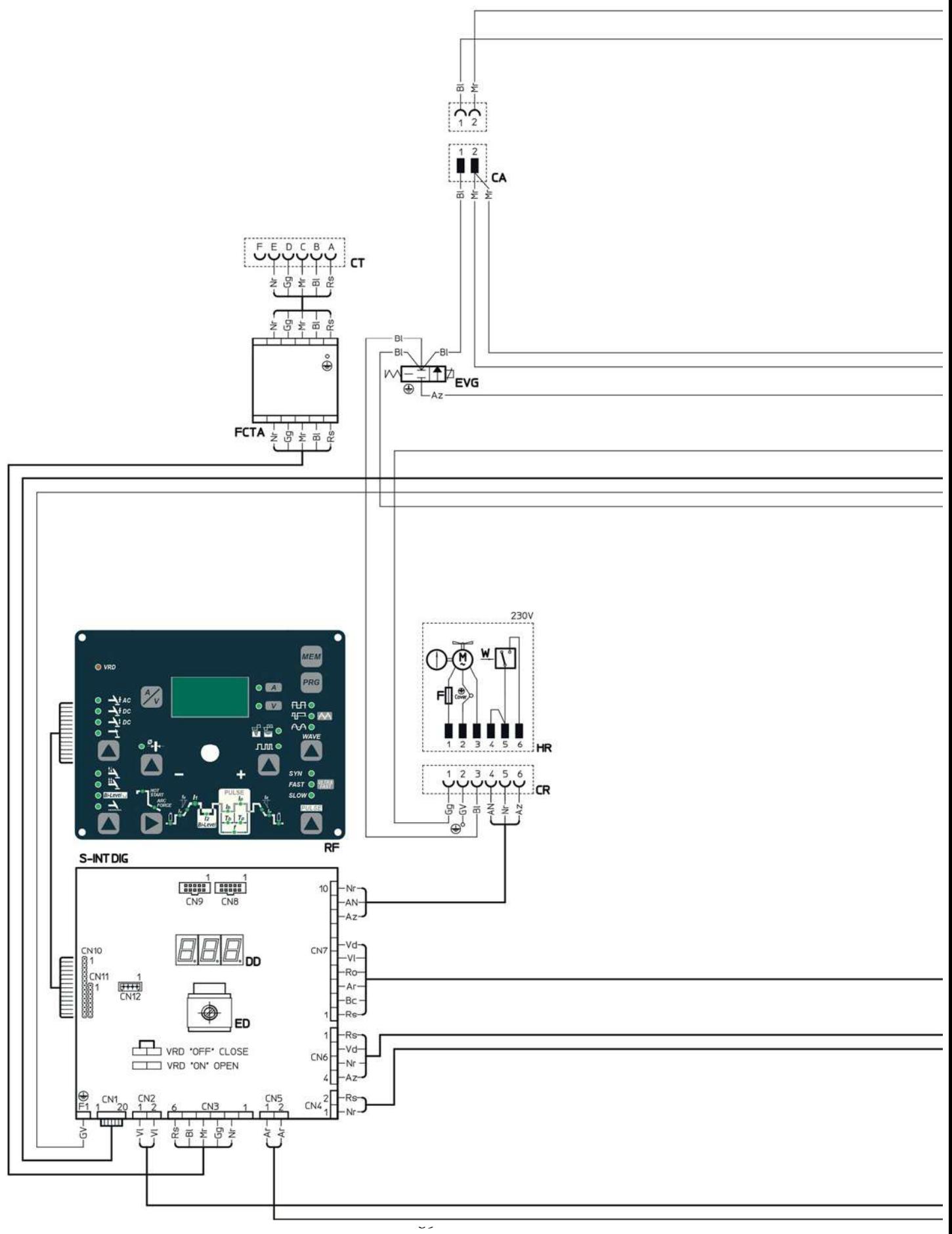

DTX-2200-3000 AC/DC

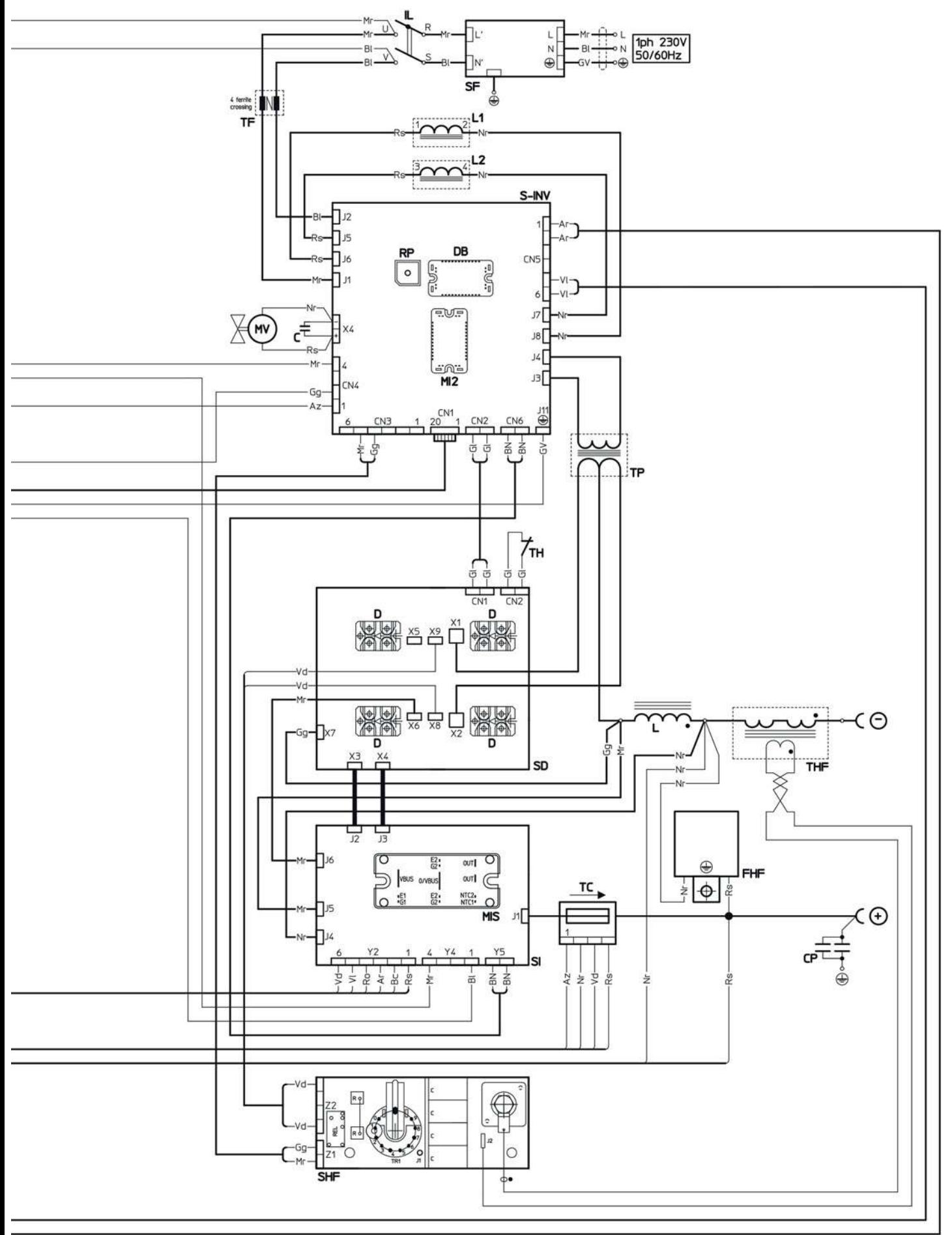

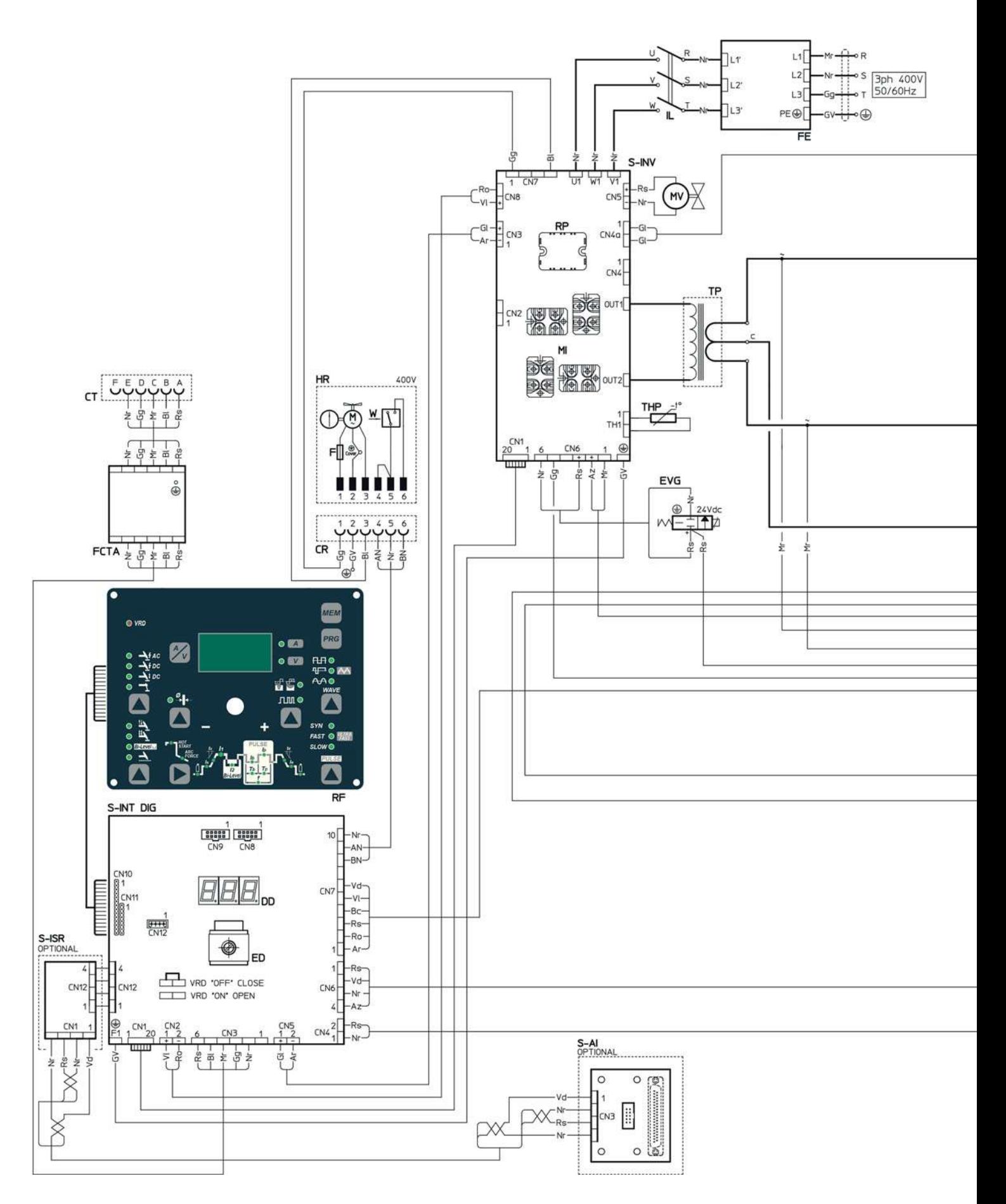

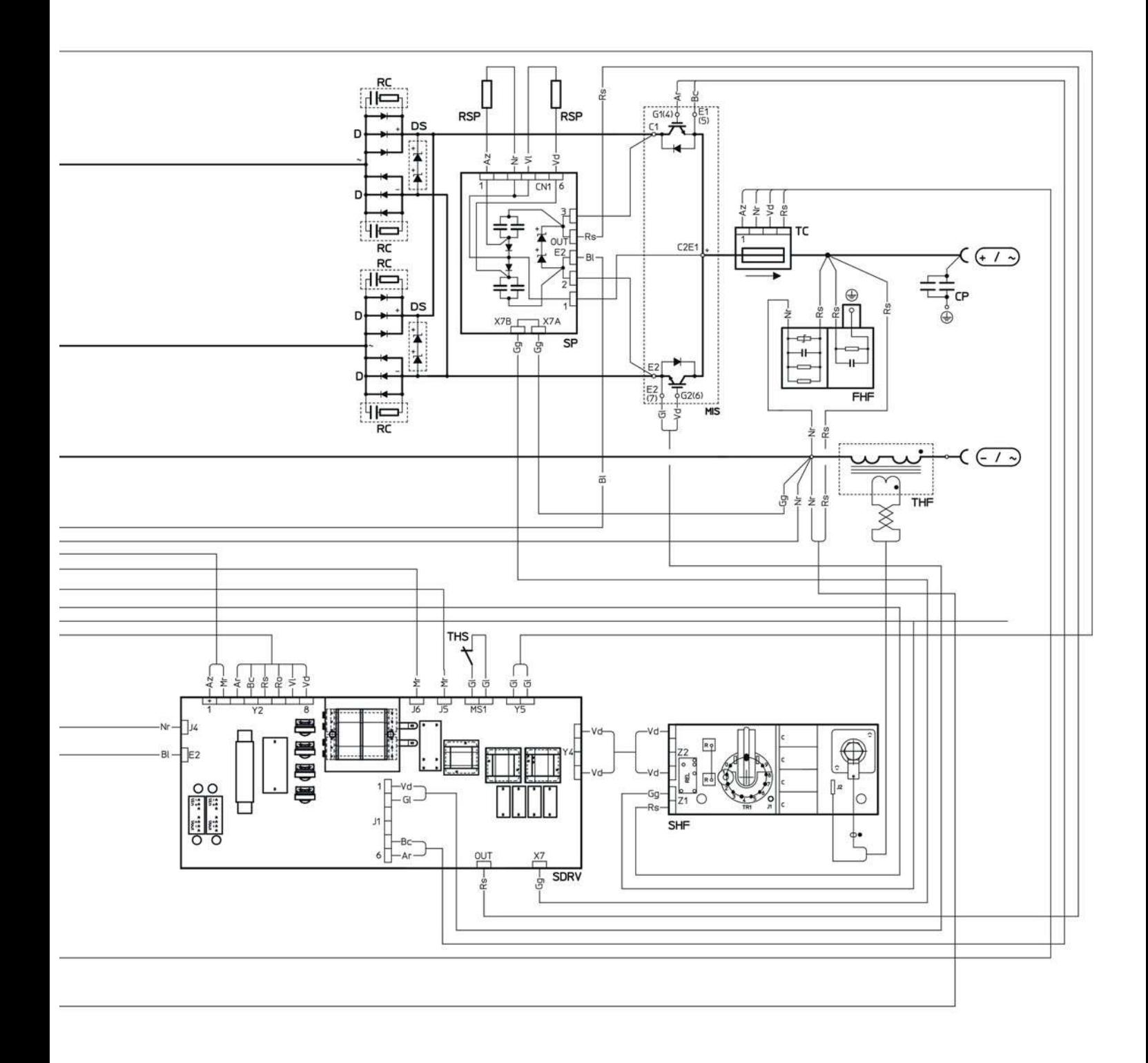

# **1. Liste des pièces de rechange**

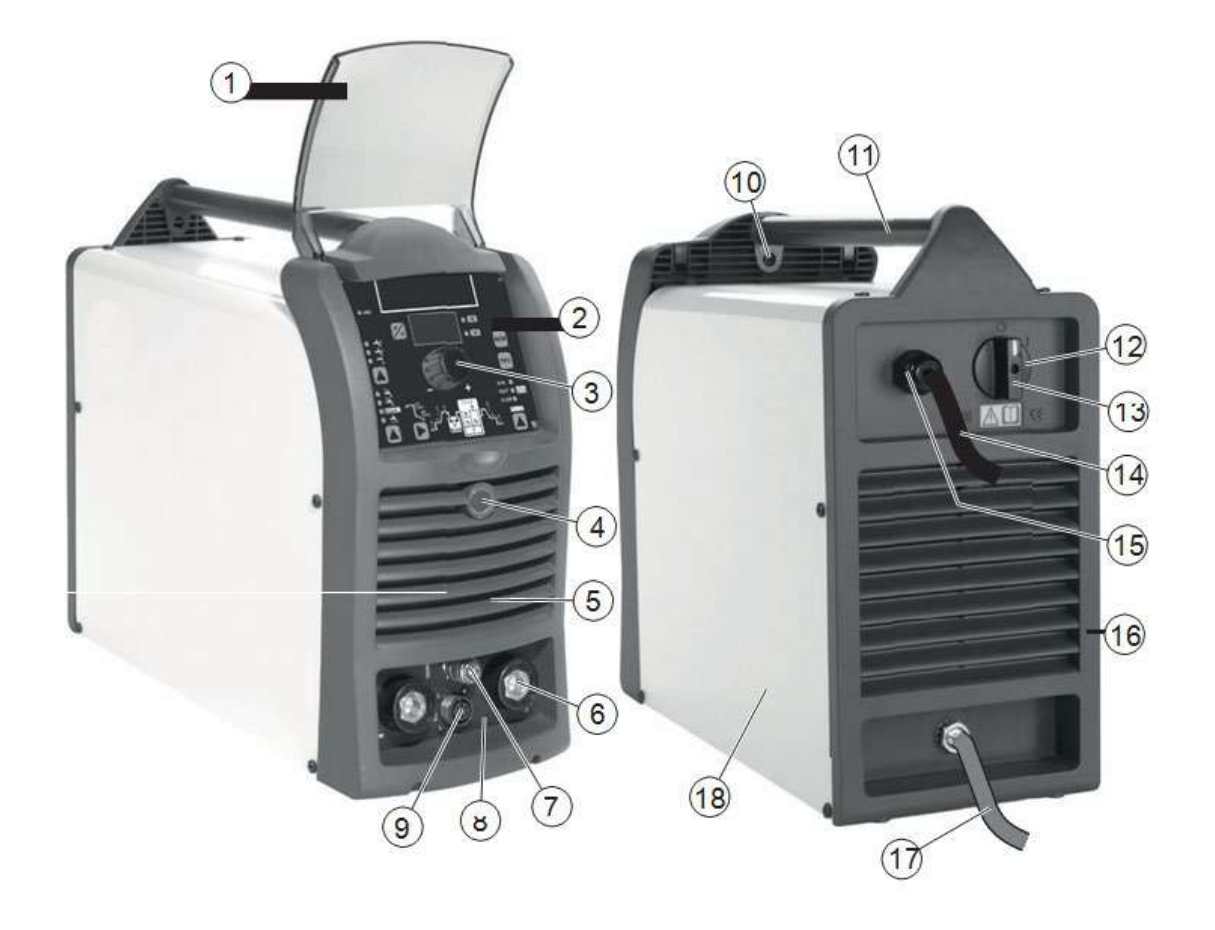

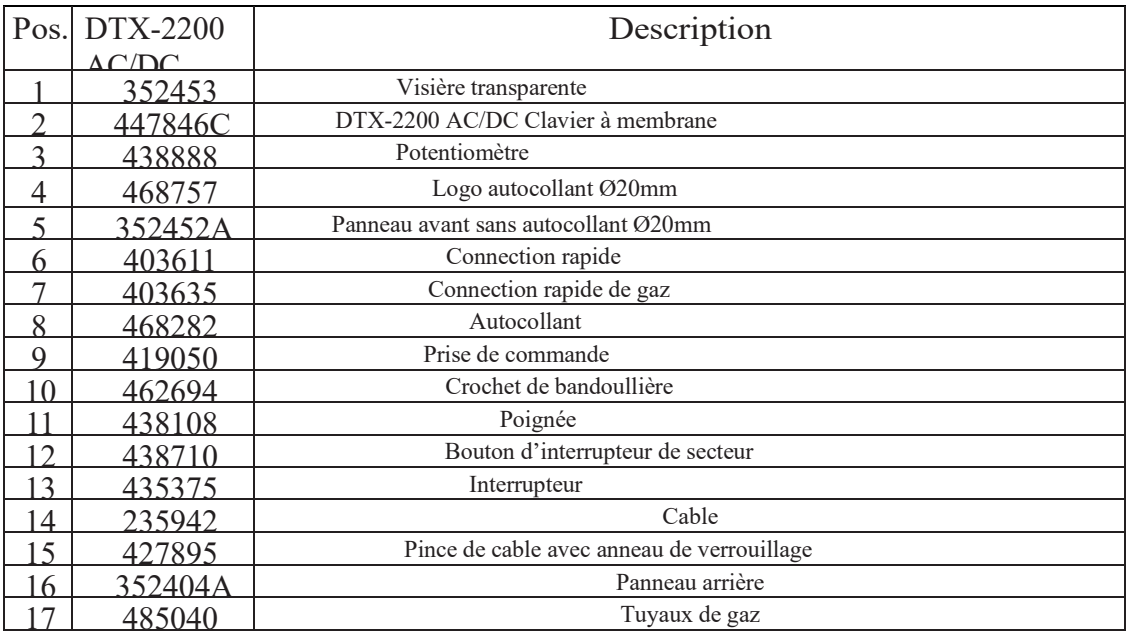

18 420494A Panneau avec autocollant

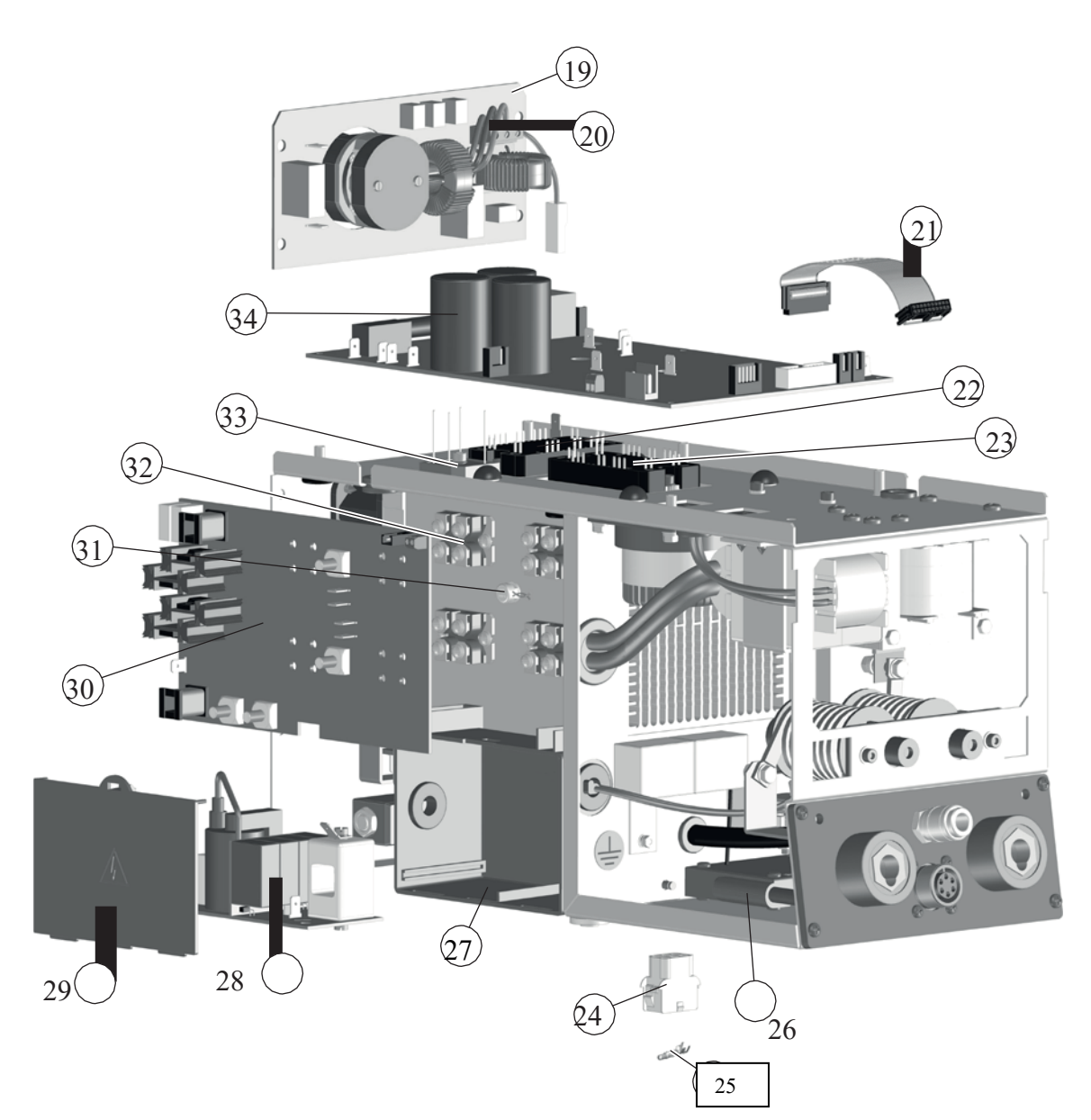

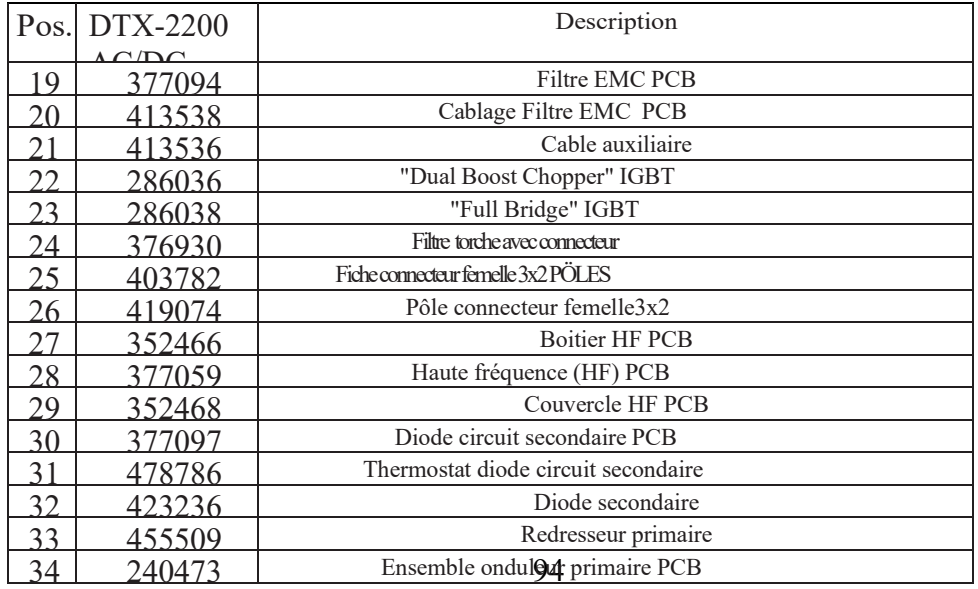

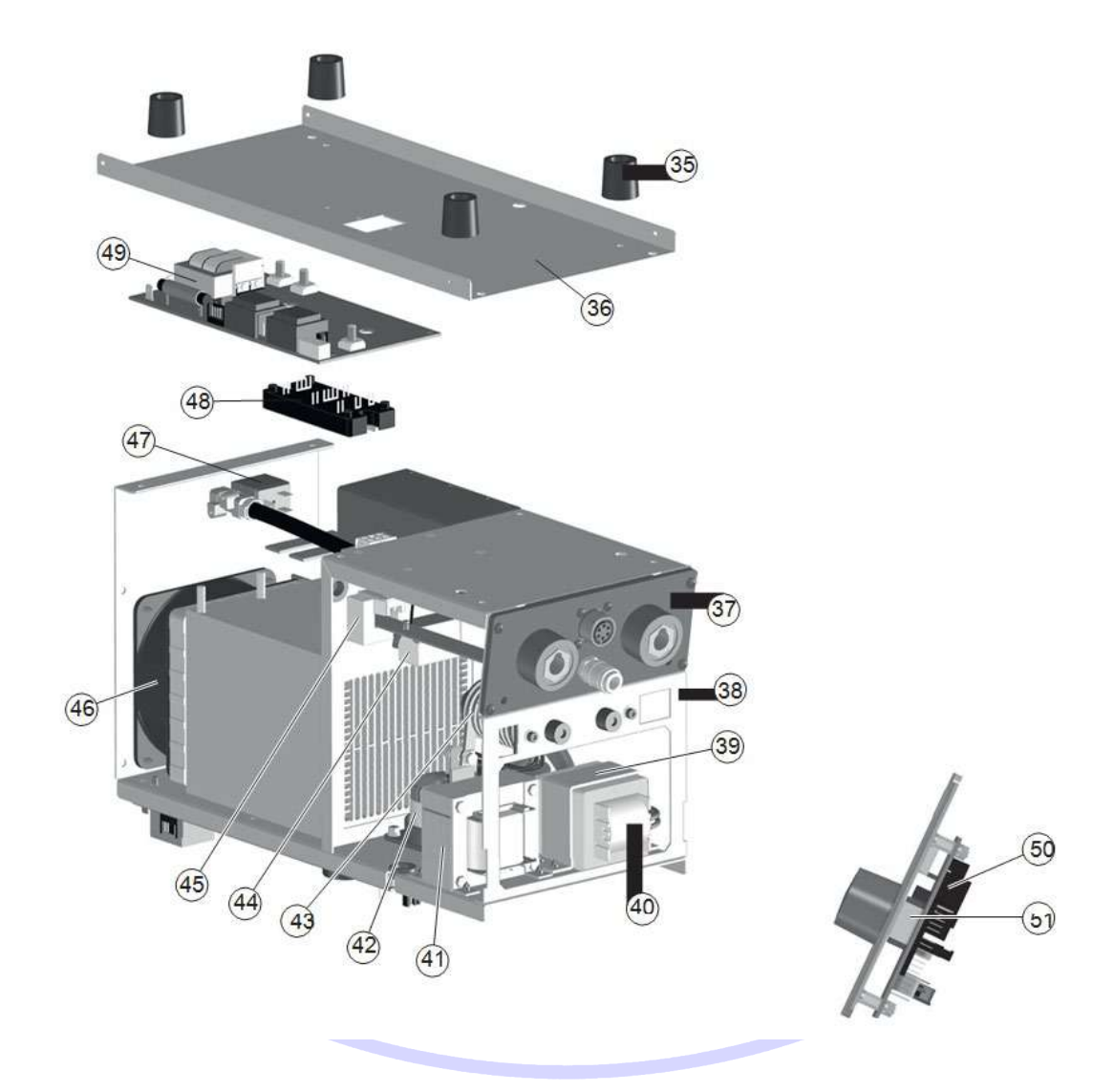

# **OTC DAIHEN EUROPE GmbH**

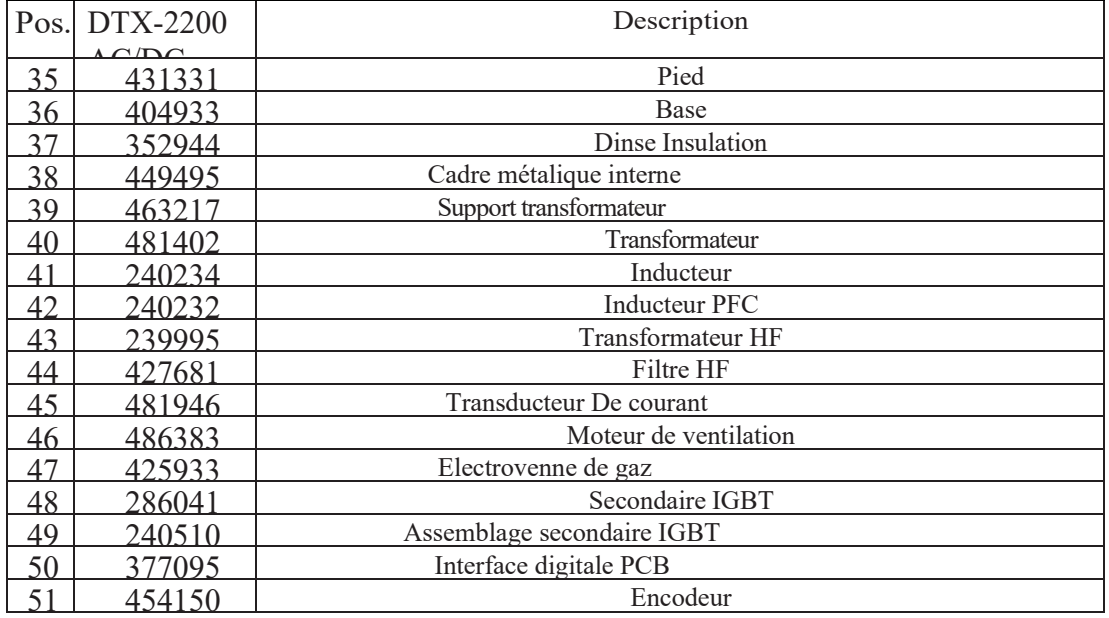

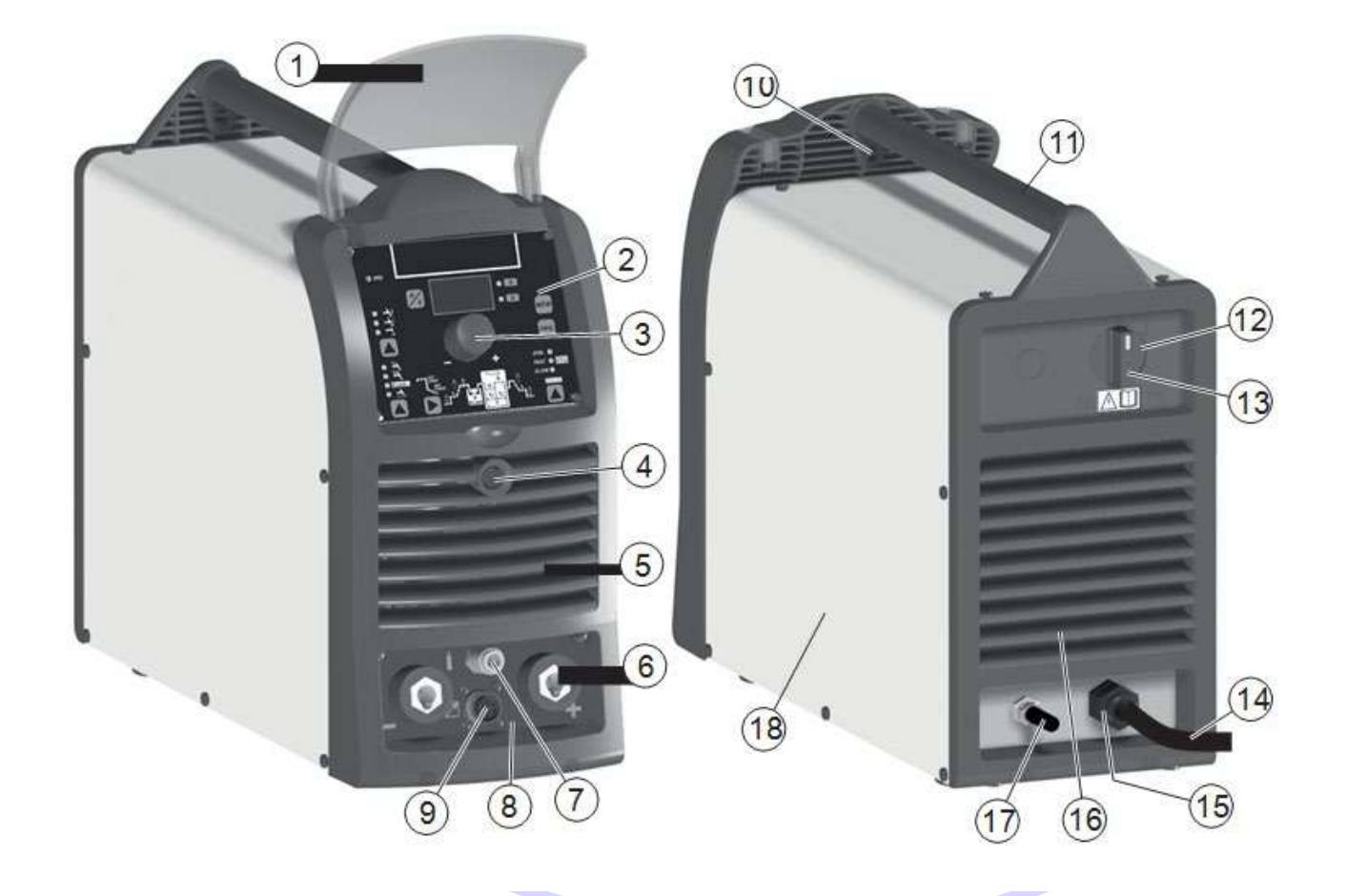

# **OTC DAIHEN EUROPE GmbH**

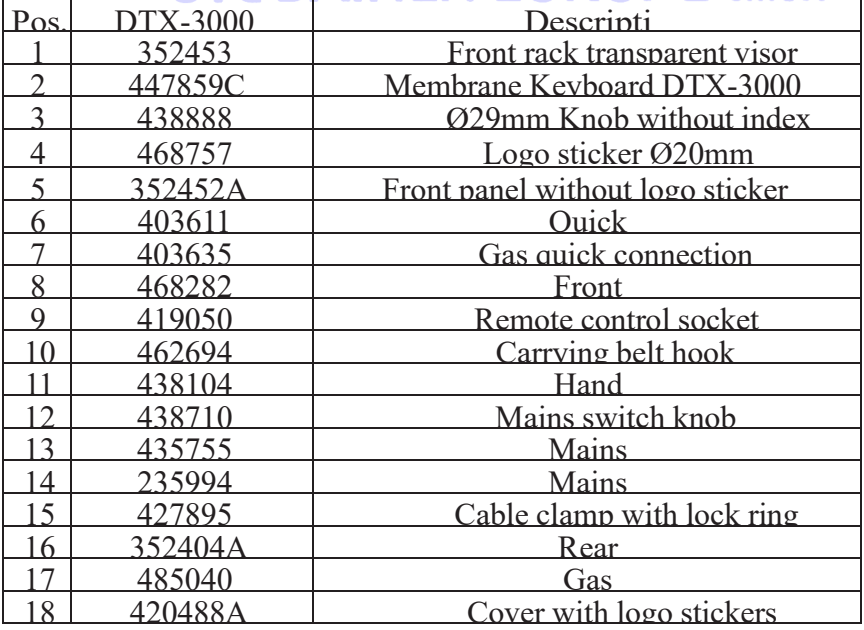

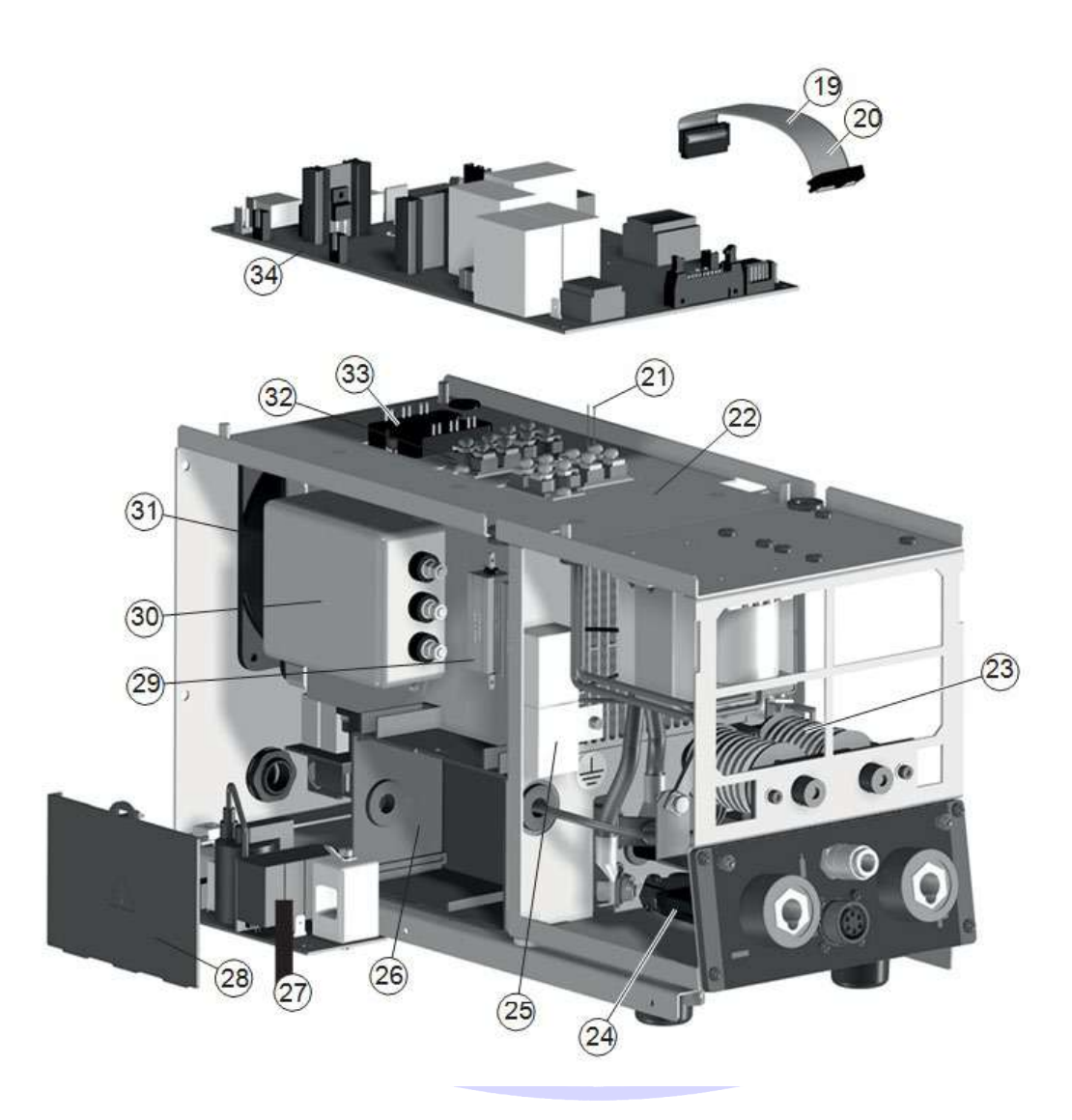

# **OTC DAIHEN EUROPE GmbH**

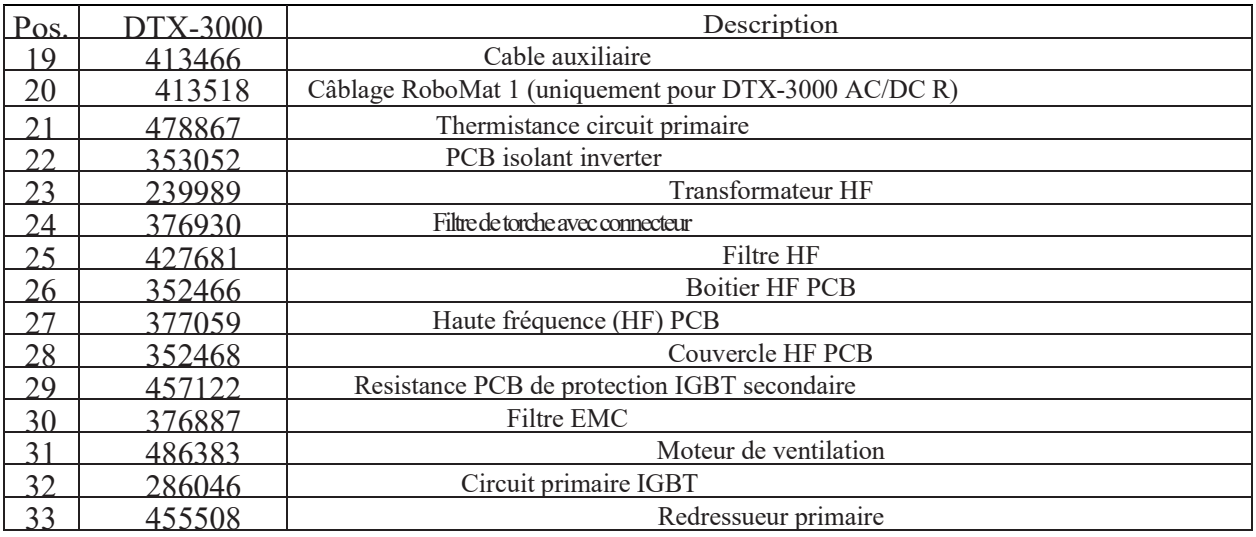

DTX-2200-3000 AC/DC

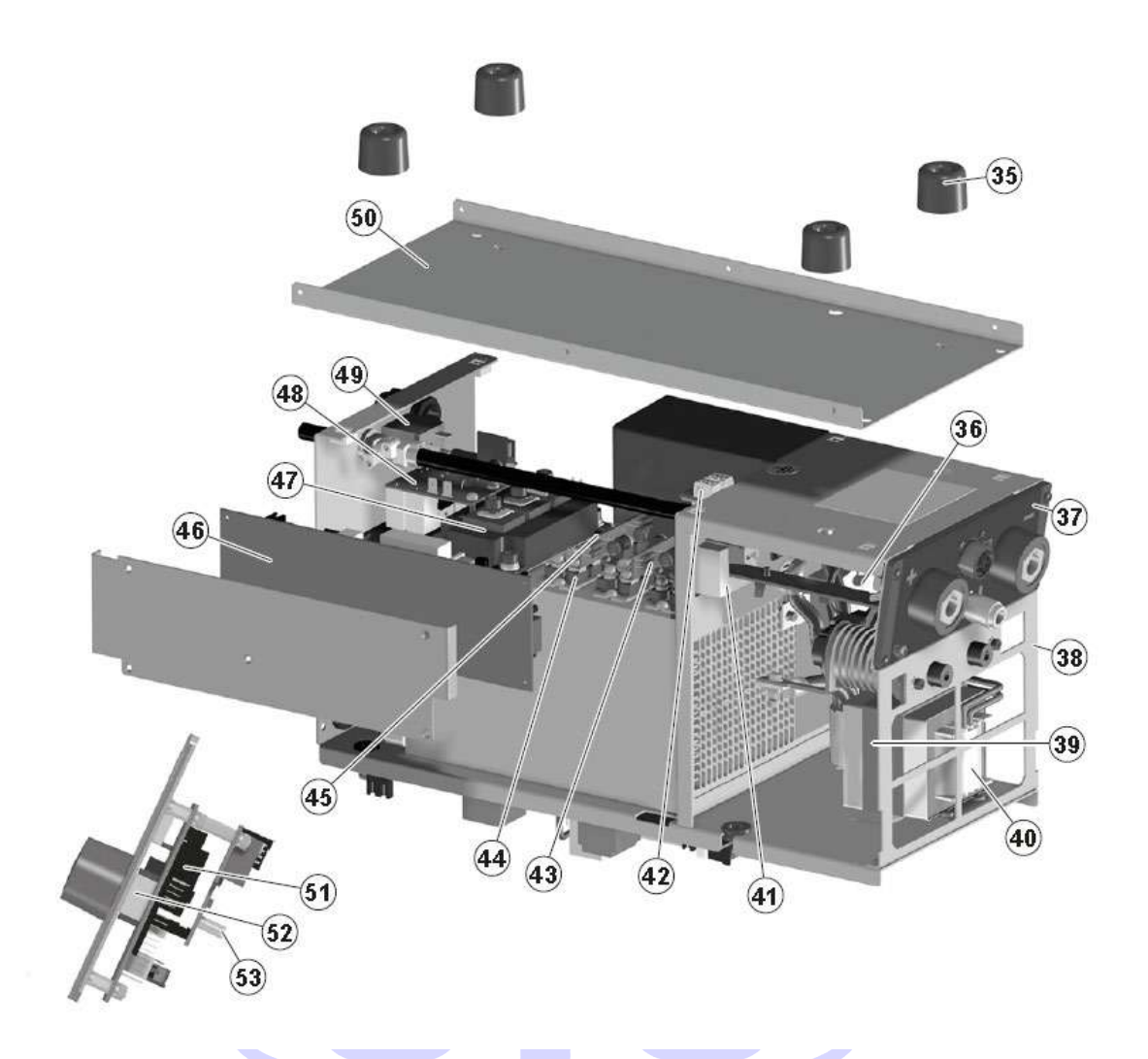

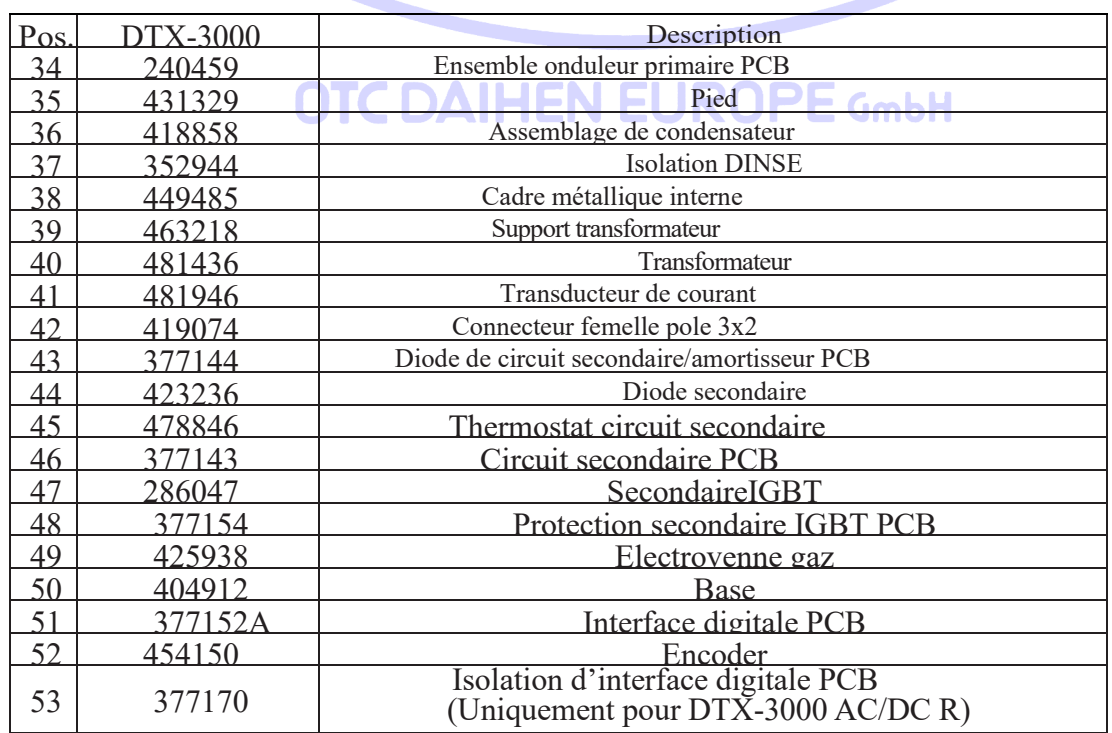

### *1. Commande de pièces détachées*

Pour demander des pièces de rechange, indiquez clairement :

- 1) Le numéro de code de la pièce
- 2) Le type d'appareil
- 3) La tension et la fréquence lues sur la plaque signalétique
- 4) Le numéro de série de la même

### EXEMPLE

2 pièces Numéro d'article 352453 - DTX-3000AC/DC - 400 V - 50/60 Hz N° de série.

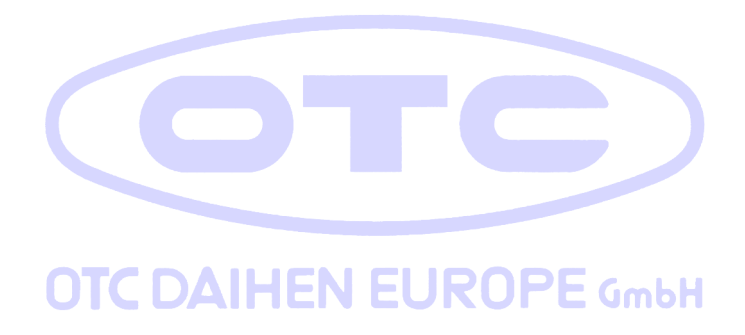

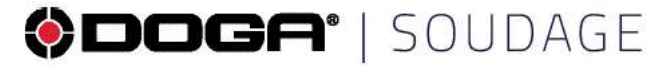

### DOC.**20478**-02/23

Soudage@doga.fr

**Q+33130664141** 

<sup>®</sup> 8, avenue Gutenberg - CS 50510 78317 Maurepas Cedex - FRANCE Nous travaillons constamment à l'amélioration de nos produits. De ce fait, les<br>dimensions et indications portées dans cette brochure peuvent parfois ne pas differentialistic entitions por tess data state under proventialistic correspondre aux dernières exécutions. De convention expresse, nos ventes sont faites sous bénéfice de réserve de propriété (les dispositions de la loi

### www.doga-soudage.fr